# **animeo © KNX 4 DC/E Motor Controller WM 220-230 V AC** Bedienungsanleitung

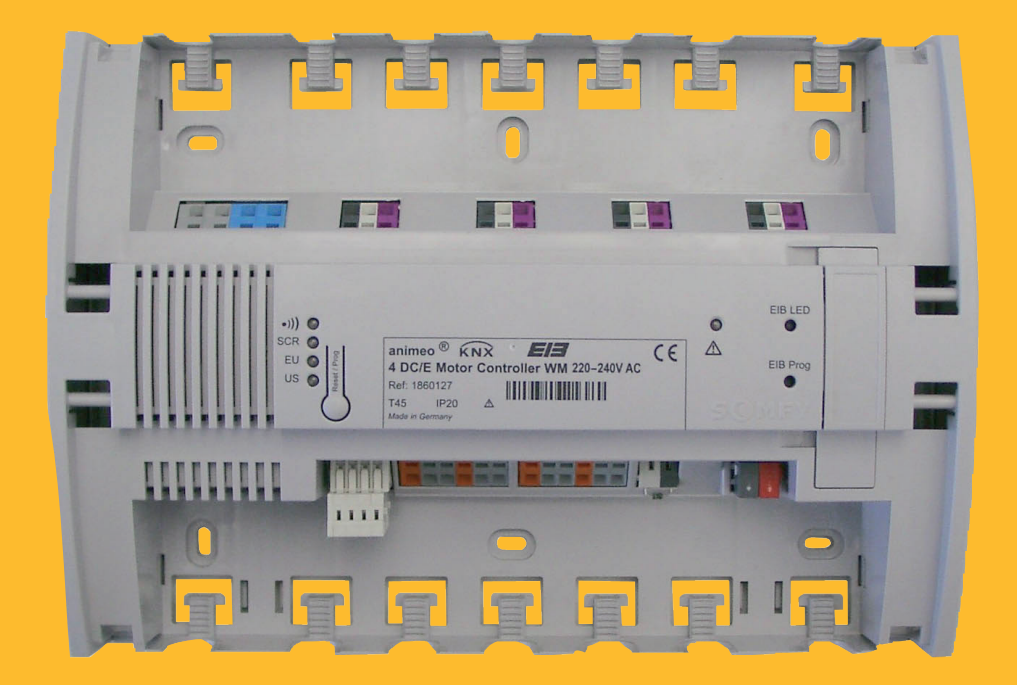

Ref. 1860127

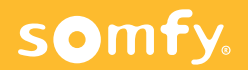

## **Inhaltsverzeichnis**

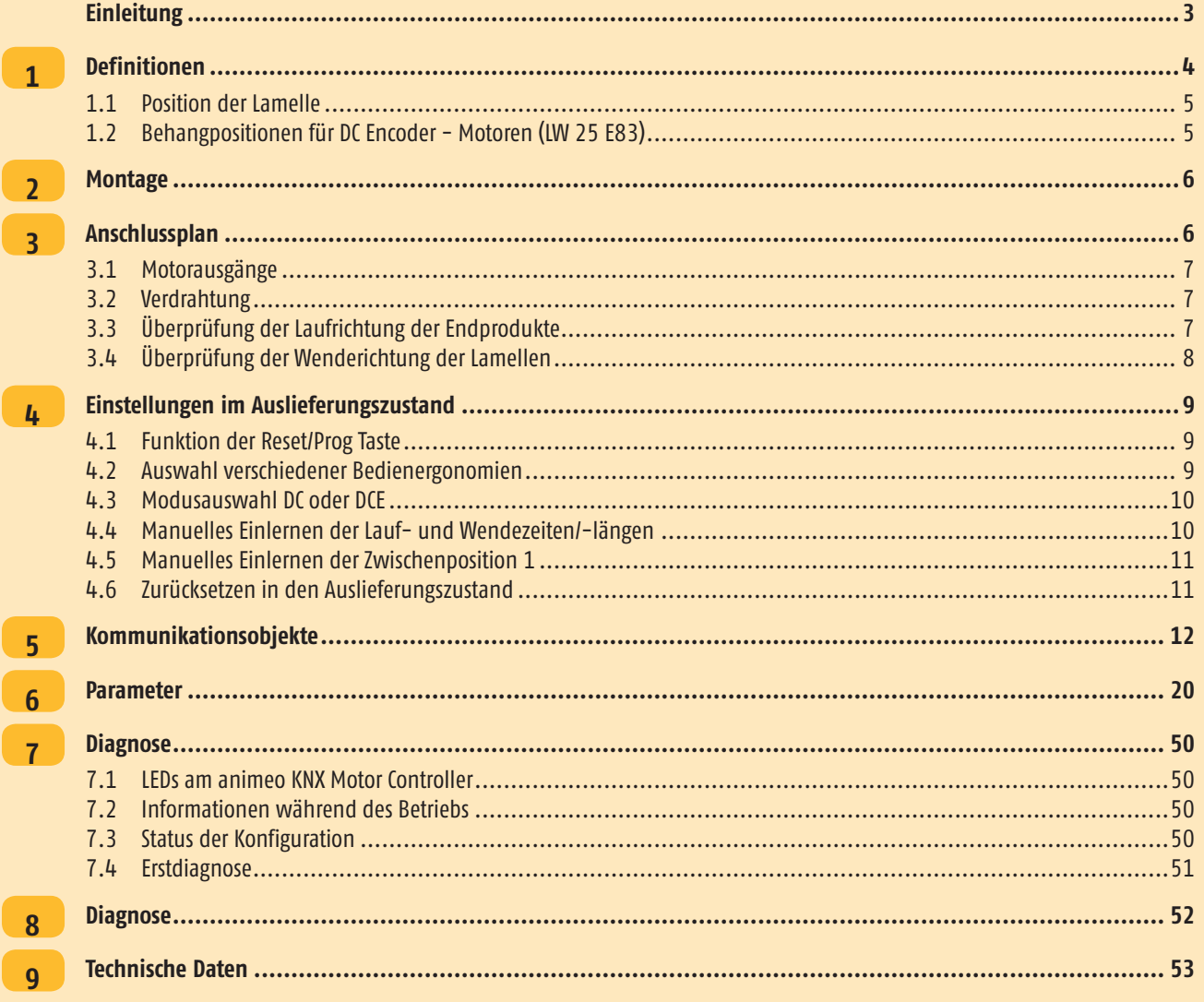

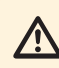

m Diese Gebrauchsanweisung gilt für KNX 4 DC/E Motor Controller WM/DRM 220-230 V AC ab Version B !!!

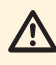

Vor Inbetriebnahme unbedingt die Sicherheitsanweisungen in dieser Anleitung beachten. Die Haftung von SOMFY für Mängel und Schäden ist ausgeschlossen, wenn diese auf Nichtbeachten der Gebrauchsanweisung (falsche Installation, Fehlbedienung etc.) beruhen. Errichten, Prüfen und Inbetriebsetzen der Anlage darf nur von einer Fachkraft (lt. VDE 0100) durchgeführt werden! Schalten Sie alle zu montierenden Anschlussleitungen spannungslos! Treffen Sie Vorkehrungen gegen unbeabsichtigtes Einschalten!

Die Installation der Somfy-Produkte darf nur an leicht zugänglichen Orten erfolgen. Werden Wartung und Instandsetzung durch gehinderten Zugang (z.B. verklebte oder großflächig verklebte Böden, Einbau hinter Leuchten oder hinter Fassaden) wesentlich erschwert, können hierdurch entstehende Mehrkosten gegen den Verkäufer nicht geltend gemacht werden.

**Für eine einwandfreie Funktion dürfen an den animeo DC oder DC/E Motor Controller nur passende Somfy-Motoren** *oder explizit von Somfy freigegebene Motoren* **angeschlossen werden. Bei der kombinierten Verwendung von Motoren oder DC-Netzteilen anderer Hersteller mit Somfy-Produkten ist die Gewährleistung und Haftung von Somfy sowohl für das Produkt selbst als auch für dessen Eignung als Funktionsbestandteil der Anlage insgesamt ausgeschlossen. Die Prüfung und Entscheidung, ob gegebenenfalls Fremdprodukte ohne Bedenken verwendbar sind, obliegt allein dem Käufer.**

Der KNX 4 DC/E Motor Controller WM 220 - 230 V AC dient zur Steuerung von Antrieben der Concept 25 Motorreihe (24V DC). Er eignet sich zum Ansteuern von bis zu vier individuell parametrierbaren Antrieben für Jalousien und Rollos.

Dieser Motor Controller sorgt dank seiner integrierten Stromversorgung für kostengünstige Einbaukosten. In Kombination mit dem Concept 25 Encoder-Motor und dem CTS Aufrollsystem erlaubt er eine besonders präzise Ausrichtung der Lamellen und exakte Positionierung der Jalousien. Die Kombination des Motor Controllers mit dem Concept 25 Encoder-Motor bietet zudem den Vorteil einer längeren Nutzungslebensdauer durch Schonung der Jalousien.

Mittels des animeo RTS Funkmoduls können die vier Antriebe auch individuell und geräteübergreifend per Funk angesteuert werden.

#### **Funktionen und Vorteile**

- Zeitersparnis durch Montagefreundlichkeit, zum Beispiel durch Federzugklemmen, Zugentlastung durch Kabelbinder, ausreichend Klemmraum, …
- Weniger Verkabelungs- und Platzbedarf dank integrierter Stromversorgung.
- Ein Gruppeneingang kann zur Steuerung aller vier Antriebe genutzt werden, unabhängig von der ETS Programmierung.
- <sup>l</sup> Laufrichtungskontrolle der Antriebe ohne ETS möglich.
- <sup>l</sup> Das Gerät kann im Auslieferungszustand genutzt werden, ohne dass eine Programmierung durch die ETS Software notwendig ist.
- <sup>l</sup> Die lokalen Tastereingänge können als konventionelle Taster genutzt oder über die ETS-Software als universelle KNX Binäreingänge konfiguriert werden.

In den ersten fünf Sekunden nach Einschalten des Geräts wirken die Tastereingänge als konventionelle Taster. Erst wenn das KNX-Modul hochgefahren ist, stehen die konventionellen Tastereingänge als Binäreingänge zur Verfügung.

- <sup>l</sup> Benutzerfreundliche und intuitive Parametereinstellungen in der ETS Software.
- Intelligente Umschaltung zwischen Manuell- und Automatikbetrieb, um exzellente Nutzerfreundlichkeit und Energieeinsparungen zu gewährleisten.
- <sup>l</sup> Positionsrückmeldung der angeschlossenen Antriebe während der Fahrt und bei Erreichen der oberen oder unteren Endlage.
- Zwei verschiedene Sicherheitspositionen, frei definierbar für jeden einzelnen Motorausgang.
- <sup>l</sup> Überstrom- und Kurzschlusserkennung mit LED Anzeige und Rückmeldung über Objekt für jeden einzelnen Motor.
- LED Fehleranzeige wenn die eingestellte Betriebsgeschwindigkeit nicht erreicht wird.
- <sup>l</sup> Sicherheitsposition bei Netzspannungswiederkehr frei definierbar und Rückmeldung über Objekt.
- <sup>l</sup> Automatische Kaskadierung der Ausgänge bei Netzspannungswiederkehr und Bus-Sicherheitsfunktionen, um die Stromspitzen zu minimieren.
- <sup>l</sup> Plug and Play! Jederzeit erweiterbar mit dem animeo RTS Funkmodul (Ref. 1860105) oder animeo EnOcean Funkmodul (Ref. 1860220). Ohne zusätzlichen Verdrahtungsaufwand lassen sich die vier Antriebe mittels der Somfy RTS Technologie individuell auch per Funk ansteuern.
- In Gebäuden, in denen Funktechnologie nicht genutzt werden kann, wie etwa in Krankenhäusern, ist die Fernsteuerung auch über das animeo Infrarot-Modul möglich!

#### **Besondere Vorteile bei Verwendung von Encoder-Motor**

- Einstellbare untere Endlage der Jalousie.
- Einstellbare virtuelle obere Endlage zur Gewährleitung einer optisch einheitlichen Fassade.
- <sup>l</sup> Separat einstellbare AUF- und AB-Geschwindigkeit zur Optimierung des Geräuschpegels.
- Einstellbare Wendegeschwindigkeit für die Lamellen.
- Längere Lebensdauer des Endprodukts, z.B. Jalousie, dank Soft-Stopp-Funktion in der oberen und unteren Endlage.
- <sup>l</sup> Für eine exakte Ausrichtung der Jalousie ist der Zyklus für eine Referenzfahrt pro Antrieb frei definierbar.
- <sup>l</sup> Exaktheit der Jalousieausrichtung in Kombination mit mehreren Encoder-Motoren.
- <sup>l</sup> Hoher Bedienkomfort mittels des Stellrades am Modulis RTS Handsender.

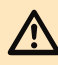

Vollständige Parametrierung und Programmierung ist nur möglich, wenn die Spannungsversorgung und KNX Busspannung am<br>KNX Motor Controller anliegen. Wenn nur KNX Busspannung anliegt, kann nur die physikalische Adresse progra

Die mit \* gekennzeichneten Angaben in der Bedienungsanleitung beziehen sich auf folgende Begriffe:

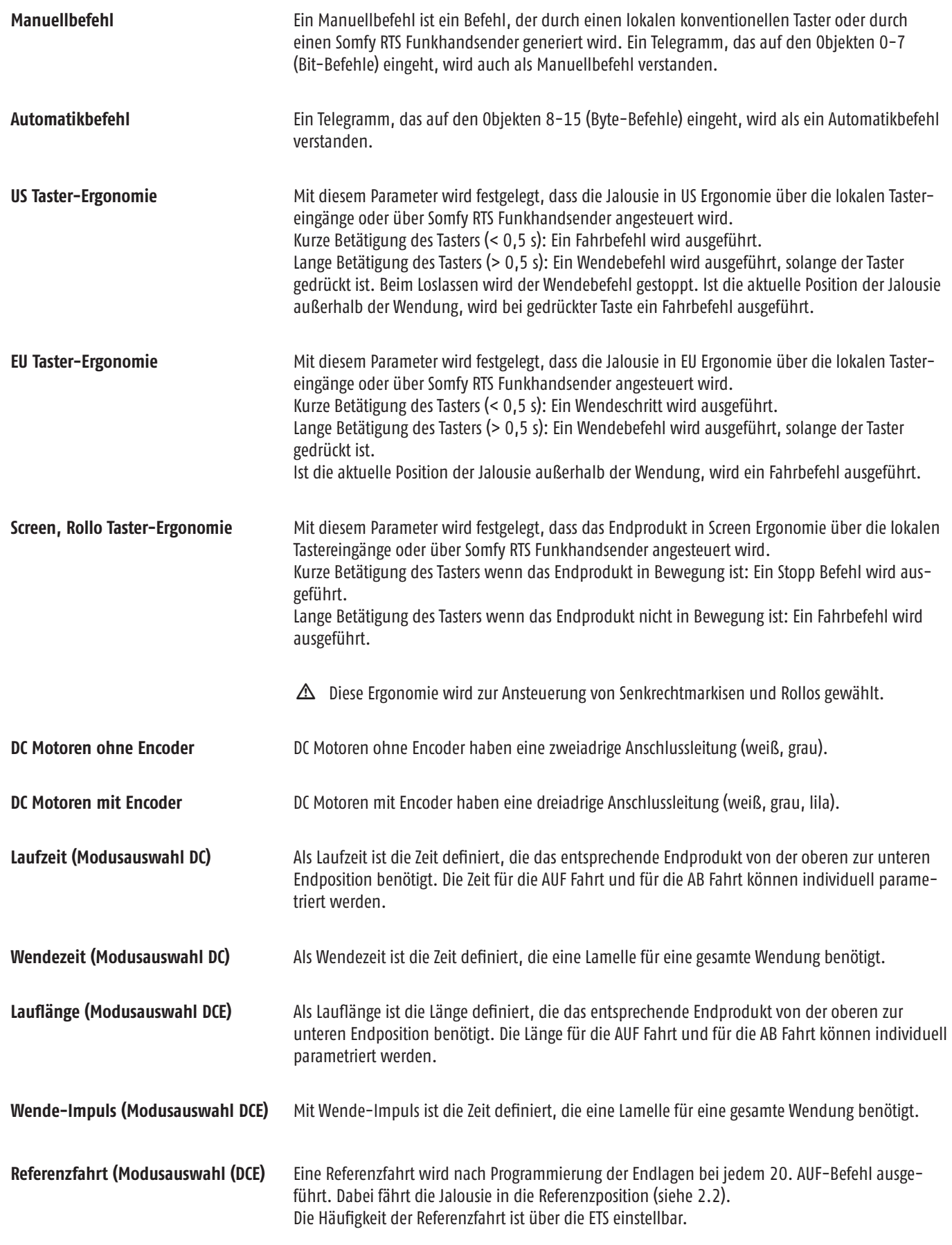

## **1.1 Position der Lamelle**

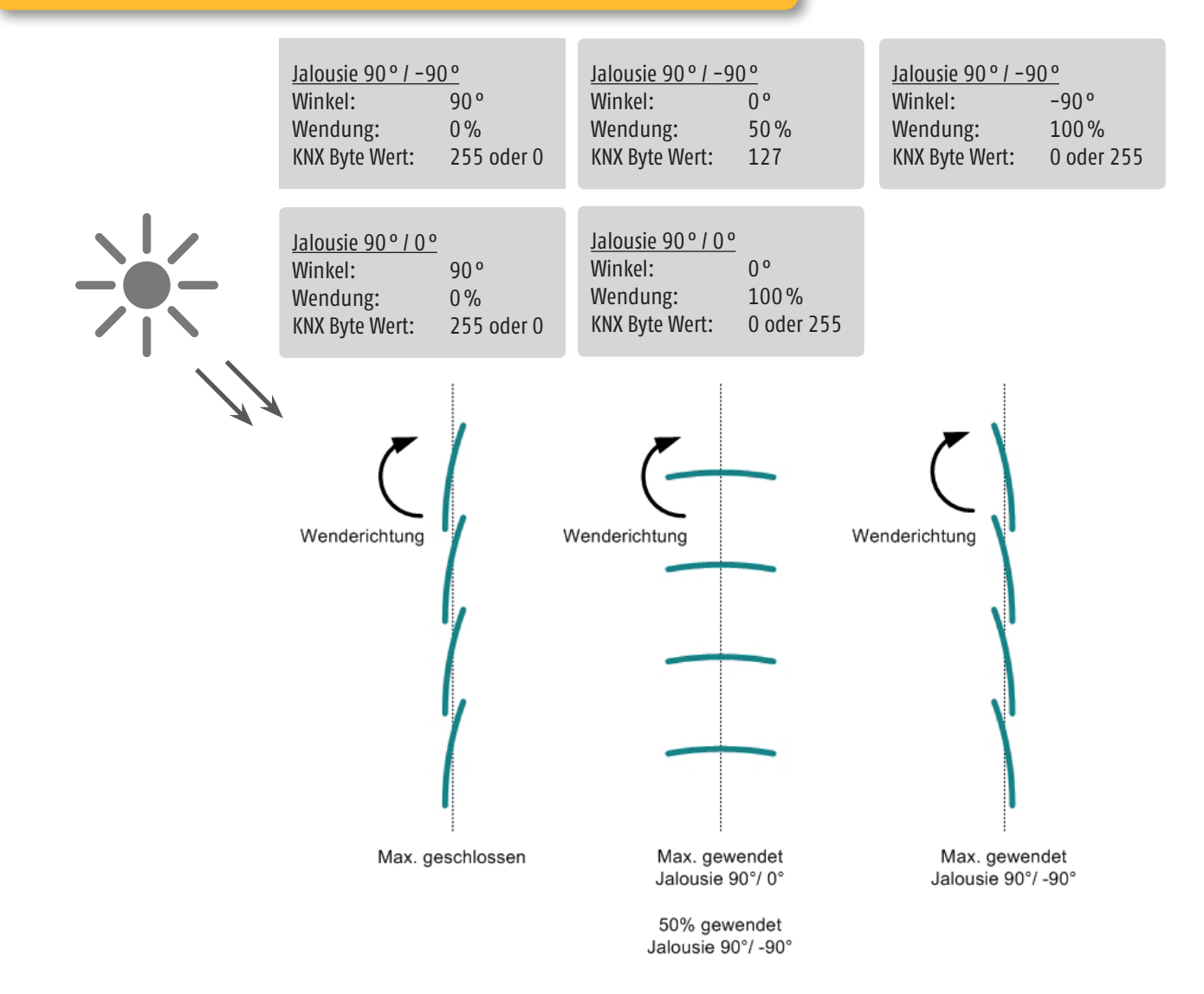

## **1.2 Behangpositionen für DC Encoder - Motoren (LW 25 E83)**

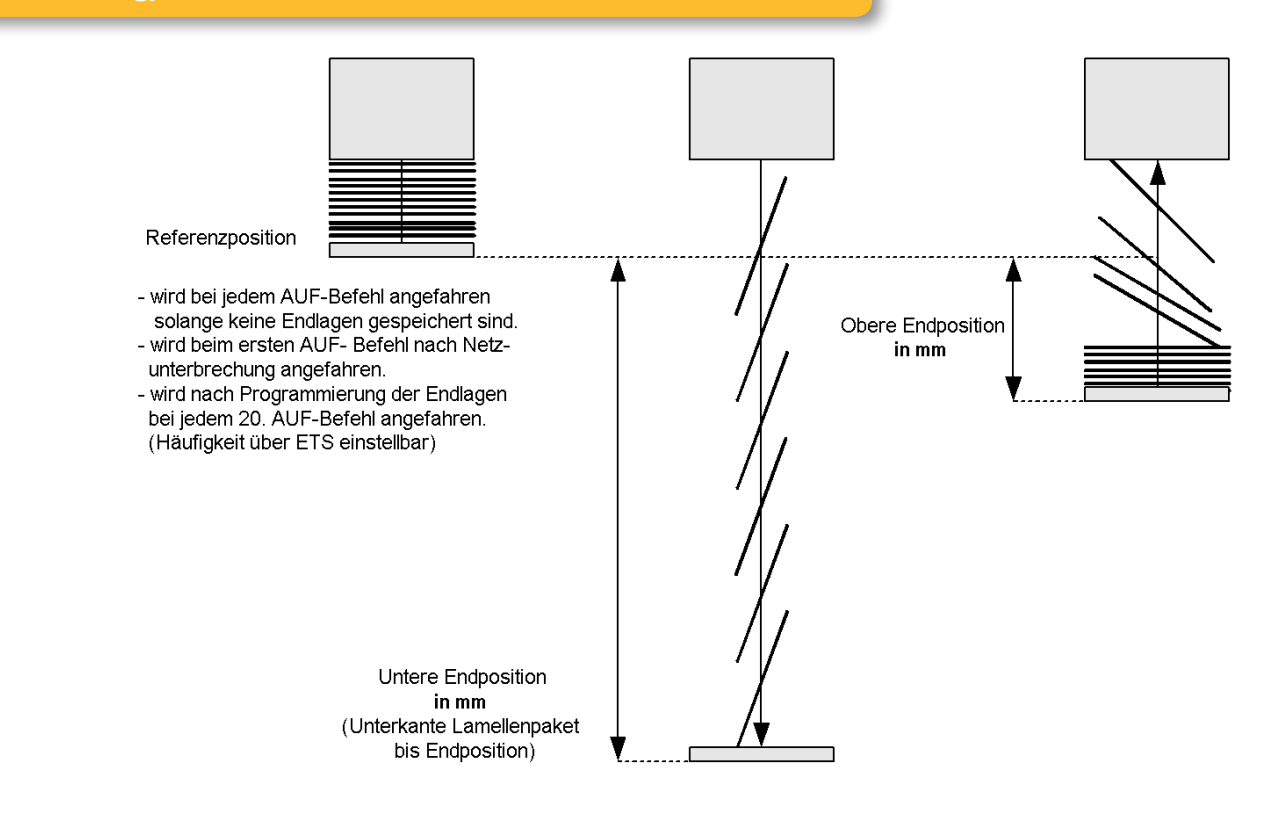

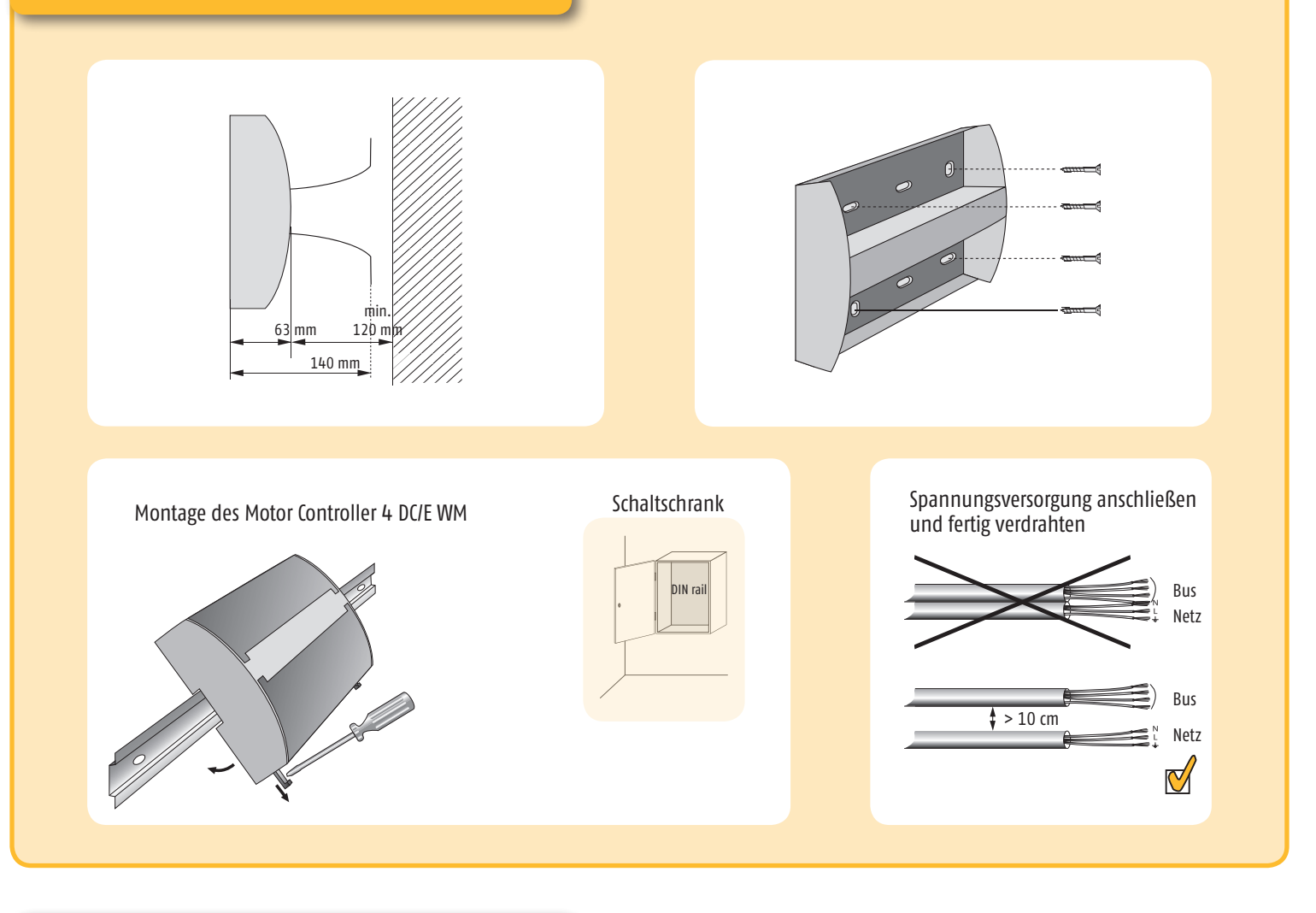

# **3 Anschlussplan**

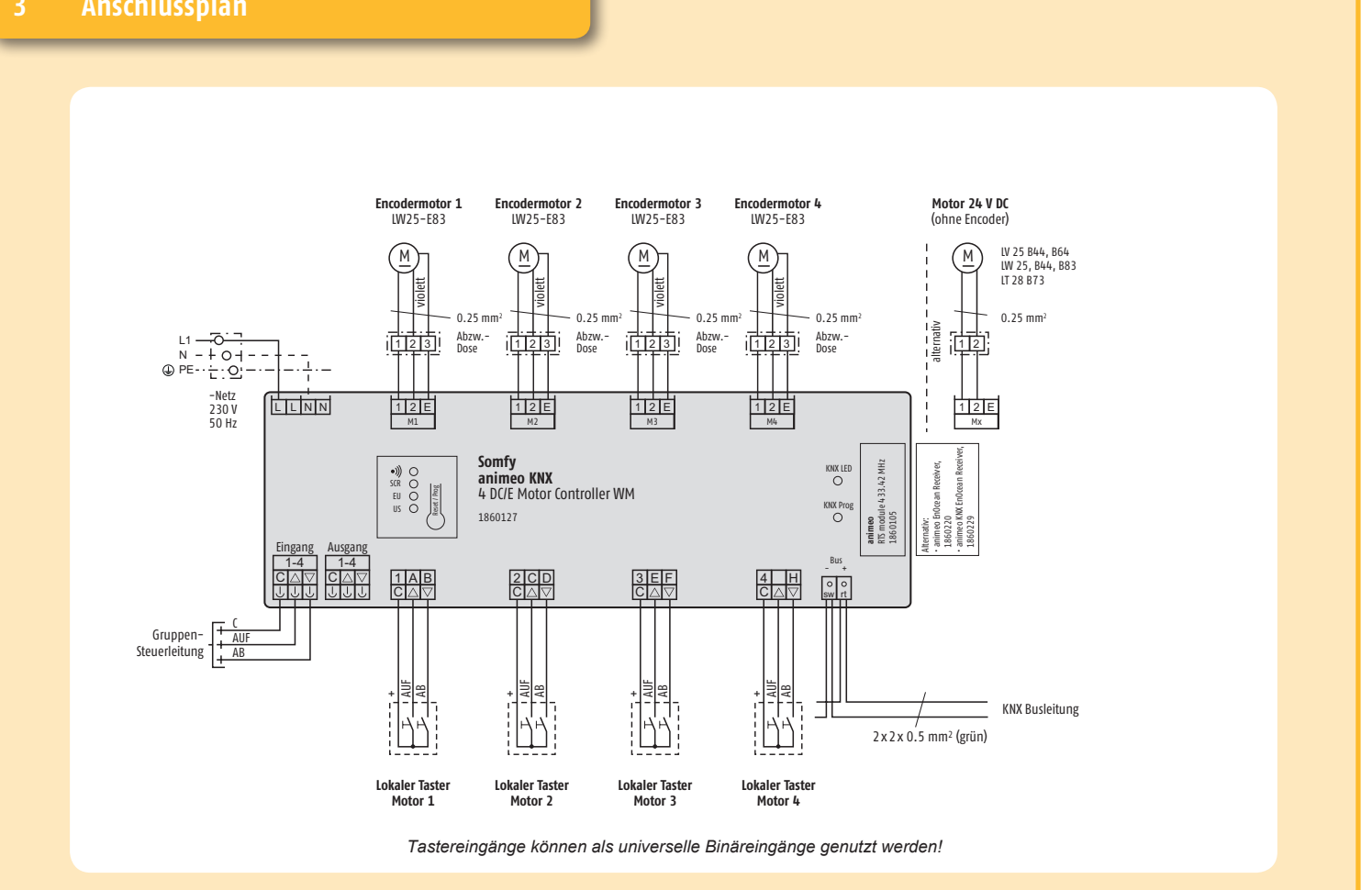

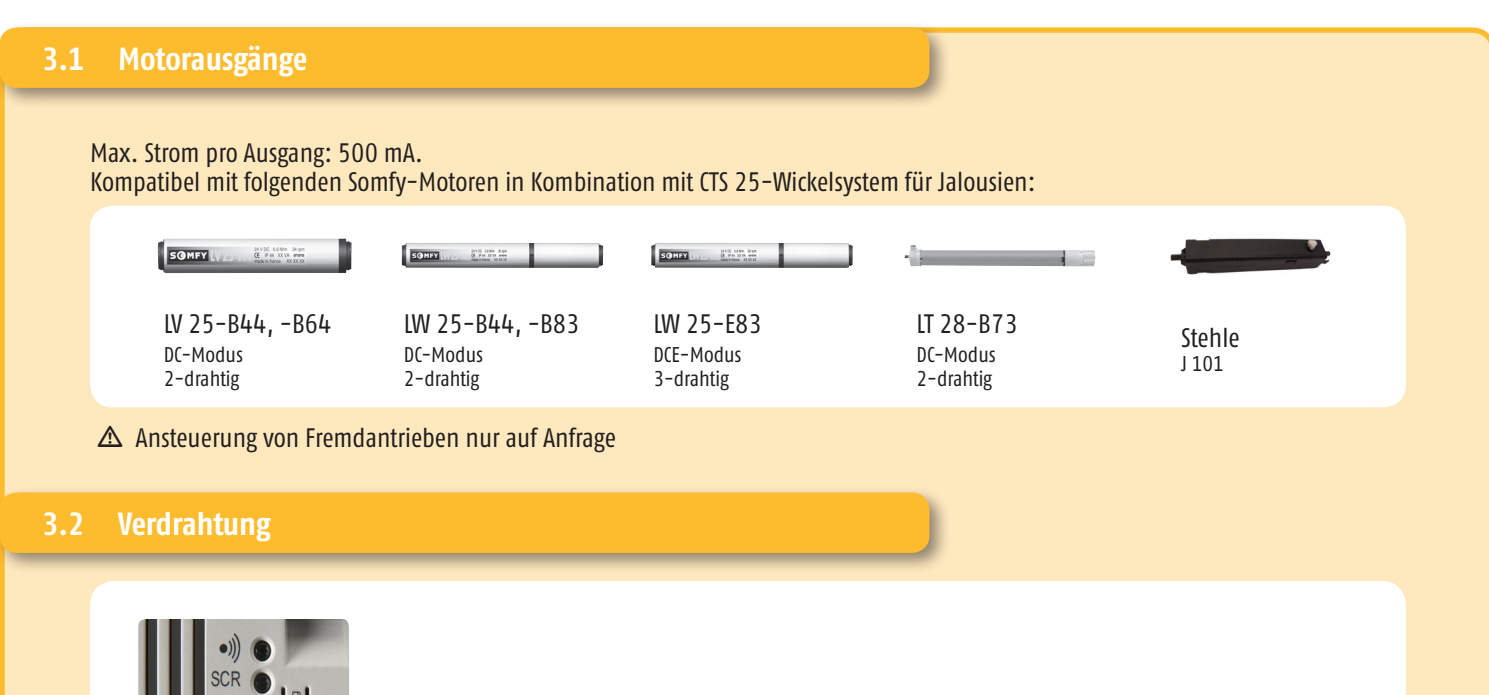

 $\Delta$  Die "US"-LED blinkt regelmäßig, wenn Netz (230 V) und KNX Bus-Spannung aktiv am Gerät angeschlossen sind. Das Gerät ist betriebsbereit, wenn die "US"-LED blinkt.

#### **VERDRAHTUNG**

**FU** 

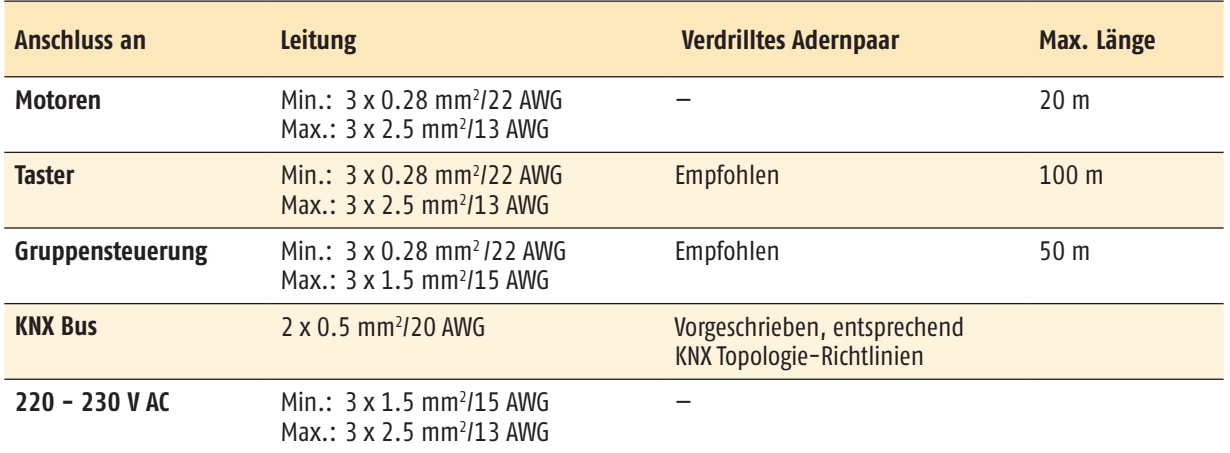

## **3.3 Überprüfung der Laufrichtung der Endprodukte**

#### **Gruppensteuerung der Motorausgänge 1 - 4 über den Gruppeneingang**

Über den Gruppeneingang können die Laufrichtungen der angeschlossenen Motoren überprüft werden. Es werden alle vier Motorausgänge gemeinsam geschaltet. Dieser Eingang kann in den ETS Parametern gesperrt werden. Bei Busspannungsausfall ist er immer freigegeben, um eine Notbedienung zu ermöglichen.

m Bei Inbetriebnahme unbedingt sicherstellen, dass die Motoren in die richtige Richtung laufen. Durch Drahtbrücken am Gruppeneingang kann diese Prüfung durchgeführt werden.

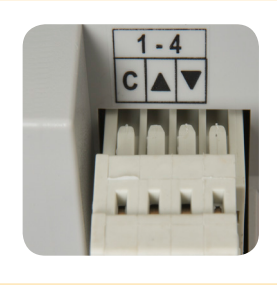

Prüfen Sie die korrekte Laufrichtung des Endprodukts

AB: Das Endprodukt bewegt sich abwärts (Brücke zwischen:  $($  +  $\blacktriangledown)$ ) STOPP: Das Endprodukt stoppt (Brücke zwischen:  $C + \blacktriangledown + \blacktriangle$ )

AUF: Das Endprodukt bewegt sich aufwärts  $(C + \triangle)$ 

Sollte die Jalousie zu Beginn der Inbetriebnahme ganz oder teilweise abgefahren sein, muss beim Überprüfen der Wenderichtung auf die Lamellenstellung geachtet werden (Herstellerangaben beachten!).

Sollte die Lamellenstellung gemäß Herstellerangabe nicht zur Fahrrichtung passen, darf erst nach Absprache mit dem Jalousiehersteller die Lamellenstellung korrigiert und danach die Drehrichtung geprüft werden.

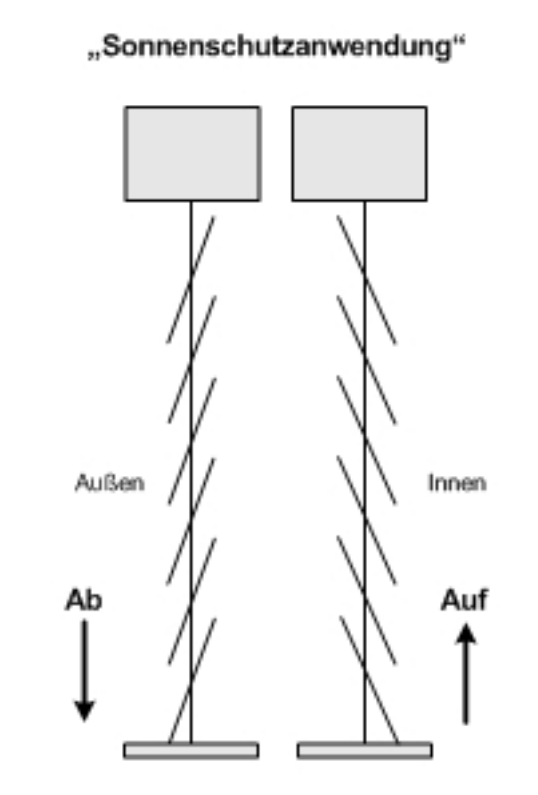

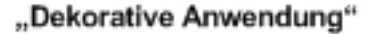

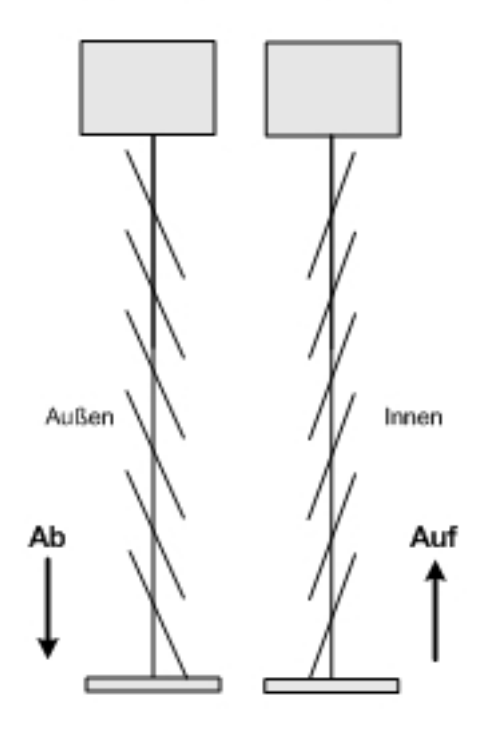

Der KNX Motor Controller 4 DC/E kann im Auslieferungszustand auch ohne Programmieren durch die ETS Software genutzt werden. Sinnvolle Voreinstellungen sind im Gerät implementiert. Diese Einstellungen gelten für alle vier Motorausgänge.

#### <sup>l</sup> **Lauf- und Wendezeiten/-längen\***

Im Auslieferungszustand oder nach Zurücksetzen in den Auslieferungszustand sind bereits vorgegebene Lauf- und Wendezeiten/-längen\* voreingestellt.

#### <sup>l</sup> **Modusauswahl DCE**

Eine Lauflänge\* von ca. 35 cm ist voreingestellt. Die Wende-Impulse\* sind auf 110 voreingestellt (passend für 25 mm Lamellen in Kombination mit CTS 25 Wickelsystem). Die Impulse für mechanische Kompensation sind auf 25 voreingestellt.

#### <sup>l</sup> **Modusauswahl DC**

Eine Laufzeit von 3 Minuten und eine Wendezeit von 3 Sekunden sind voreingestellt. Die Zeit für die mechanische Kompensation ist auf 0,5 Sekunden voreingestellt.

#### <sup>l</sup> **Anschluss lokaler konventioneller Taster möglich**

Die lokalen Tastereingänge sind direkt den Motorausgängen zugeordnet: Tastereingang 1 steuert Motorausgang 1. Durch Drahtbrücken an den Tastereingängen können die Motorausgänge beliebig gesteuert werden.

\*  $\triangle$  Siehe Kapitel 1 Definitionen

## **4.1 Funktion der Reset/Prog Taste**

m Über diesen Taster können Basiseinstellungen am Motor Controller KNX 4 DC/E vorgenommen werden. Diese Basiseinstellungen sind nur im Auslieferungszustand möglich, bevor das Gerät mit der ETS programmiert wurde oder nachdem das Gerät durch die ETS entladen wurde.

Die Basiseinstellungen werden durch die Einstellungen in der ETS überschrieben.

## **4.2 Auswahl verschiedener Bedienergonomien**

Über die Reset/Prog Taste können Taster-Bedienergonomien für die lokalen Tastereingänge bzw. Somfy RTS Funkhandsender festgelegt werden. Diese Einstellungen sind nur im Auslieferungszustand möglich, bevor das Gerät mit der ETS programmiert wurde oder nachdem das Gerät durch die ETS entladen wurde.

Sobald das Gerät mit der ETS programmiert wurde, kann über die Reset/Prog Taste keine Einstellung der Bedienergonomien mehr vorgenommen werden. Wenn das Gerät durch die ETS entladen wurde, ist das Einstellen der Bedienergonomien über die Reset/Prog Taste wieder möglich.

 $\Delta$  Die Auswahl der Bedienergonomien sollte mit dem entsprechenden Endprodukt übereinstimmen.

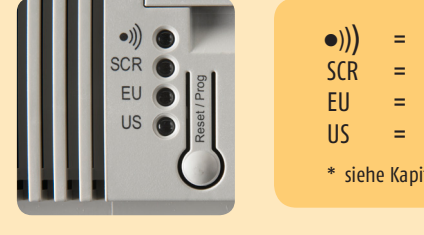

))) = Einlernen des animeo RTS Funkmoduls SCR = Screen, Rollo Ergonomie\*

Reset / Prog

- EU = Jalousie, EU Ergonomie\*
- US = Jalousie, US Ergonomie\*

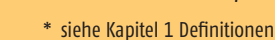

#### Ändern der Ergonomie:

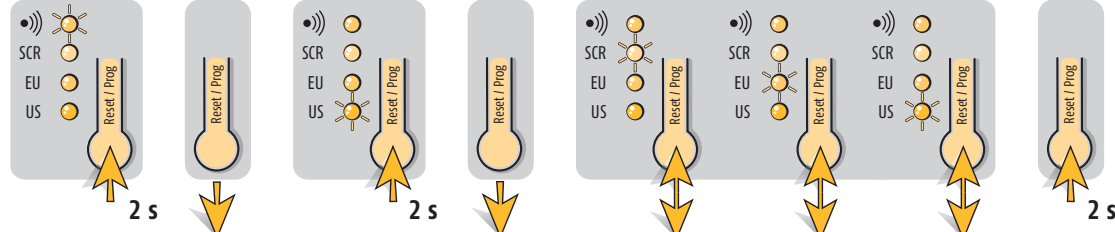

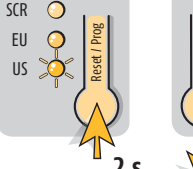

Der Auslieferungszustand ist Jalousie mit US Ergonomie Zum Zum Umschalten der verschiedenen Ergonomien kurz

die Reset/Prog-Taste drücken. So lange wiederholen, bis die gewünschte LED leuchtet.

Reset / Prog

SCR EU  $\overline{\mathsf{ILS}}$   $\overline{C}$ 

 $\bullet$ ))  $\Omega$ 

Reset / Prog

SCR EU  $\overline{\mathsf{ILS}}$ 

 $\bullet$ ))  $\Omega$ 

SCR EU  $\overline{\mathbf{u}}$ 

> Speichern und Verlassen des Einstellmodus

Reset / Prog

Reset / Prog

## **4.3 Modusauswahl DC oder DCE**

Art der Motoren, die angesteuert werden können ( $\triangle$  Voreingestellter Funktionsmodus ist DCE):

- $\bullet$  DC
- <sup>l</sup> DCE (falls ein LW25-E3 Motor benutzt wird; erkennbar an den 3 Drähten)

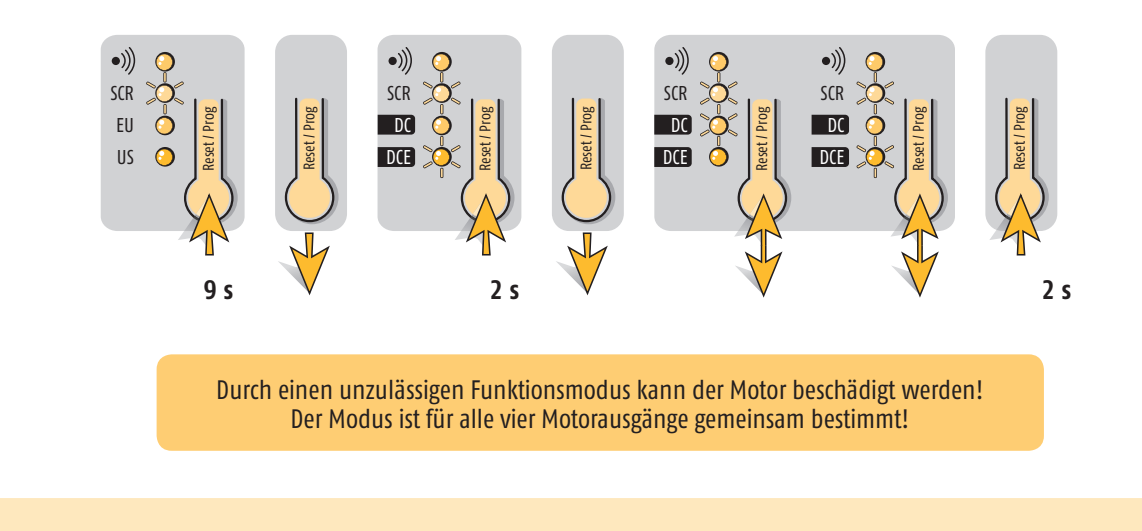

## **4.4 Manuelles Einlernen der Lauf- und Wendezeiten/-längen**

Über lokale konventionelle Taster und per Funkhandsender können die Lauf- und Wendezeiten/-längen pro Motorausgang eingestellt werden. Diese Einstellungen sind nur im Auslieferungszustand möglich, bevor das Gerät mit der ETS programmiert wurde. Sobald das Gerät mit der ETS programmiert wurde, können die Lauf- und Wendezeiten/-längen nicht mehr über die lokalen konventionellen Taster oder per Funkhandsender eingestellt werden. Manuell eingelernte Lauf- und Wendezeiten/-längen werden durch Programmieren mit der ETS überschrieben. Wenn das Gerät durch die ETS entladen wurde, ist das Einstellen der Lauf- und Wendezeiten/-längen über die lokalen konventionellen Taster oder per Funkhandsender wieder möglich.

m Alternativ zum konventionellen Taster können die Einstellungen auch mittels Somfy RTS Sender und animeo RTS Funkmodul (Ref. 1860105) durchgeführt werden. Eine Einstellung mittels animeo KNX RTS Receiver (Ref. 1860191) bzw. animeo EnOcean Funkmodul (Ref. 1860220) oder animeo KNX EnOcean Funkmodul (Ref. 1860229) und EnOcean Sender ist nicht möglich!

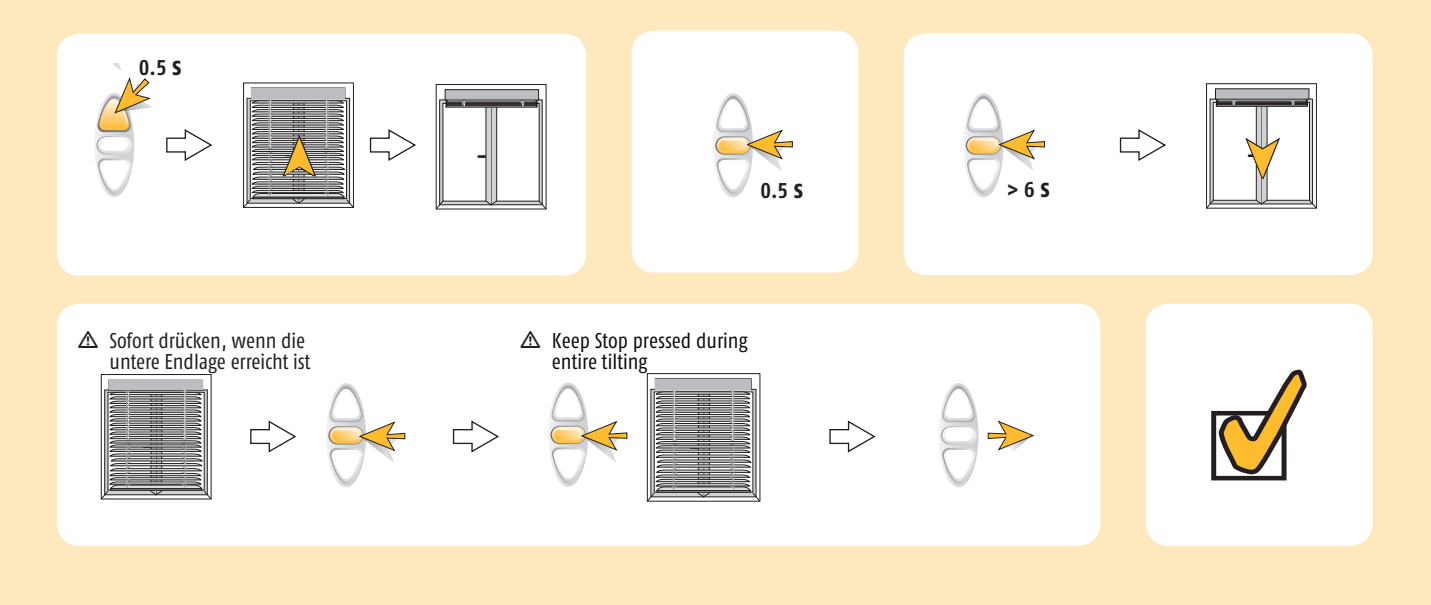

## **4.5 Manuelles Einlernen der Zwischenposition 1**

Zwischenposition 1 kann auch über konventionelle lokale Taster oder per Funkhandsender individuell pro Motorausgang eingelernt werden. Gleichzeitig besteht die Möglichkeit, die Zwischenposition 1 über Einstellungen in den ETS-Parametern vorzunehmen. Zuvor müssen Laufund Wendezeiten eingelernt worden sein!

- m Alternativ zum konventionellen Taster können die Einstellungen auch mittels Somfy RTS Sender und animeo RTS Funkmodul (Ref. 1860105) durchgeführt werden. Eine Einstellung mittels animeo KNX RTS Receiver (Ref. 1860191) und Somfy RTS Sender bzw. animeo EnOcean Funkmodul (Ref. 1860220) oder animeo KNX EnOcean Funkmodul (Ref. 1860229) und EnOcean Sender ist nicht möglich!
- $\triangle$  Dabei ist die zuletzt eingelernte Position gültig.

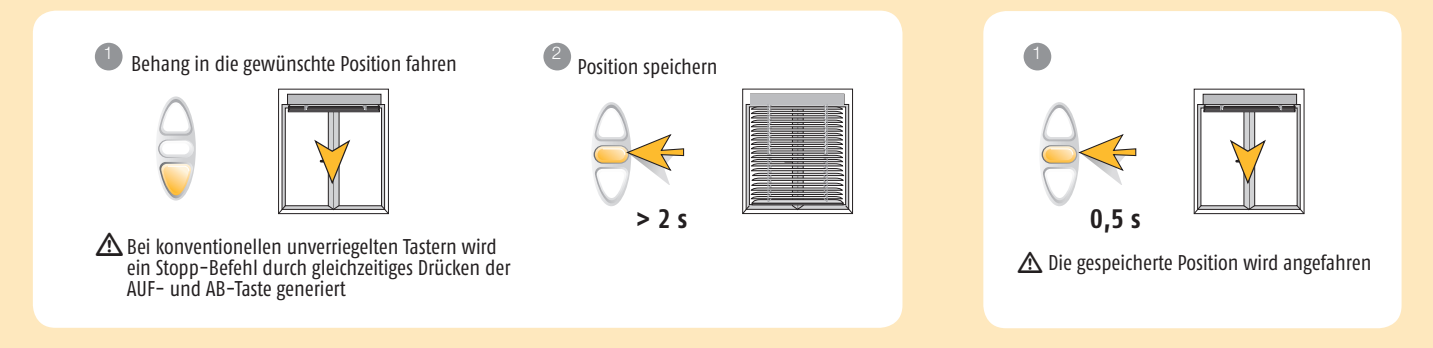

m Bei DCE (LW25-E83) Motoren muss nach dem Einlernen der Lauf und Wendezeiten/-längen ein kompletter AUF-Befehl gegeben werden, sodass der Behang seinen oberen Referenzpunkt erkennen kann.

#### **4.6 Zurücksetzen in den Auslieferungszustand**

1. Wenn das Gerät noch nicht mit der ETS-Software programmiert wurde.

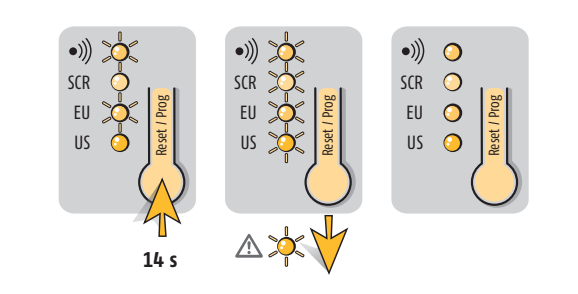

#### **Komplett-RESET:**

Die Einstellungen, die über die Reset/Prog-Taste vorgenommen wurden, können wieder in den Auslieferungszustand zurückgesetzt werden, indem die Reset/Prog-Taste für 10 Sekunden gedrückt wird.

2. Wenn das Gerät schon mit der ETS-Software programmiert wurde.

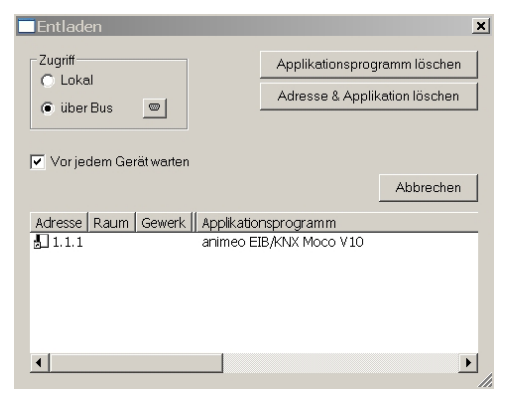

Wurde das Gerät durch die ETS-Software programmiert, ist ein Zurücksetzen in den Auslieferungszustand über die Reset/ Prog-Taste nicht mehr möglich. Über die Funktion "Entladen" in der ETS können alle Einstellungen des Gerätes in den Auslieferungszustand zurückgesetzt werden. Dann ist die Reset/ Prog-Taste wieder freigegeben.

Maximal stehen 160 Kommunikationsobjekte zur Verfügung, die jedoch nicht auf einmal benutzt werden können. Es können maximal 250 Gruppenadressen verknüpft werden.

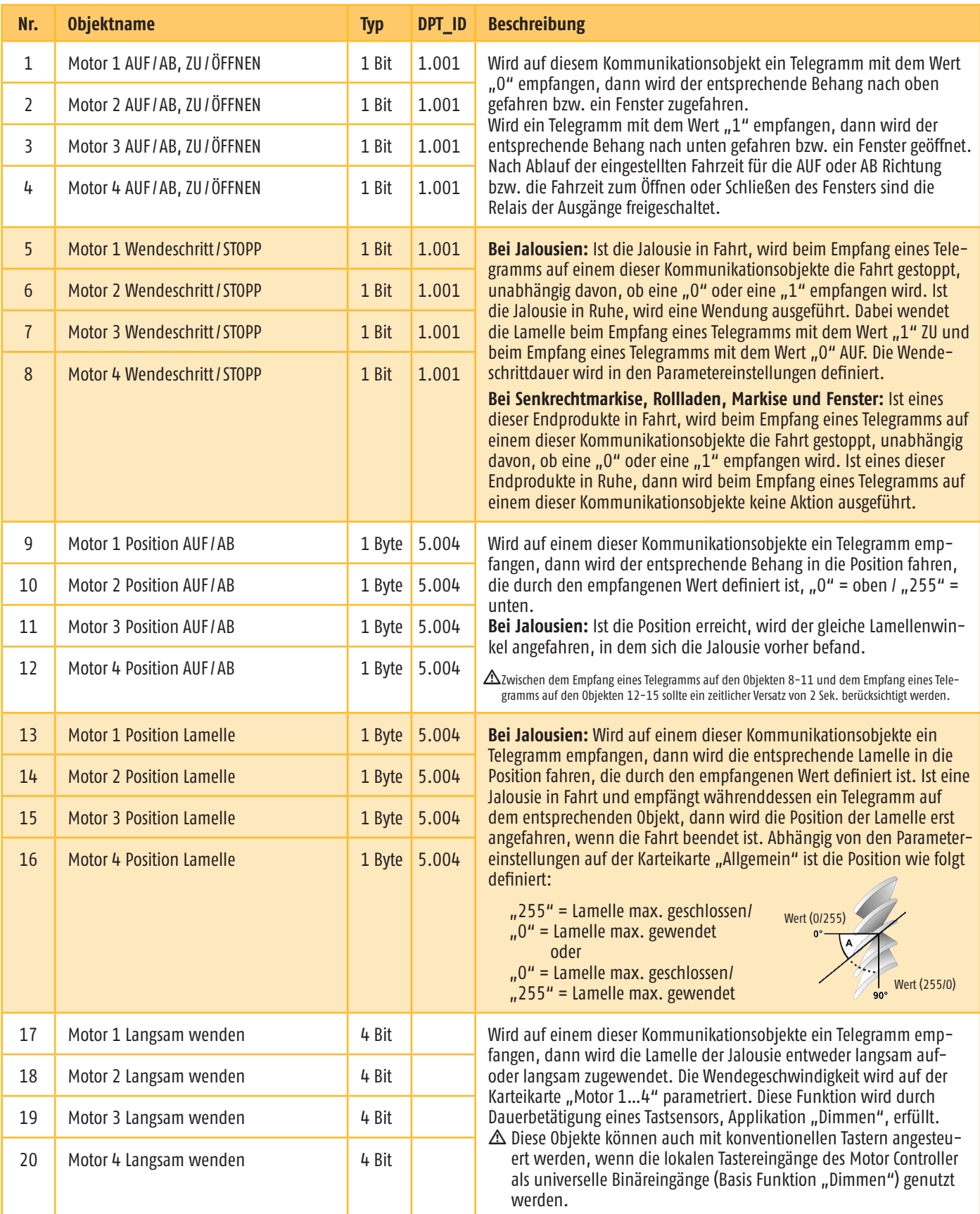

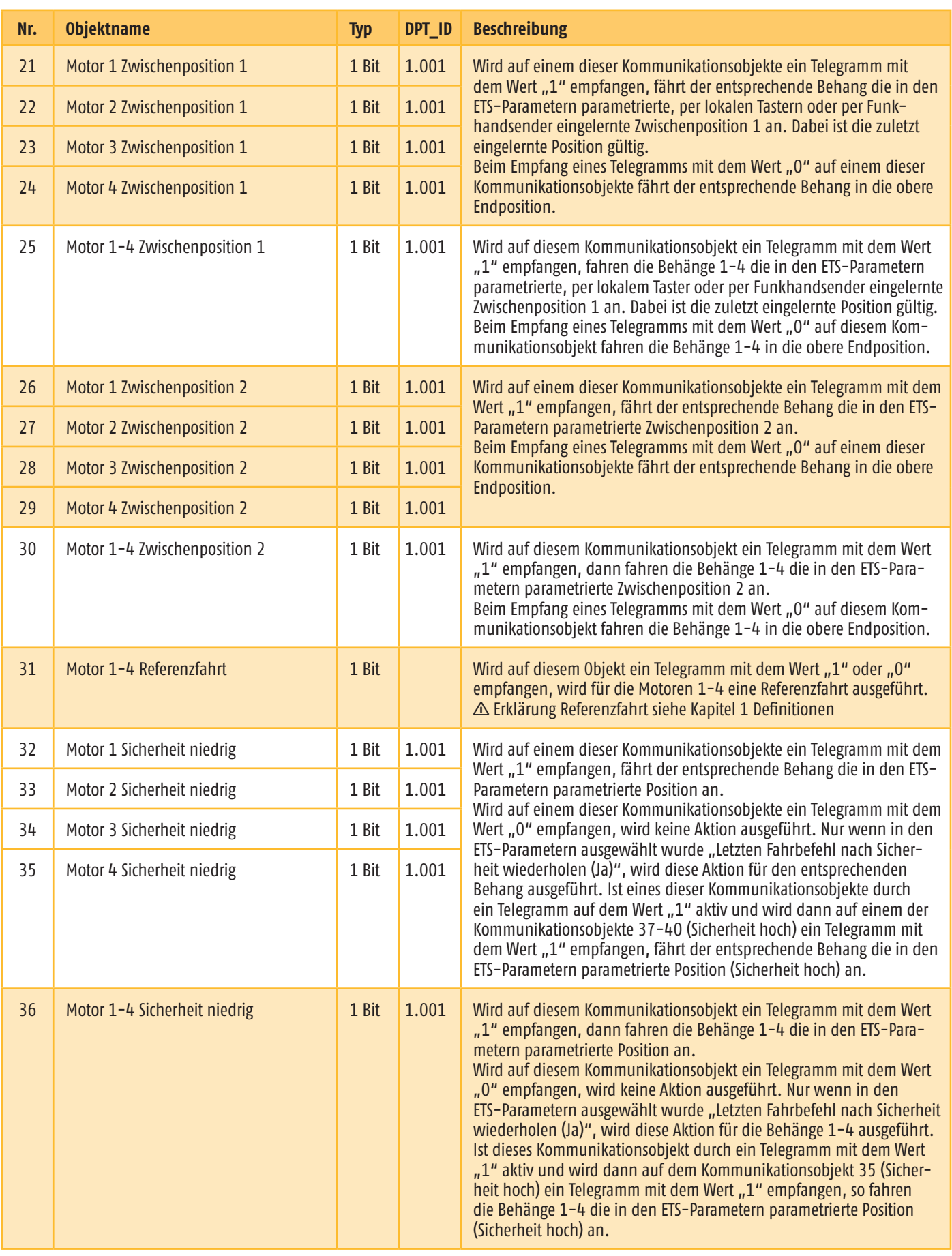

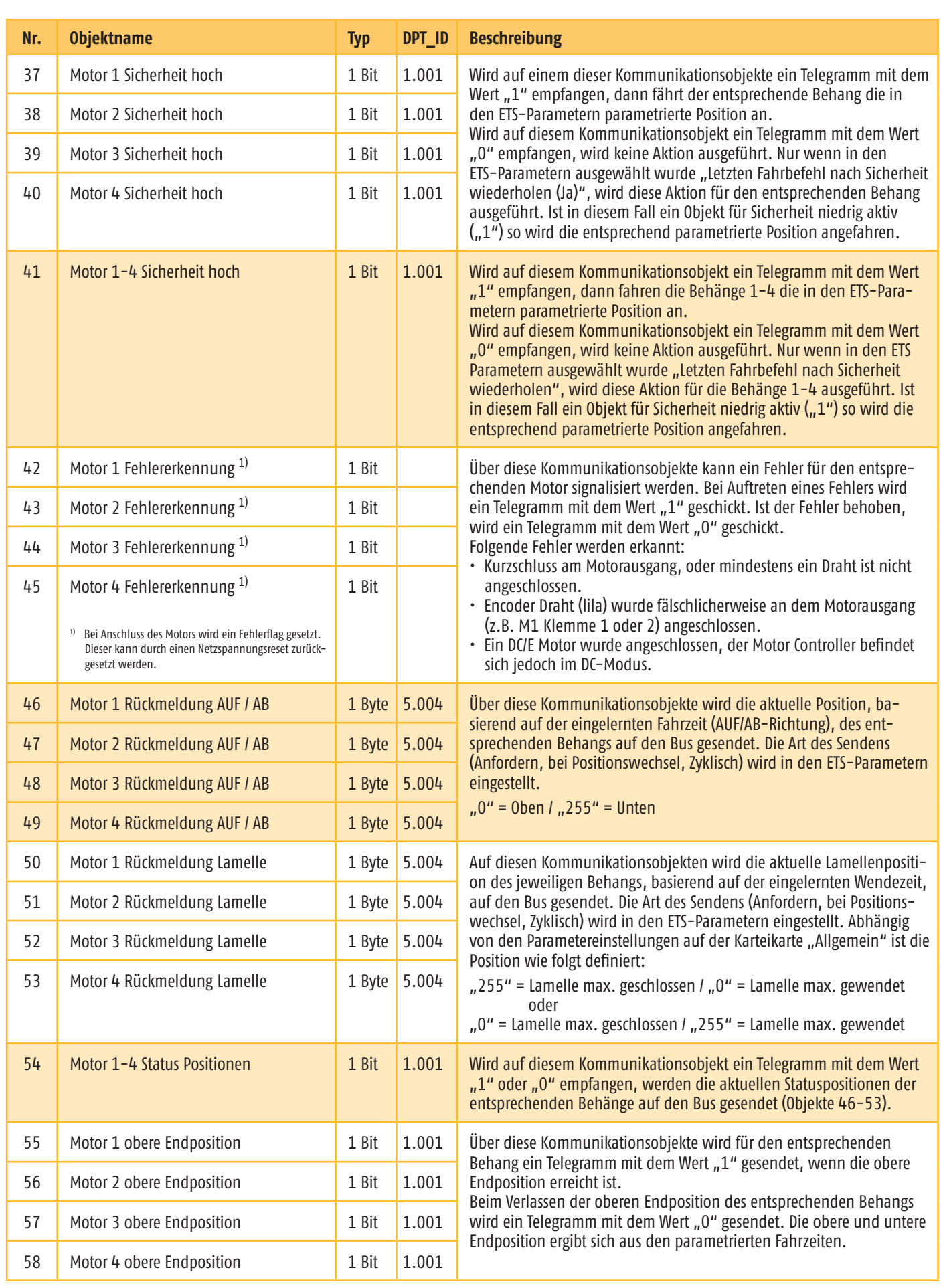

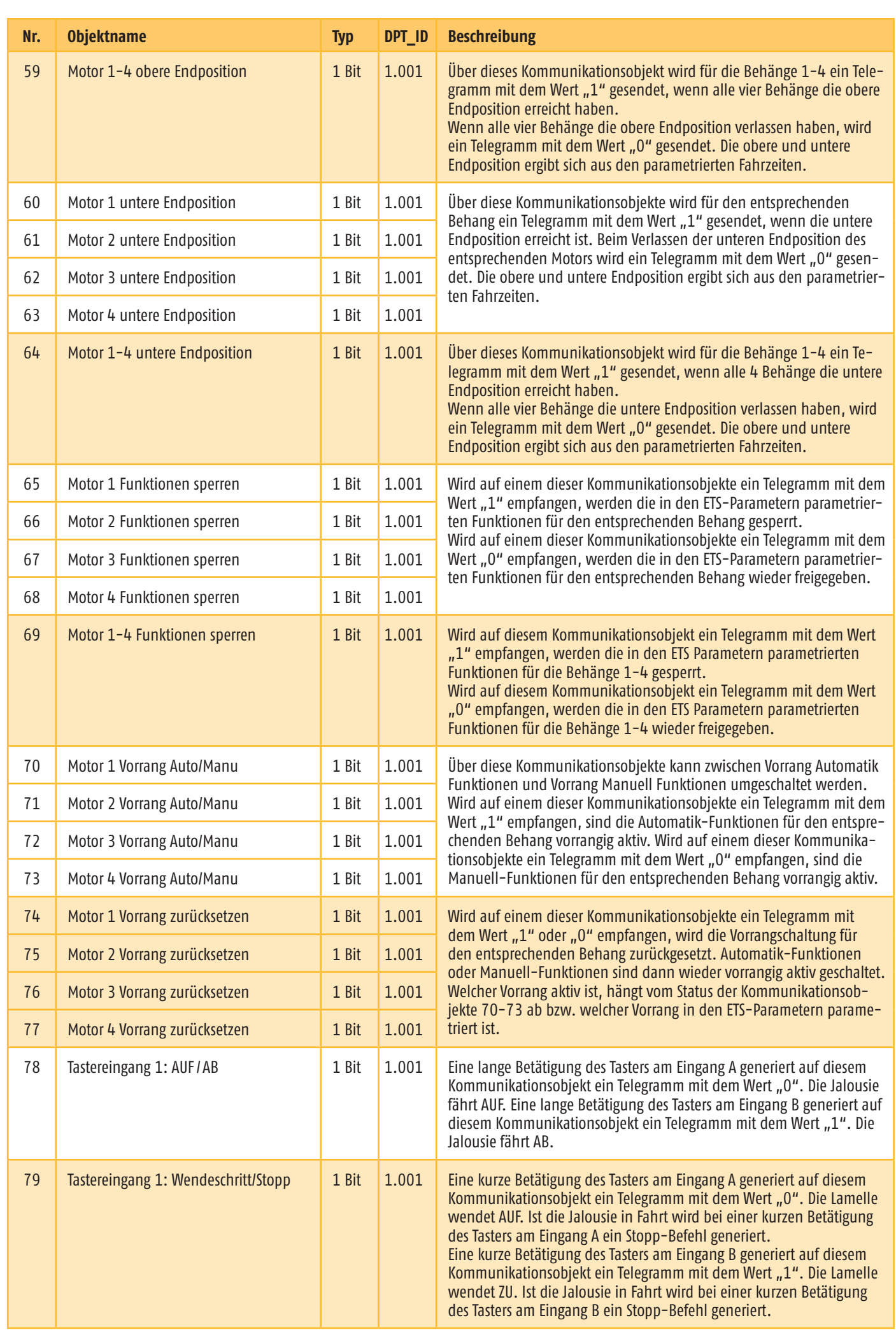

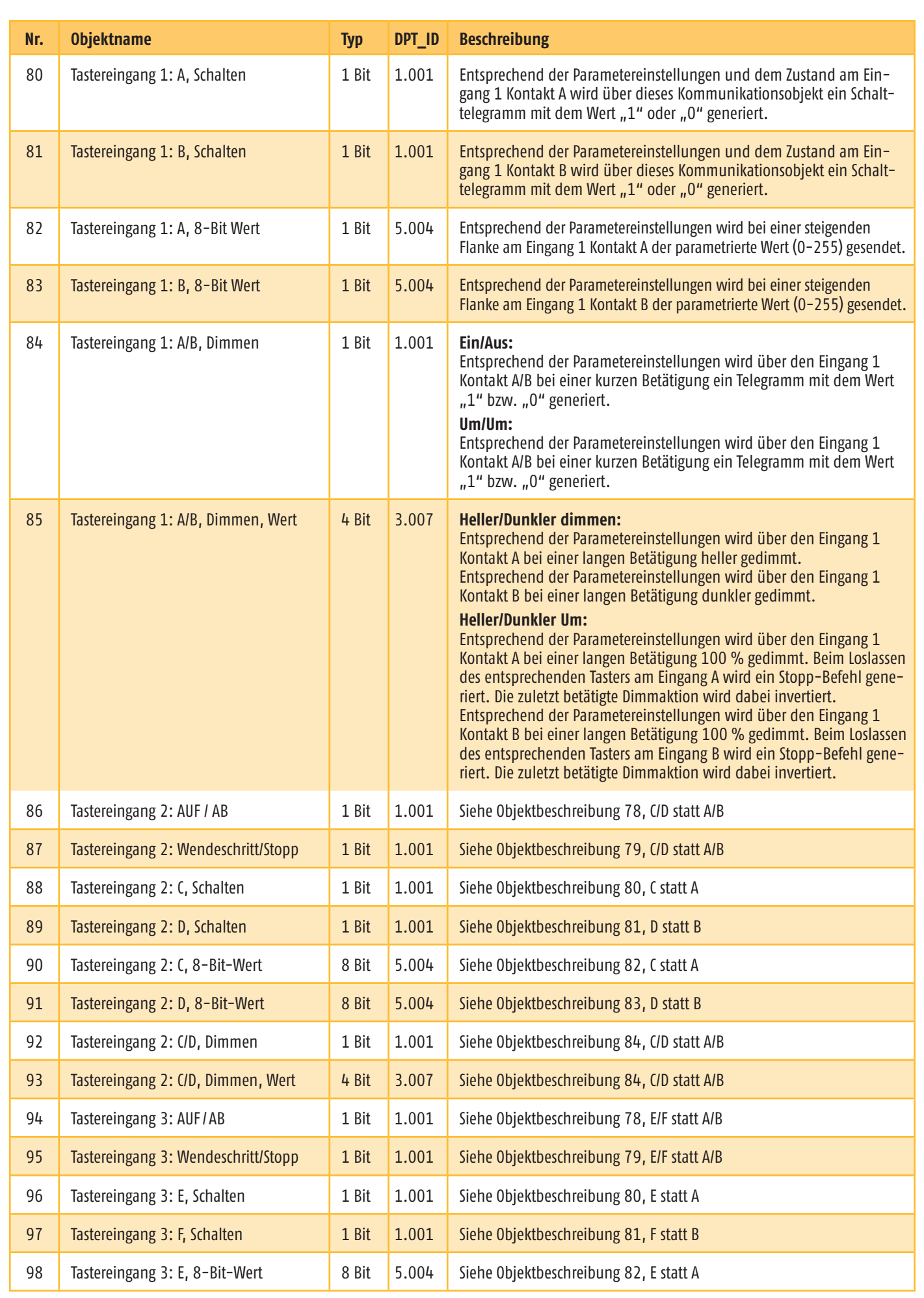

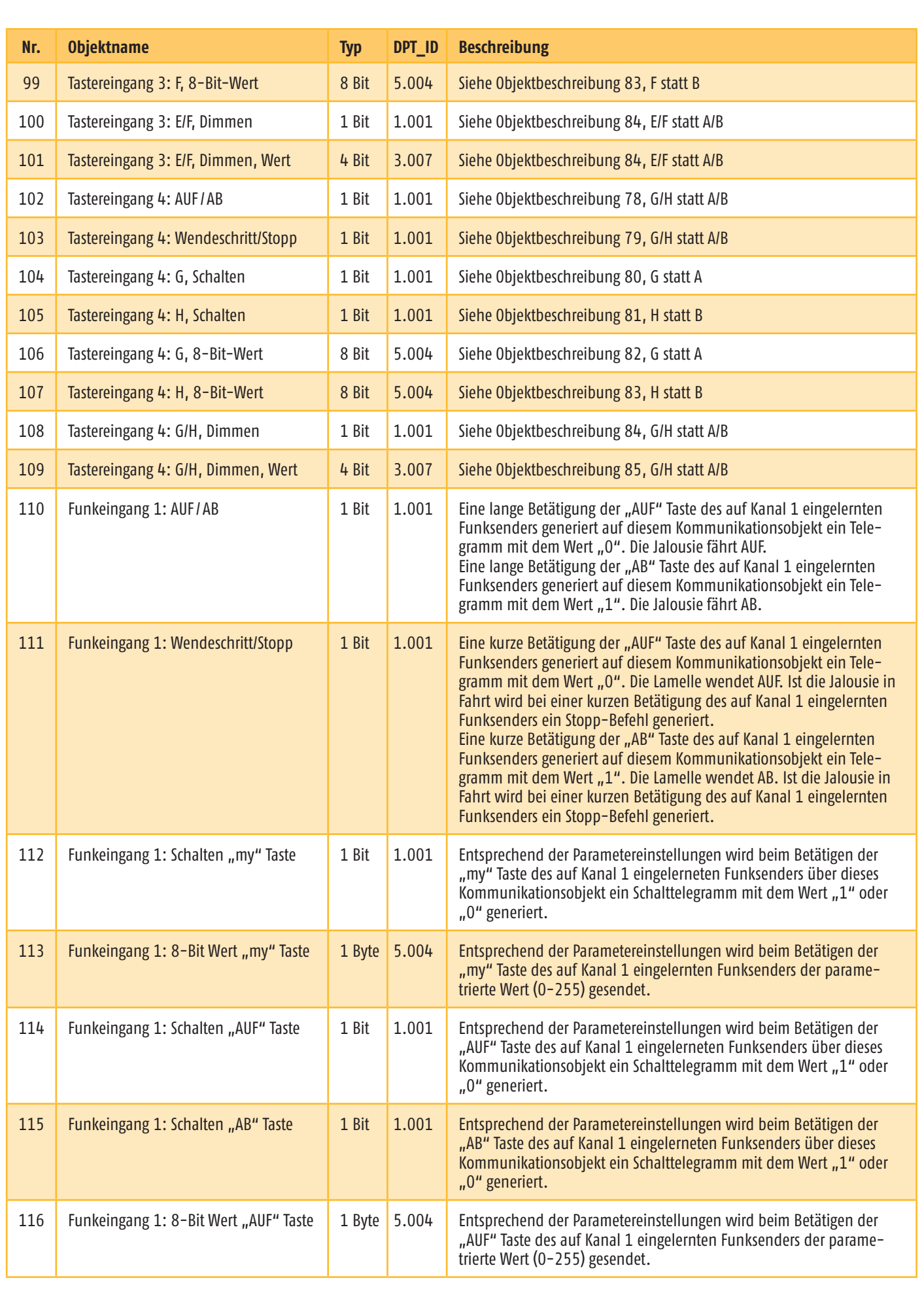

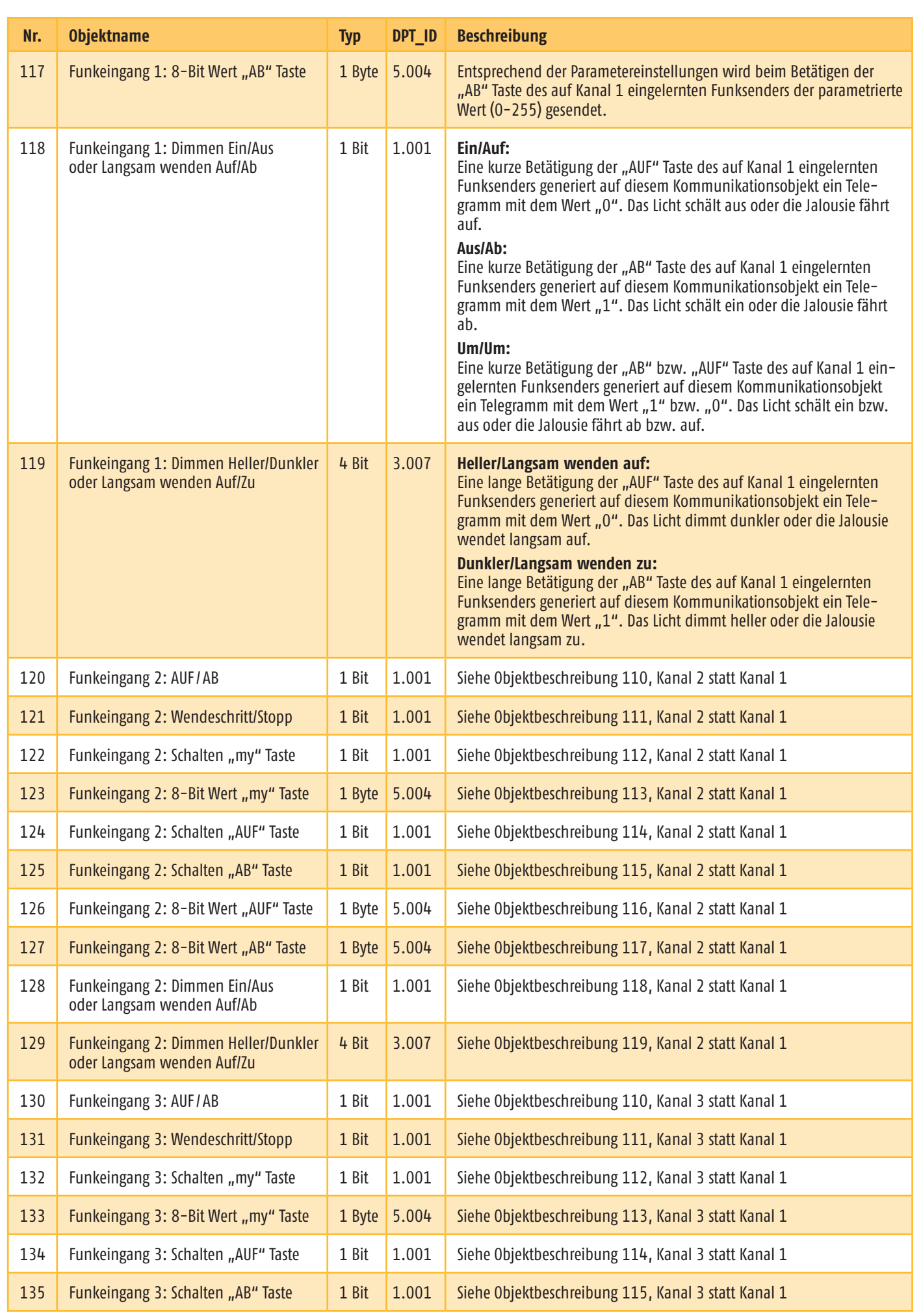

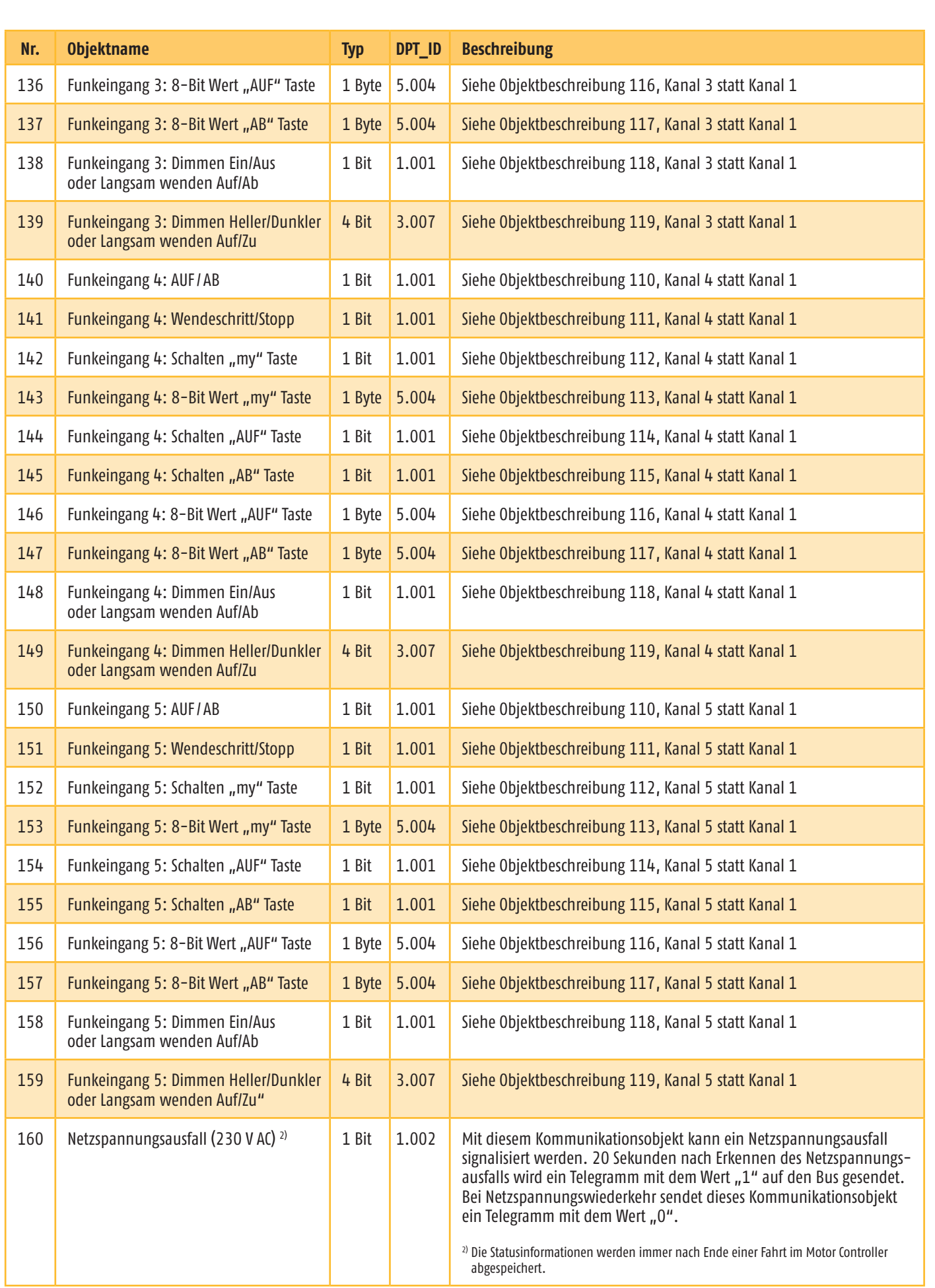

## **6 Parameter**

Es werden jeweils die Auswahlmöglichkeiten der einzelnen Parameter beschrieben. Die Voreinstellungen sind kursiv gedruckt. In den folgenden Abbildungen der verschiedenen Parameterkarten ist das Maximum an Parametern gezeigt. Abhängig von den Parametereinstellungen werden nicht benötigte Objekte ausgeblendet.

#### **6.1 Karteikarte "Allgemein 1"**

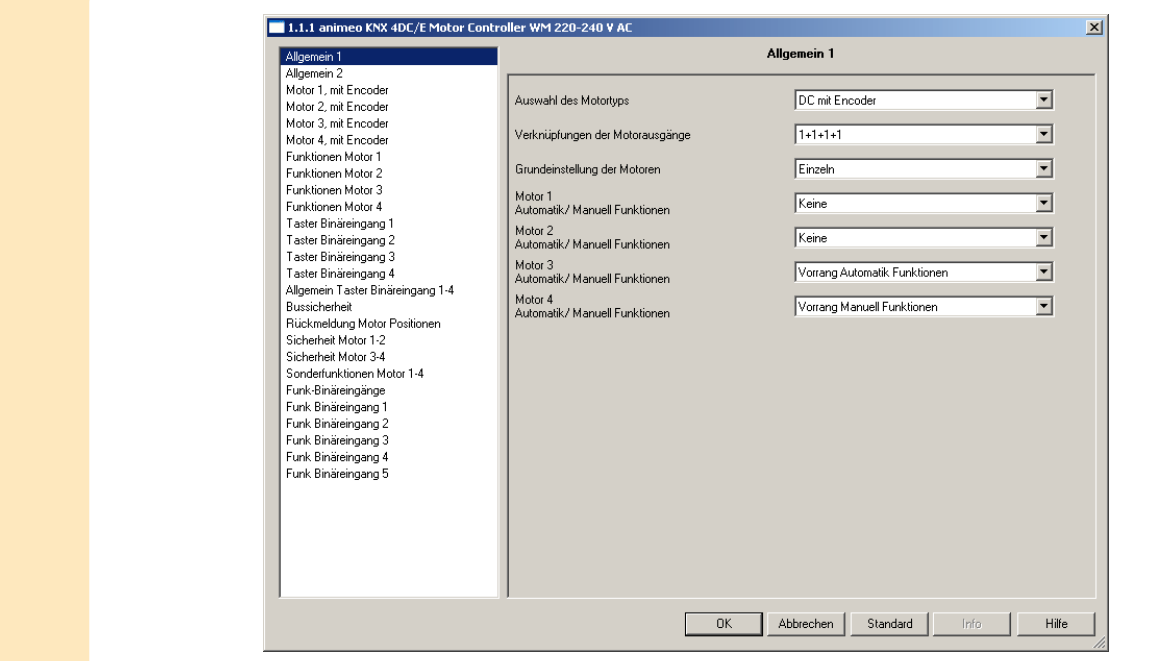

#### **Auswahl des Motortyps**

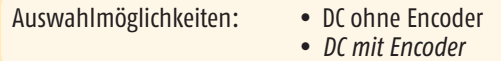

Über diesen Parameter wird festgelegt, welche Motoren an die Motorausgänge angeschlossen werden. DC-Motoren ohne Encoder haben eine zweiadrige Anschlussleitung (weiß, grau). DC-Motoren mit Encoder haben eine dreiadrige Anschlussleitung (weiß, grau, lila). DC-Motoren ohne Encoder: Somfy LV 25-B44 und B64, Somfy LW 25-B44 und B83, Somfy LT 28-B73, J101 DC Motoren mit Encoder: Somfy LW 25-E83

Die Auswahl des Motortyps bezieht sich auf alle vier Motorausgänge.

#### **Verknüpfungen der Motorausgänge**

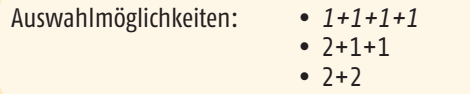

Über diesen Parameter können die Motorausgänge geräteintern miteinander verknüpft werden. Eine Verknüpfung wird dann erforderlich, wenn zum Beispiel zwei Motoren zur Ansteuerung eines Behangs genutzt werden. Das heißt zwei Motoren sind in einer Kopfschiene eingebaut und treiben eine Welle an.

Unabhängig von der Art der Verknüpfung, 2+1+1 oder 2+2, müssen alle Motorleitungen an die Motorausgänge angeschlossen werden. Zur Ansteuerung der Motorausgänge müssen jeweils nur die Objekte und Parameter eines Motors parametriert werden. Zum Beispiel bei Verknüpfung 2+1+1 nur die Objekte und Parameter für Motor 1.

#### **Grundeinstellungen der Motoren**

Auswahlmöglichkeiten: *Gemeinsam* • Einzeln

Mit diesen Parametern kann festgelegt werden, ob die Einstellung der Motorausgänge "Gemeinsam" oder "Einzeln" erfolgt. Wird der Parameter *"Gemeinsam"* gewählt, wird für die Grundeinstellung aller vier Motorausgänge nur eine Karteikarte sichtbar (Motor 1-4).

 $\triangle$  Die Auswahl "Gemeinsam" ist empfehlenswert für Projekte, bei denen die Einstellungen der Motorausgänge gleich sind.

Wird der Parameter "Einzeln" gewählt, werden für die Grundeinstellungen der Motorausgänge vier einzelne Karten sichtbar (Motor 1, Motor 2, …).

#### **Motor 1…4 Automatik/Manuell Funktionen**

Auswahlmöglichkeiten: *Keine*

- - Vorrang Automatik Funktionen Vorrang Manuell Funktionen
- $\bullet$ *Keine:*

Die Fahrbefehle werden in der eingehenden Reihenfolge abgearbeitet.

#### <sup>l</sup> **Vorrang Automatik Funktion:**

Wenn ein Automatikbefehl (1 Byte Fahrbefehl) vor einem Manuellbefehl (1 Bit Fahrbefehl) erfolgt, sind alle Manuellbefehle gesperrt. Auch die Objekte zum Anfahren der Zwischenpositionen 1 und 2 (Objekte 21-30) sind gesperrt. Ein Manuellbefehl wird auch über die lokalen Tastereingänge oder den Funkhandsender generiert. Ein Wendebefehl (1 Bit) kann allerdings immer innerhalb der parametrierten Wendezeit ausgeführt werden. Zurücksetzen der Vorrang Automatik Funktion erfolgt, wenn auf dem entsprechenden Objekt "Vorrang zurücksetzen" (74-77) eine "1" oder "0" empfangen wird. Umschalten zwischen Priorität Vorrang Manuell Funktionen (Wert "0") und Vorrang Automatik Funktionen (Wert "1") erfolgt über die entsprechenden Objekte (70-73). Nach Umschaltung ist die entsprechende Vorrang Funktion wieder im zurückgesetzten Zustand. Das bedeutet für Vorrang Automatik Funktionen, dass die Manuellbefehle erst durch den nächsten Automatikbefehl wieder gesperrt werden.

#### <sup>l</sup> **Vorrang Manuell Funktion:**

Wenn ein Manuellbefehl (1 Bit) vor einem Automatikbefehl (1 Byte) erfolgt, sind alle Automatikbefehle gesperrt. Ein Manuellbefehl wird auch über die lokalen Tastereingänge oder den Funkhandsender generiert. Zurücksetzen der Vorrang Manuell Funktion erfolgt, wenn auf dem entsprechenden Objekt "Vorrang zurücksetzen" (74-77) eine "1" oder "0" empfangen wird. Umschalten zwischen Priorität Vorrang Manuell Funktionen (Wert "0") und Vorrang Automatik Funktionen (Wert "1") erfolgt über die entsprechenden Objekte (70-73). Nach Umschaltung ist die entsprechende Vorrang Funktion wieder im zurückgesetzten Zustand. Das bedeutet für Vorrang Manuell Funktionen, dass die Automatikbefehle erst durch den nächsten Handbefehl wieder gesperrt werden.

△ Siehe Kapitel 1 Definitionen.

<sup>l</sup> m Über die Vorrang Manuell Funktion wird dem Nutzer die Möglichkeit geboten, die Automatik-Funktionen auszuschalten. Über einen Timer kann so zum Beispiel der Nutzerkomfort definiert werden. Um 8:00 Uhr wird über das entsprechende Objekt (70-73) der Vorrang Manuell Funktionen aktiviert und der Nutzer kann mit dem nächsten Handbefehl eine Wunschposition anfahren bis die Steuerung um 17:00 auf Vorrang Automatik Funktionen umschaltet. Über das entsprechende Objekt (70-73) kann jederzeit zwischen Vorrang Manuell Funktion und Vorrang Automatik Funktion umgeschaltet werden.

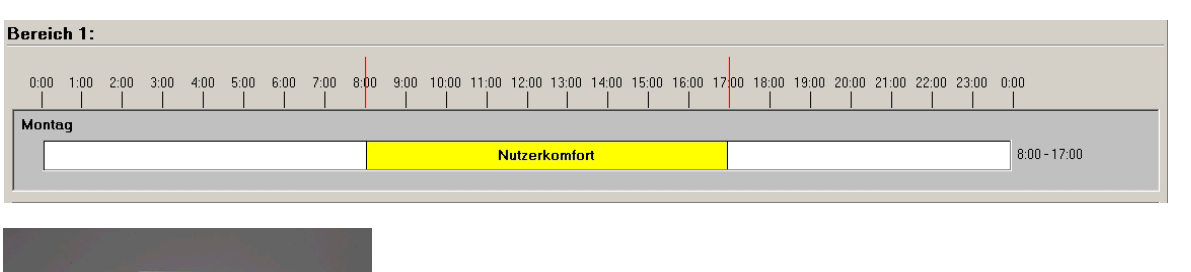

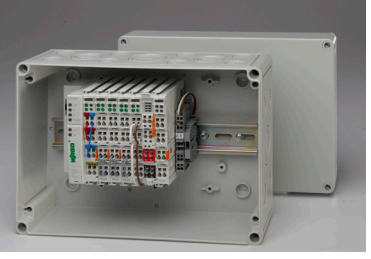

Zum Einstellen eines Timers kann idealerweise die Fassadensteuerung animeo KNX Master Control W2 (Ref. 1860187) oder animeo KNX Master Control W8 (Ref. 1860193) verwendet werden.

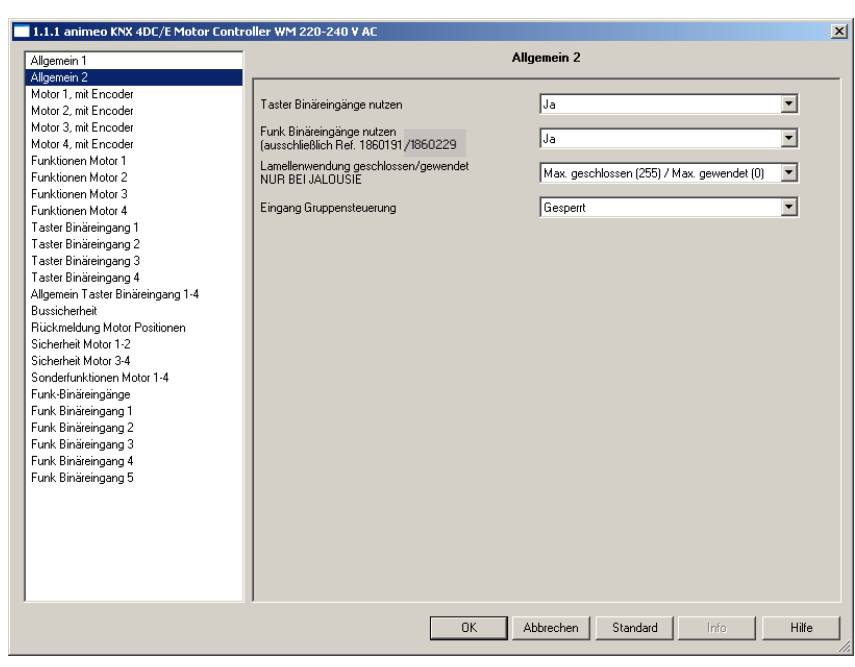

#### **Taster Binäreingang nutzen**

Auswahlmöglichkeiten: *Nein*  $\bullet$  Ja

Mit dem Parameter "Ja" werden vier weitere Karteikarten (Taster Binäreingang 1 ... 4) geöffnet. Die lokalen Tastereingänge können jetzt über die entsprechenden Objekte (78- 109) verknüpft werden. Ein konventioneller Taster kann somit für verschiedenste Funktionen genutzt werden. Zum Beispiel Schalten, Jalousie Funktion, Dimmen oder Wert senden.

#### **Funk Binäreingang nutzen**

Auswahlmöglichkeiten: *Nein*  $\bullet$  Ja

Mit dem Parameter "Ja" wird eine Karteikarte (Allgemein: Funk Binäreingang) geöffnet, über die dann fünf weitere Karteikarten (Funk Binäreingang 1... 5) aktiviert werden können. Die Funkkanäle können jetzt über die entsprechenden Objekte (110 -159) verknüpft werden. Ein Funksender kann somit für verschiedenste Funktionen genutzt werden.

#### **Lamellenwendung geschlossen/gewendet NUR BEI JALOUSIE**

Auswahlmöglichkeiten: *Max. geschlossen (255) / Max. gewendet (0)* • Max. geschlossen (0) / Max. gewendet (255)

#### y **Max. geschlossen (0)/Max. gewendet (255)**

Wird ein Wert von "255" auf das entsprechende Objekt (13-16) gesendet, wird die Lamelle maximal geschlossen. Wird ein Wert von "0" auf das entsprechende Objekt (13-16) gesendet, wird die Lamelle maximal gewendet bzw. geöffnet.

#### y **Max. geschlossen (0)/Max. gewendet (255)**

Wird ein Wert von "0" auf das entsprechende Objekt (13-16) gesendet, wird die Lamelle maximal geschlossen.

Wird ein Wert von "255" auf das entsprechende Objekt (13-16) gesendet, wird die Lamelle maximal gewendet bzw. geöffnet.

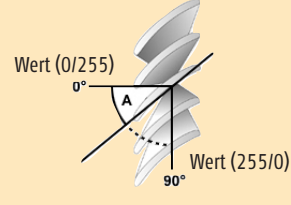

#### **Eingang Gruppensteuerung**

Auswahlmöglichkeiten: *Gesperrt*

Freigegeben

Über diesen Parameter kann festgelegt werden, ob der Eingang zur Gruppensteuerung gesperrt oder freigegeben ist. Über diesen Eingang werden alle vier Antriebe gleichzeitig angesteuert. Unabhängig von den Parametereinstellungen haben die Sicherheitseinstellungen (Objekte 32 -41) höhere Priorität. Ist eines der Sicherheitsobjekte aktiv, ist der Eingang zur Gruppensteuerung gesperrt.

m Bei Busspannungsausfall ist dieser Eingang freigegeben, auch wenn er über die Parametereinstellungen gesperrt ist und kann als Notbedienung genutzt werden. Bei Busspannungswiederkehr ist dieser Eingang entsprechend den Parametereinstellungen gesperrt oder freigegeben.

#### **6.3 Karteikarte "Motor 1...4, mit Encoder"**

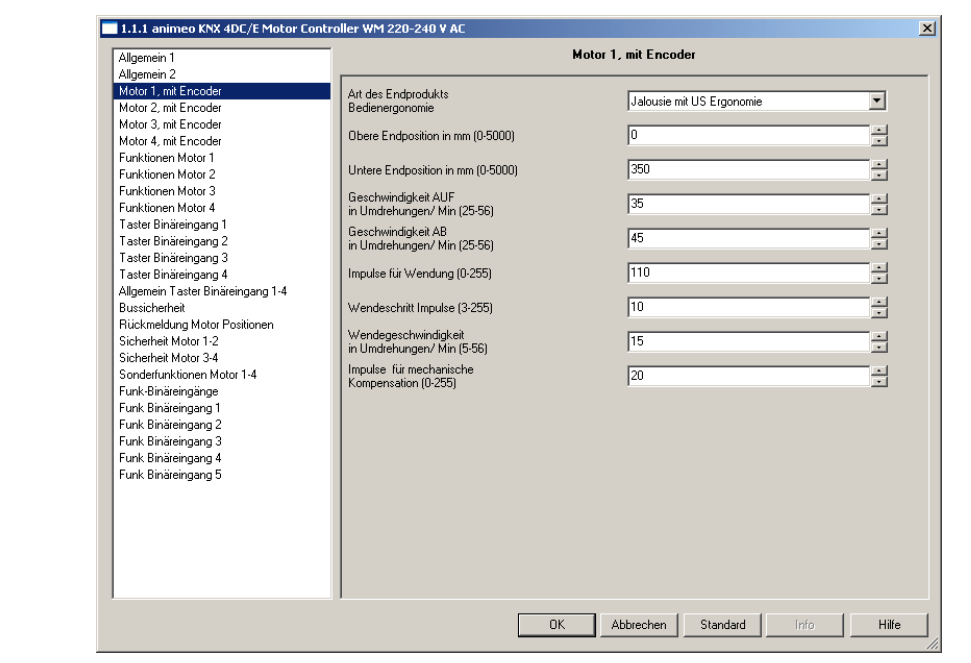

Es werden vier einzelne Karteikarten (Motor 1...4) sichtbar, wenn auf der Karteikarte "Allgemein" die Grundeinstellung der Motoren auf "Einzeln" parametriert ist. Es wird eine Karteikarte (Motor 1-4) sichtbar, wenn auf der Karteikarte "Allgemein" die Grundeinstellung der Motoren auf "Gemeinsam" parametriert ist.

m Die Grundeinstellungen der Motoren sind unterschiedlich, abhängig von der Auswahl des Motortyps (DC ohne Encoder oder DC mit Encoder) auf der Karte "Allgemein".

#### Die folgenden Parameterbeschreibungen betreffen die Auswahl des Motortyps "DC mit Encoder":

#### **Art des Endprodukts/Bedienergonomie**

Auswahlmöglichkeiten: Jalousie mit EU Ergonomie *Jalousie mit US Ergonomie*

- 
- Rollo

#### <sup>l</sup> **Jalousie mit EU Ergonomie**

Mit diesem Parameter wird festgelegt, dass die Jalousie in EU Ergonomie über die lokalen Tastereingänge oder über Somfy RTS Funkhandsender angesteuert wird.

Werden die lokalen Tastereingänge als universelle Binäreingänge genutzt, wird die Bedienergonomie über die entsprechenden Parameter (kurzer/langer Tastendruck) definiert. Die Bedienergonomie mittels Somfy RST Funkhandsender bleibt unverändert.

n Erklärung EU/US Ergonomie und Screen, Rollo siehe Kapitel 1 Definitionen

#### <sup>l</sup> *Jalousie mit US Ergonomie*

Mit diesem Parameter wird festgelegt, dass die Jalousie in US Ergonomie über die lokalen Tastereingänge oder über Somfy RTS Funkhandsender angesteuert wird.

Werden die lokalen Tastereingänge als universelle Binäreingänge genutzt, wird die Bedienergonomie über die entsprechenden Parameter (kurzer/langer Tastendruck) definiert. Die Bedienergonomie mittels Somfy RTS Funkhandsender bleibt unverändert.

n Erklärung EU/US Ergonomie und Screen, Rollo siehe Kapitel 1 Definitionen

#### <sup>l</sup> **Rollo**

Mit diesem Parameter wird festgelegt, dass der entsprechende Behang über Fahren/Stopp-Befehle angesteuert wird, wenn die Ansteuerung über die lokalen Tastereingänge oder über Somfy RTS Funkhandsender erfolgt. Werden die lokalen Tastereingänge als universelle Binäreingänge genutzt, wird die Bedienergonomie über die entsprechenden Parameter (kurzer/langer Tastendruck) definiert. Die Bedienergonomie mittels Somfy RTS Funkhandsender bleibt unverändert.

**△ Erklärung EU/US Ergonomie und Screen, Rollo siehe Kapitel 1 Definitionen** 

#### **Obere Endposition in mm (0-5000)**

Auswahlmöglichkeiten: *0* 0-5000 Millimeter

Die hier parametrierte Länge in Millimeter definiert die obere Endposition des Behangs.

 $\triangle$  Erklärung siehe Kapitel 2, Behangpositionen für DC Motoren mit Encoder (LW 25 E83)

#### **Untere Endposition in mm (0-5000)**

Auswahlmöglichkeiten: *350* 0-5000 Millimeter

Die hier parametrierte Länge in Millimeter definiert die untere Endposition des Behangs.

n Erklärung siehe Kapitel 2, Behangpositionen für DC Motoren mit Encoder (LW 25 E83)

#### **Geschwindigkeit AUF in Umdrehungen/ Min (25-56)**

Auswahlmöglichkeiten: 35 *25-56*

Die hier parametrierte Geschwindigkeit definiert die Geschwindigkeit für die Fahrt in die obere Endposition.

#### **Geschwindigkeit AB in Umdrehungen/ Min (25-56)**

Auswahlmöglichkeiten: *45*  $• 25 - 56$ 

Die hier parametrierte Geschwindigkeit definiert die Geschwindigkeit für die Fahrt in die untere Endposition.

#### **Impulse für die Wendung**

Auswahlmöglichkeiten: *110*  $-0-255$ 

Die hier parametrierten Impulse definieren die maximale Wendung der Lamelle. Dieser Parameter ist nur sichtbar, wenn als Art des Endprodukts/Bedienergonomie entweder Jalousie mit EU Ergonomie oder Jalousie mit US Ergonomie ausgewählt wurde.

m Einstellungsempfehlung: Bei einer Lamellenbreite von 25 mm = ca. 110 Impulse für die Wendung. Bei einer Lamellenbreite von 16 mm = ca. 90 Impulse für die Wendung.

#### **Wendeschritt Impulse (3-255)**

Auswahlmöglichkeiten: *10*  $-3-255$ 

Die hier parametrierten Impulse definieren die Impulse für einen Wendeschritt. Dieser Parameter ist nur sichtbar, wenn als Art des Endprodukts/Bedienergonomie entweder Jalousie mit EU Ergonomie oder Jalousie mit US Ergonomie ausgewählt wurde.

#### **Wendeschrittgeschwindigkeit in Umdrehungen/ Min (5-56)**

Auswahlmöglichkeiten: *15*  $-5-56$ 

Die hier parametrierte Geschwindigkeit definiert die Wendegeschwindigkeit der Lamelle. Dieser Parameter ist nur sichtbar, wenn als Art des Endprodukts/Bedienergonomie entweder Jalousie mit EU Ergonomie oder Jalousie mit US Ergonomie ausgewählt wurde.

#### **Impulse für mechanische Kompensation (0-255)**

Auswahlmöglichkeiten: *20*  $-0-255$ 

Die hier parametrierten Impulse definieren die Impulse, die zu den Impulsen für die Wendung addiert werden, um mechanische Toleranzen auszugleichen. Dieser Parameter ist nur sichtbar, wenn als Art des Endprodukts/Bedienergonomie entweder Jalousie mit EU Ergonomie oder Jalousie mit US Ergonomie ausgewählt wurde.

#### **6.4 Karteikarte "Motor 1...4"**

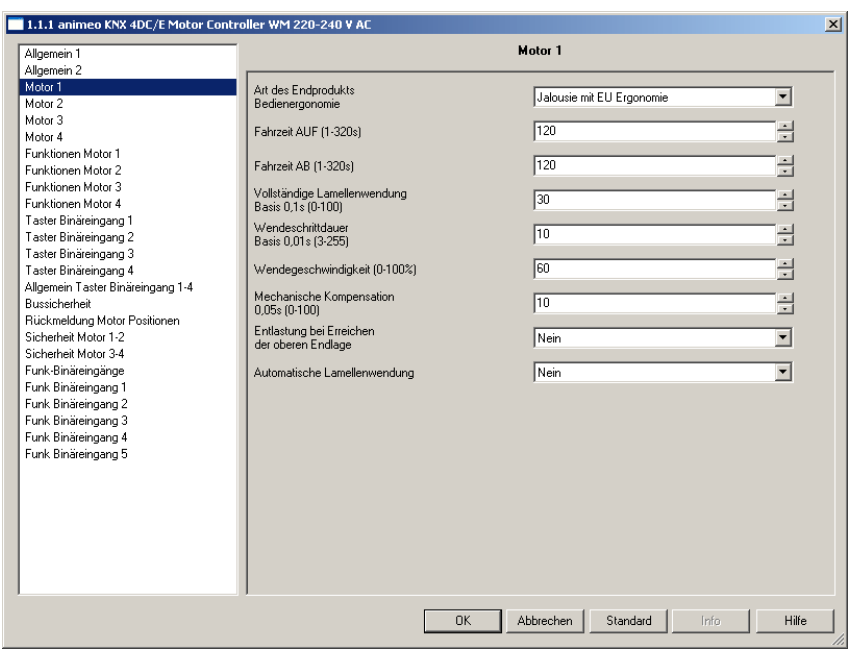

Es werden vier einzelne Karteikarten (Motor 1...4) sichtbar, wenn auf der Karteikarte "Allgemein" die Grundeinstellungen der Motoren auf "Einzeln" parametriert ist. Es wird eine Karteikarte (Motor 1-4) sichtbar, wenn auf der Karteikarte "Allgemein" die Grundeinstellungen der Motoren auf "Gemeinsam" parametriert ist.

m Die Grundeinstellungen der Motoren sind unterschiedlich, abhängig von der Auswahl des Motortyps (DC ohne Encoder oder DC mit Encoder) auf der Karte "Allgemein".

#### **Die folgenden Parameterbeschreibungen betreffen die Auswahl des Motortyps "DC ohne Encoder":**

## **Art des Endprodukts/Bedienergonomie**

- Auswahlmöglichkeiten: Jalousie mit EU Ergonomie
	- *Jalousie mit US Ergonomie*
	- Rollo

#### <sup>l</sup> **Jalousie mit EU Ergonomie:**

Mit diesem Parameter wird festgelegt, dass die Jalousie in EU Ergonomie über die lokalen Tastereingänge oder über Somfy RTS Funksender angesteuert wird. Werden die lokalen Tastereingänge als universelle Binäreingänge genutzt, wird die Bedienergonomie über die entsprechenden Parameter (kurzer/langer Tastendruck) definiert. Die Bedienergonomie mittels Somfy RTS Funksender bleibt unverändert.

n Erklärung EU/US Ergonomie und Screen, Rollo siehe Kapitel 1 Definitionen

#### <sup>l</sup> *Jalousie mit US Ergonomie*

Mit diesem Parameter wird festgelegt, dass die Jalousie in US Ergonomie über die lokalen Tastereingänge oder über Somfy RTS Funkhandsender angesteuert wird. Werden die lokalen Tastereingänge als universelle Binäreingänge genutzt, wird die Bedienergonomie über die entsprechenden Parameter (kurzer/langer Tastendruck) definiert. Die Bedienergonomie mittels Somfy RTS Funksender bleibt unverändert.

n Erklärung EU/US Ergonomie und Screen, Rollo siehe Kapitel 1 Definitionen

#### **e** Rollo

Mit diesem Parameter wird festgelegt, dass der entsprechende Behang über Fahren/Stopp-Befehle angesteuert wird, wenn die Ansteuerung über die lokalen Tastereingänge oder über Somfy RTS Funkhandsender erfolgt. Werden die lokalen Tastereingänge als universelle Binäreingänge genutzt, wird die Bedienergonomie über die entsprechenden Parameter (kurzer/langer Tastendruck) definiert. Die Bedienergonomie mittels Somfy RTS Funksender bleibt unverändert.

n Erklärung EU/US Ergonomie und Screen, Rollo siehe Kapitel 1 Definitionen

#### **Fahrzeit AUF (1-320s)**

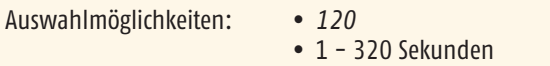

Die hier parametrierte Zeit ist die maximale Laufzeit aus der unteren Endposition in die obere Endposition. Eine Überlaufzeit von 5 Sekunden wird immer dazu addiert, außer bei Positionstelegrammen (Objekte 9-12). Wird jedoch ein Positionstelegramm mit dem Wert "0" auf dem entsprechenden Objekt empfangen, wird eine Überlaufzeit von 5 Sekunden dazu addiert.

#### **Fahrzeit AB (1-320s)**

Auswahlmöglichkeiten: *120*

 $\cdot$  1 - 320 Sekunden

Die hier parametrierte Zeit ist die maximale Laufzeit aus der oberen Endposition in die untere Endposition. Eine Überlaufzeit von 5 Sekunden wird immer dazu addiert, außer bei Positionstelegrammen (Objekte 9-12). Wird jedoch ein Positionstelegramm mit dem Wert "255" auf dem entsprechenden Objekt empfangen, wird eine Überlaufzeit von 5 Sekunden dazu addiert.

#### **Vollständige Lamellenwendung Basis 0,1s (0-100)**

Auswahlmöglichkeiten: *30*  $0 - 100$ 

Die hier parametrierte Zeit ist die maximale Wendezeit der Lamelle. Dieser Parameter ist nur sichtbar, wenn als Art des Endprodukts entweder Jalousie mit EU Ergonomie oder Jalousie mit US Ergonomie ausgewählt wurde.

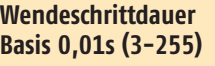

Auswahlmöglichkeiten: *10*

 $-3 - 255$ 

Die hier parametrierte Zeit ist die Laufzeit für einen Wendeschritt. Dieser Parameter ist nur sichtbar, wenn als Art des Endprodukts entweder Jalousie mit EU Ergonomie oder Jalousie mit US Ergonomie ausgewählt wurde.

## **Wendegeschwindigkeit (0 - 100 %)**

Auswahlmöglichkeiten: *60*

Mit diesem Parameter wird festgelegt, mit welcher Geschwindigkeit sich die Lamellen der Jalousie wenden. Dabei wird mit Auswahl des Werts "0" die langsamste Wendegeschwindigkeit definiert und bei Auswahl "100" die schnellste Wendegeschwindigkeit definiert.

## **Mechanische Kompensation 0,05s (0 - 100)**

 $0 - 100$ 

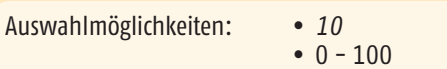

Die Zeit für mechanische Kompensation ist aktiv, sobald ein höherer Wert als "0" eingetragen ist. Die hier parametrierte Zeit definiert die Zeit, die zu der parametrierten vollständigen Lamellenwendung addiert wird, um mechanische Toleranzen auszugleichen. Diese Zeit wird immer bei der ersten AUF-Wendung der Lamelle addiert, wenn als Art des Endprodukts entweder Jalousie mit EU Ergonomie oder Jalousie mit US Ergonomie ausgewählt wurde.

#### **Entlastung bei Erreichen der oberen Endlage**

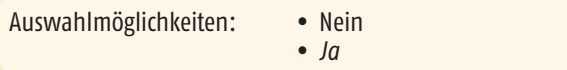

 $\Delta$  Über diesen Parameter ist es möglich die Lebensdauer des Endprodukts (Jalousie) zu verlängern.

Bei Auswahl "Ja" wird die Jalousie bei Erreichen der oberen Endlage entlastet. Das heißt, kurz nach Erreichen wird automatisch ein minimaler AB Befehl generiert. Dies hat zur Folge, dass die Jalousie nicht unter Spannung in der oberen Endlage stehen bleibt. Durch das Entlasten der Zugschnüre werden diese nicht unnötig beansprucht und die Lebenszeit kann somit verlängert werden.

#### **Automatische Lamellenwendung**

Auswahlmöglichkeiten: *Nein*  $\bullet$  la

Wird der Parameter "Ja" gewählt, wird bei Erreichen der unteren Endlage eine automatische Lamellenwendung ausgeführt. Dabei werden die Lamellen ein Mal komplett geöffnet und geschlossen.

 $\triangle$  Durch diese Funktion ist es möglich, die Lamellen gegebenenfalls automatisch auszurichten. Es kann vorkommen, dass sich bei einem AB Befehl einige Lamellen in den Wendeschnüren verhaken und somit nicht in der mechanischen Default Position stehen bleiben. Durch ein komplettes Öffnen und Schließen der Lamellen werden die verhakten Lamellen in die geordnete mechanische Defaultposition gebracht.

## **6.5 Karteikarte "Funktionen Motor 1...4"**

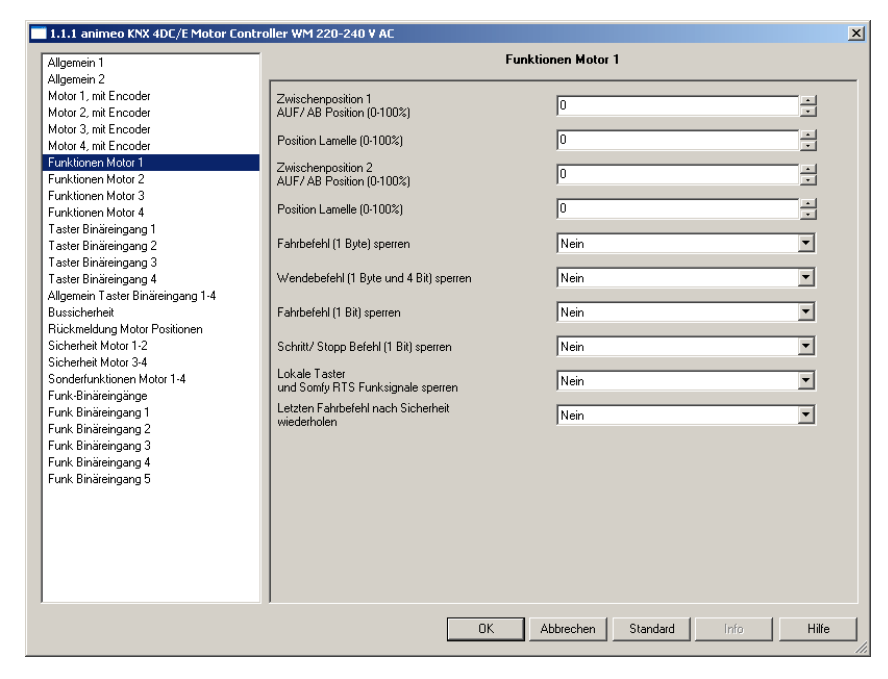

Es werden vier einzelne Karteikarten (Motor 1...4) sichtbar, wenn auf der Karteikarte "Allgemein" die Grundeinstellungen der Motoren auf "Einzeln" parametriert ist. Es wird eine Karteikarte (Motor 1-4) sichtbar, wenn auf der Karteikarte "Allgemein" die Grundeinstellungen der Motoren auf "Gemeinsam" parametriert ist.

m Die Parameter die auf diesen Karteikarten sichtbar werden, sind unabhängig von der Auswahl des Motortyps (DC ohne Encoder oder DC mit Encoder) auf der Karte "Allgemein". Die Parameter zu den Einstellungen der Funktionen sind für beide Motortypen gleich.

#### **Zwischenposition 1 AUF /AB Position (0 - 100 %)**

Auswahlmöglichkeiten: *0*  $0 - 100$ 

Mit diesem Parameter wird die Zwischenposition 1 "AUF/ AB" definiert. Der eingestellte Wert in % bezieht sich auf die parametrierten Fahrzeiten oder -längen des entsprechenden Behangs der Karteikarte Motor 1…4.

Wenn der Parameter "Zwischenposition Auf/Ab Position" auf 0 % gesetzt ist, wird die Zwischenposition deaktiviert. Diese Funktion verhindert die Bewegung der Jalousien über das Objekt "Zwischenposition 2" oder über die lokalen Tastereingänge.

## **Position Lamelle (0 - 100 %)**

Auswahlmöglichkeiten: *0*  $0 - 100$ 

Mit diesem Parameter wird die Zwischenposition 1 "Lamelle" definiert. Der eingestellte Wert in % bezieht sich auf die parametrierte vollständige Lamellenwendung der entsprechenden Jalousie der Karteikarte Motor 1…4.

 $\triangle$  Zwischenposition 1 kann auch über konventionelle lokale Taster oder per Funkhandsender individuell pro Motorausgang eingelernt werden. Dabei ist die zuletzt eingelernte Position gültig.

#### **Zwischenposition 2 AUF /AB Position (0 - 100 %)**

Auswahlmöglichkeiten: *0*  $0 - 100$ 

Mit diesem Parameter wird die Zwischenposition 2 "AUF/ AB" definiert. Der eingestellte Wert in % bezieht sich auf die parametrierten Fahrzeiten oder -längen des entsprechenden Behangs der Karteikarte Motor 1...4.

Wenn der Parameter "Zwischenposition Auf/Ab Position" auf 0 % gesetzt ist, wird die Zwischenposition deaktiviert. Diese Funktion verhindert die Bewegung der Jalousien über das Objekt "Zwischenposition 2" oder über die lokalen Tastereingänge.

#### **Position Lamelle (0 - 100 %)**

Auswahlmöglichkeiten: *0*  $0 - 100$ 

Mit diesem Parameter wird die Zwischenposition 2 "Lamelle" definiert. Der eingestellte Wert in % bezieht sich auf die parametrierte vollständige Lamellenwendung der entsprechenden Jalousie der Karteikarten Motor 1…4.

#### **Fahrbefehl (1 Byte) sperren**

Auswahlmöglichkeiten: *Nein*  $\bullet$  la

Über diesen Parameter können Fahrbefehle (Byte) per Objekt (65-69) gesperrt werden. Empfängt das entsprechende Objekt ein Telegramm mit dem Wert "1" während ein Behang in Fahrt ist, wird diese Fahrt bis zum Ende ausgeführt. Erst dann sind weitere Fahrbefehle (Byte) gesperrt. Empfängt das entsprechende Objekt ein Telegramm mit dem Wert "0", sind die Fahrbefehle (Byte) wieder freigegeben.

#### **Wendebefehl (1 Byte und 4 Bit) sperren**

Auswahlmöglichkeiten: *Nein*  $\bullet$  la

Über diesen Parameter können die Wendebefehle (1 Byte und 4 Bit) per Objekt (65-69) gesperrt werden. Empfängt das entsprechende Objekt ein Telegramm mit dem Wert "1" während eine Jalousie in der Wendung ist, wird diese Wendung bis zum Ende ausgeführt. Erst dann sind weitere Wendebefehle (1 Byte und 4 Bit) gesperrt. Empfängt das entsprechende Objekt ein Telegramm mit dem Wert "0" sind die Wendebefehle (1 Byte und 4 Bit) wieder freigegeben.

#### **Fahrbefehl (Bit) sperren**

Auswahlmöglichkeiten: *Nein*  $\bullet$  Ja

Über diesen Parameter können die Fahrbefehle (Bit) per Objekt (65-69) gesperrt werden. Empfängt das entsprechende Objekt ein Telegramm mit dem Wert "1" während ein Behang in Fahrt ist, wird diese Fahrt bis zum Ende ausgeführt. Erst dann sind weitere Fahrbefehle (Bit) gesperrt. Empfängt das entsprechende Objekt ein Telegramm mit dem Wert "0", sind die Fahrbefehle (Bit) wieder freigegeben.

#### **Schritt/Stopp (Bit) sperren**

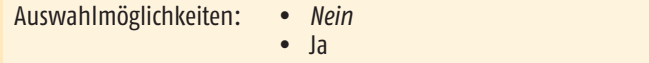

Über diesen Parameter können die Schritt/Stopp beziehungsweise Wendebefehle (Bit) per Objekt (65-69) gesperrt werden. Empfängt das entsprechende Objekt ein Telegramm mit dem Wert "1" während eine Jalousie in der Wendung ist, wird diese Wendung bis zum Ende ausgeführt. Erst dann sind weitere Wendebefehle (Bit) gesperrt. Empfängt das entsprechende Objekt ein Telegramm mit dem Wert "O", sind die Schritt/Stopp beziehungsweise Wendebefehle (Bit) wieder freigegeben.

#### **Lokale Taster und Somfy RTS Funksignale sperren**

Auswahlmöglichkeiten: *Nein*  $\bullet$  Ja

Über diesen Parameter können die lokalen Tastereingänge und die Somfy RTS Funksignale per Objekt (65-69) gesperrt werden. Empfängt das entsprechende Objekt ein Telegramm mit dem Wert "1" während ein Motor in Bewegung ist, wird diese Wendung bis zum Ende ausgeführt. Erst dann sind weitere Befehle, die über die lokalen Tastereingänge oder den Somfy RTS Funk generiert werden, gesperrt. Empfängt das entsprechende Objekt ein Telegramm mit dem Wert "O", sind die lokalen Tastereingänge und die Somfy RTS Funksignale wieder freigegeben.

m Diese Funktion ist für lokale Tastereingänge deaktiviert, wenn in der Karteikarte "Taster Binäreingänge nutzen" "Ja" ausgewählt worden ist (s. Kapitel 6.2, Seite 22)

## **Letzten Fahrbefehl nach Sicherheit wiederholen**

Auswahlmöglichkeiten: *Nein*  $\bullet$  Ja

Ist dieser Parameter auf "Ja" parametriert, wird der letzte Fahrbefehl nach Sicherheit wiederholt. Das heißt, es wird die Position wieder angefahren, die aktiv war, bevor auf einem der entsprechenden Sicherheitsobjekte, niedrig oder hoch, ein Telegramm mit dem Wert "1" einging.

#### **6.6 Karteikarte** "**Taster Binäreingang 1 ... 4"**

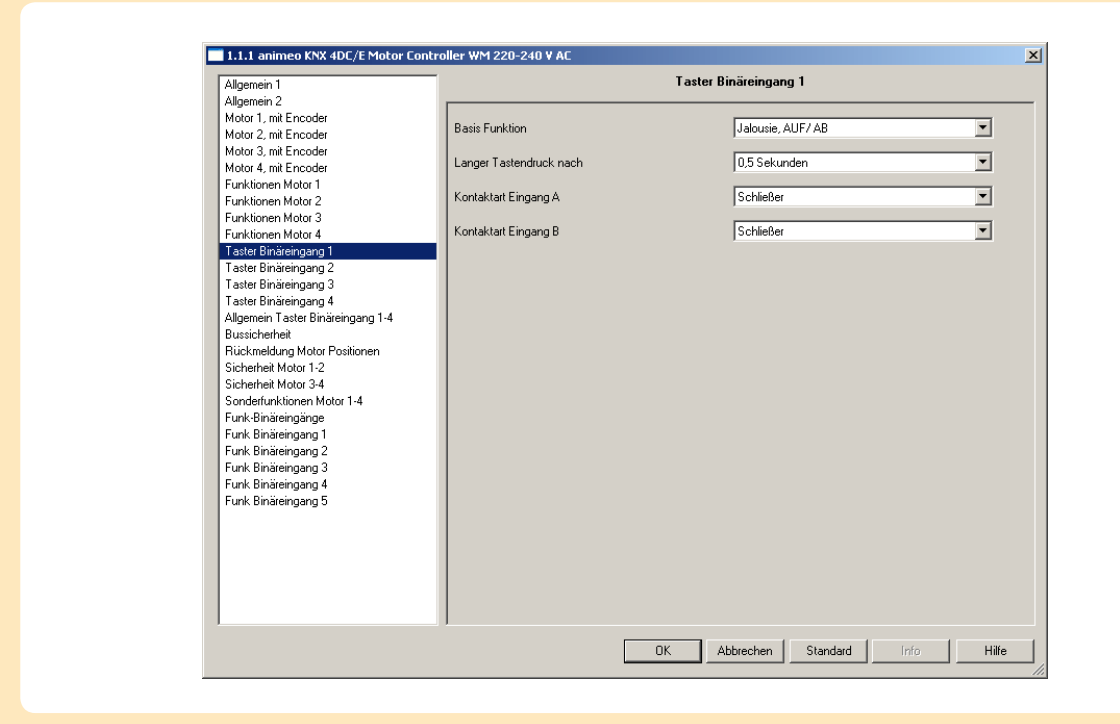

#### **Allgemeine Information zu Taster Binäreingang**

Für jeden Tastereingang stehen vier verschiedene Basis-Funktionen zur Auswahl:

- *Jalousie AUF/AB*
- Schalten/potenzialfreier Kontakt
- 8-Bit Wert (steigende Flanke)
- Dimmen

Die einzelnen Funktionen und Parameter, die sich abhängig von der Auswahl der Basis Funktion ergeben, werden nun beschrieben. Dafür ist bildlich für jeden Tastereingang eine andere Basis-Funktion ausgewählt worden. Die Funktionen werden anhand des Eingangs 1 Kontakt A/B beschrieben und sind für die Eingänge 2-4, Kontakte C/D, E/F und G/H identisch.

△ Für die Basis Funktion "Jalousie AUF/AB" ist zu beachten, welcher Kontakt "AUF" bzw. "AB" schaltet. Gleiches gilt bei Auswahl Basis-Funktion "Dimmen" für "Heller" bzw. "Dunkler" dimmen. Die Voreinstellung der Basis-Funktion für die Karteikarten Tastereingang 1...4 ist Jalousie AUF/AB.

#### **Basis Funktion**

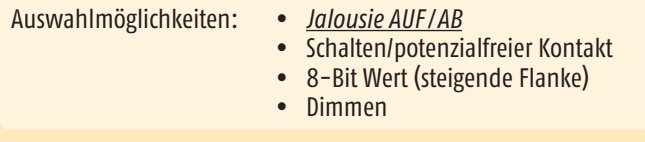

#### **Langer Tastendruck nach**

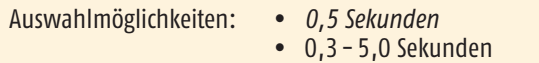

Dieser Parameter definiert die Betätigungszeit des entsprechenden Tasters, die zwischen dem Senden eines Kurzzeittelegramms (Schritt/Stopp) und eines Langzeittelegramms (AUF/ AB fahren) unterscheidet. Ist die Zeit zum Beispiel auf 0,5 Sekunden parametriert, wird erst bei einer Betätigungsdauer, die länger ist als 0,5 Sekunden, ein Langzeittelegramm generiert. Bei einer Betätigungsdauer, die kleiner ist als 0,5 Sekunden, wird ein Kurzzeittelegramm generiert.

#### **Kontaktart Eingang A**

- Auswahlmöglichkeiten: *Schließer*
	- Öffner

Über diesen Parameter wird festgelegt, welche Kontaktart sich am lokalen Eingang A befindet. Schließer: Der Kontakt am lokalen Eingang ist betätigt geschlossen und nicht betätigt geöffnet. Öffner: Der Kontakt am lokalen Eingang ist betätigt geöffnet und nicht betätigt geschlossen.

#### **Kontaktart Eingang B**

Auswahlmöglichkeiten: *Schließer*

Öffner

Über diesen Parameter wird festgelegt, welche Kontaktart sich am lokalen Eingang B befindet. Schließer: Der Kontakt am lokalen Eingang ist betätigt geschlossen und nicht betätigt geöffnet. Öffner: Der Kontakt am lokalen Eingang ist betätigt geöffnet und nicht betätigt geschlossen.

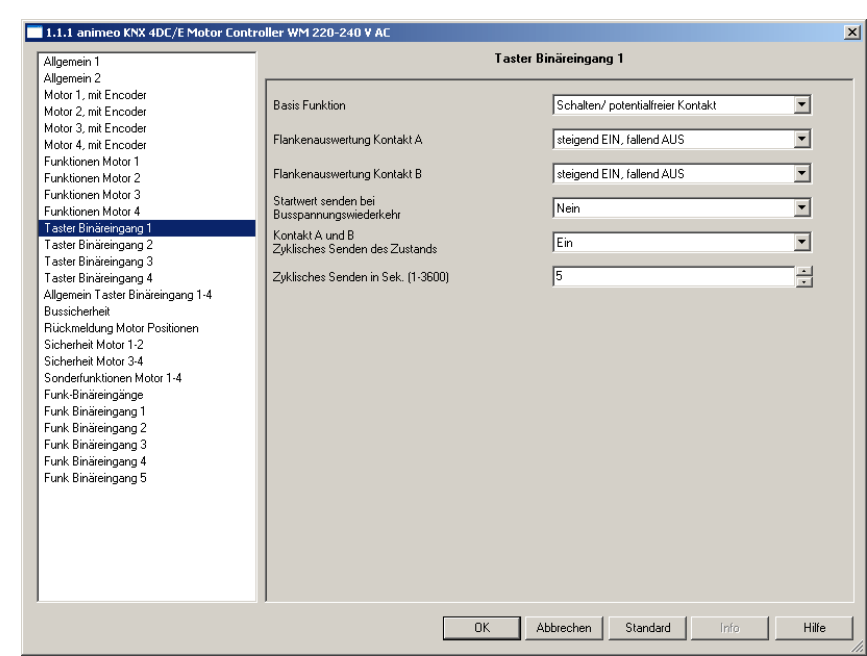

#### **Basis Funktion**

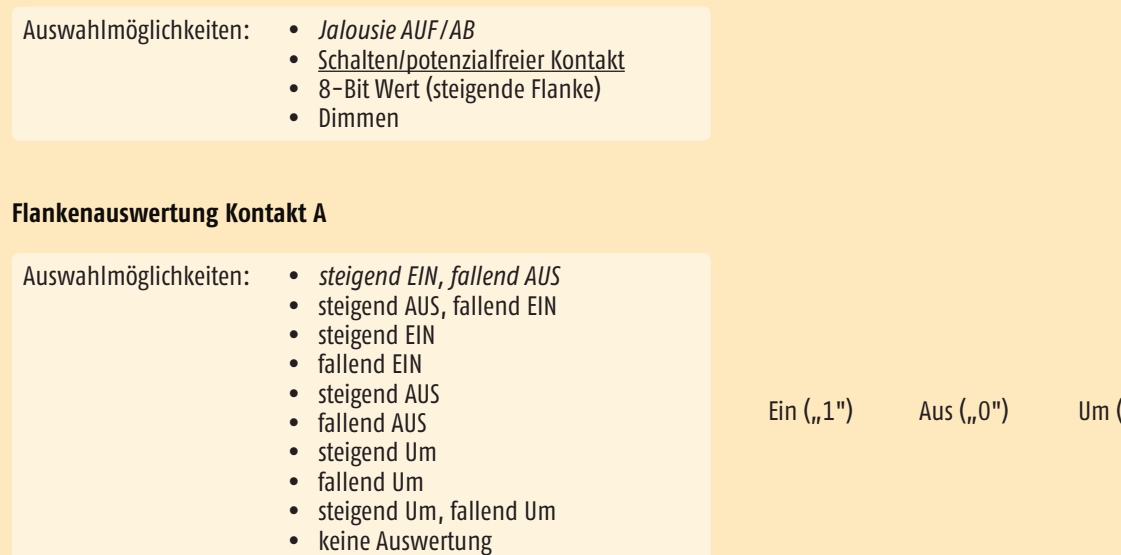

Abhängig davon, welche Flankenauswertung parametriert wurde, wird der entsprechende Objektwert "0" oder "1" generiert.

#### *Steigend EIN, fallend AUS*

Erscheint eine steigende Flanke am lokalen Eingang, wird der Objektwert "Ein" erzeugt. Erscheint eine fallende Flanke am lokalen Eingang, wird der Objektwert "Aus" erzeugt. Die Dauer der Betätigung wird nicht ausgewertet.

#### **•** Steigend AUS, fallend EIN

Erscheint eine steigende Flanke am lokalen Eingang, wird der Objektwert "Aus" erzeugt. Erscheint eine fallende Flanke am lokalen Eingang, wird der Objektwert "Ein" erzeugt. Die Dauer der Betätigung wird nicht ausgewertet.

#### **•** Steigend EIN

Erscheint eine steigende Flanke am lokalen Eingang, wird der Objektwert "Ein" erzeugt. Erscheint eine fallende Flanke am lokalen Eingang, wird diese nicht ausgewertet. Die Dauer der Betätigung wird nicht ausgewertet.

#### **Fallend EIN**

Erscheint eine fallende Flanke am lokalen Eingang, wird der Objektwert "Ein" erzeugt. Erscheint eine steigende Flanke am lokalen Eingang, wird diese nicht ausgewertet. Die Dauer der Betätigung wird nicht ausgewertet.

#### **Steigend AUS**

Erscheint eine steigende Flanke am lokalen Eingang, wird der Objektwert "Aus" erzeugt. Erscheint eine fallende Flanke am lokalen Eingang, wird diese nicht ausgewertet. Die Dauer der Betätigung wird nicht ausgewertet.

 $(L10")$ 

#### **Fallend AUS**

Erscheint eine fallende Flanke am lokalen Eingang, wird der Objektwert "Aus" erzeugt. Erscheint eine steigende Flanke am lokalen Eingang, wird diese nicht ausgewertet. Die Dauer der Betätigung wird nicht ausgewertet.

#### **Steigend Um**

Erscheint eine steigende Flanke am lokalen Eingang, wird der Objektwert invertiert. Erscheint eine fallende Flanke am lokalen Eingang, wird diese nicht ausgewertet. Die Dauer der Betätigung wird nicht ausgewertet.

#### **Fallend Um**

Erscheint eine fallende Flanke am lokalen Eingang, wird der Objektwert invertiert. Erscheint eine steigende Flanke am lokalen Eingang, wird diese nicht ausgewertet. Die Dauer der Betätigung wird nicht ausgewertet.

#### **Steigend Um, fallend Um**

Erscheint eine steigende oder fallende Flanke am lokalen Eingang, wird der Objektwert invertiert. Die Dauer der Betätigung wird nicht ausgewertet.

#### **Keine Auswertung**

Erscheint eine steigende oder fallende Flanke am lokalen Eingang, wird diese nicht ausgewertet.

#### **Flankenauswertung Kontakt B**

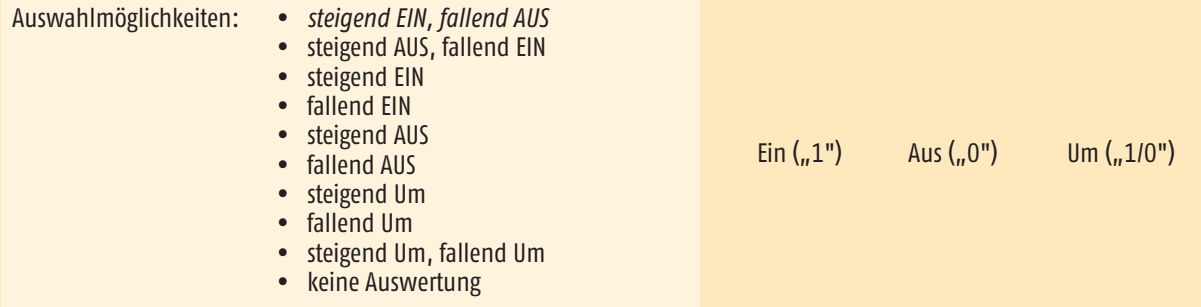

#### **Startwert senden bei Busspannungswiederkehr**

Auswahlmöglichkeiten: Ja *Nein*

Ist dieser Parameter eingestellt, wird bei Busspannungswiederkehr der aktuelle Status des Eingangs gesendet. Ist dieser Parameter auf *"Nein"*  gestellt, wird der aktuelle Status des Eingangs nicht gesendet.

#### **Kontakt A und B Zyklisches Senden des Zustands**

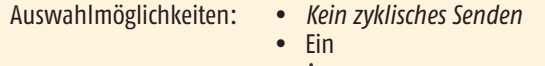

- Aus
- Ein und Aus

Über diesen Parameter wird festgelegt, ob der entsprechende Schaltwert des Kommunikationsobjektes zyklisch gesendet werden soll.

#### *Kein zyklisches Senden*

Der Schaltwert des Kommunikationsobjektes wird nicht zyklisch gesendet.

#### **Ein**

Ist der Objektwert "1", wird dieser zyklisch gesendet. Wechselt der Objektwert durch Flankenwechsel am lokalen Eingang oder Empfang eines Telegramms auf "0", hört das zyklische Senden auf.

#### **Aus**

Ist der Objektwert "0", wird dieser zyklisch gesendet. Wechselt der Objektwert durch Flankenwechsel am lokalen Eingang oder durch Empfang eines Telegramms von "0" nach "1" hört das zyklische Senden auf.

#### **Ein und Aus**

Ist der Objektwert "1" oder "0", wird dieser zyklisch gesendet. Wechselt der Objektwert durch Flankenwechsel am lokalen Eingang oder durch Empfang eines Telegramms, wird der aktuelle Objektwert zyklisch gesendet.

#### **Zyklisches Senden in Sekunden (1 - 3600)**

Auswahlmöglichkeiten: *5*  $\cdot$  1 - 3600

Über diesen Parameter werden die Zeitabstände festgelegt, in welchen der entsprechende Objektwert zyklisch gesendet werden soll.

m Bitte darauf achten, dass die zyklische Überwachungszeit des Empfängers ca. 1/4 höher eingestellt ist als die des Senders.

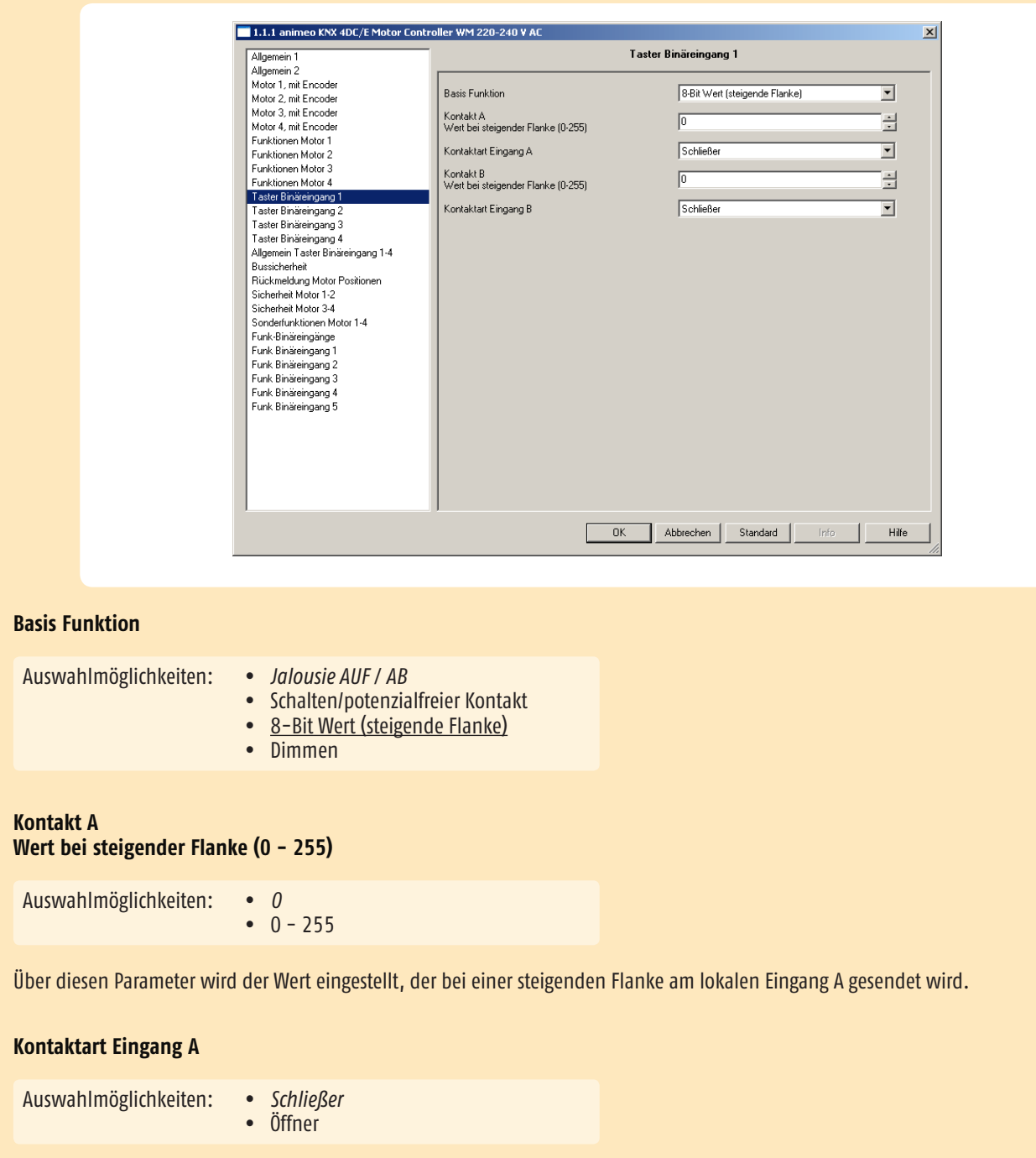

Über diesen Parameter wird festgelegt, welche Kontaktart sich am lokalen Eingang A befindet. Schließer: Der Kontakt am lokalen Eingang ist betätigt geschlossen und nicht betätigt geöffnet. Öffner: Der Kontakt am lokalen Eingang ist betätigt geöffnet und nicht betätigt geschlossen.

## **Kontakt B Wert bei steigender Flanke (0 - 255)**

Auswahlmöglichkeiten: *0*  $0 - 255$ 

Über diesen Parameter wird der Wert eingestellt, der bei einer steigenden Flanke am lokalen Eingang B gesendet wird.

#### **Kontaktart Eingang B**

Auswahlmöglichkeiten: *Schließer*

Öffner

Über diesen Parameter wird festgelegt, welche Kontaktart sich am lokalen Eingang B befindet. Schließer: Der Kontakt am lokalen Eingang ist betätigt geschlossen und nicht betätigt geöffnet. Öffner: Der Kontakt am lokalen Eingang ist betätigt geöffnet und nicht betätigt geschlossen.

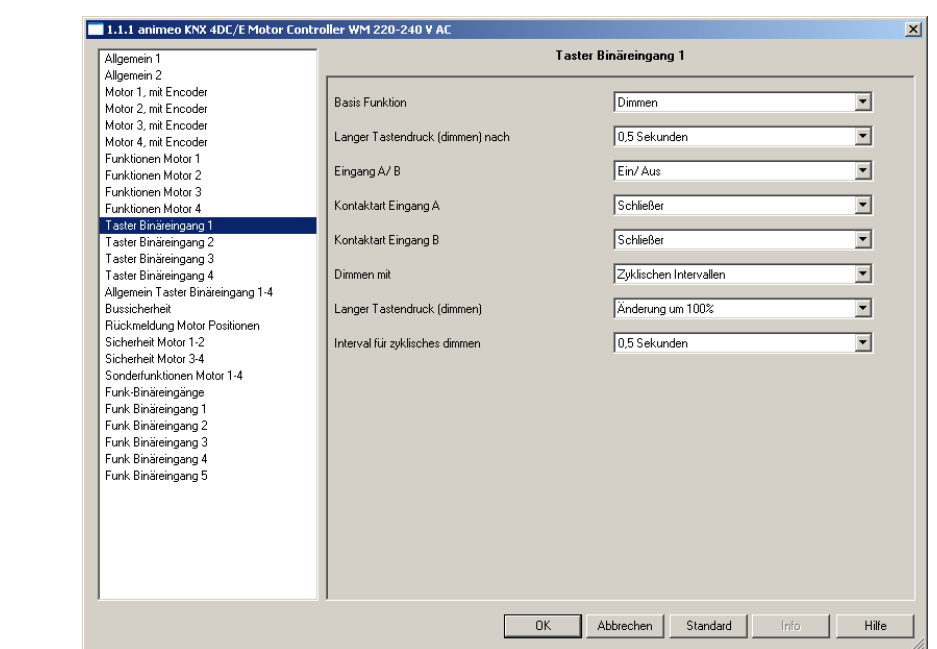

#### **Basis Funktion**

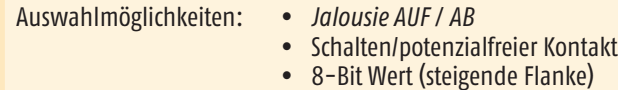

• Dimmen

#### **Langer Tastendruck (dimmen) nach**

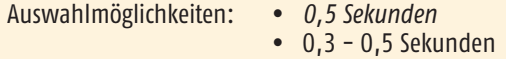

Dieser Parameter definiert die Betätigungszeit des entsprechenden Tasters, die zwischen dem Senden eines Schalttelegramms und eines Dimmtelegramms unterscheidet. Ist die Zeit zum Beispiel auf *0,5 Sekunden* parametriert, wird erst bei einer Betätigungsdauer die größer ist als 0,5 Sekunden ein Dimmtelegramm generiert. Bei einer Betätigungsdauer die kleiner als *0,5 Sekunden* ist, wird ein Schalttelegramm generiert.

#### **Eingang A/B**

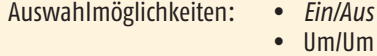

Ein  $\binom{n}{1}$  Aus  $\binom{n}{2}$  Um  $\binom{n}{2}$ 

Dieser Parameter definiert den Wert, der bei kurzer Betätigung des entsprechenden Eingangs gesendet wird.

#### *Ein/Aus*

Bei einer kurzen Betätigung des Tasters am Eingang A wird ein "Aus" Telegramm erzeugt. Bei einer kurzen Betätigung des entsprechenden Tasters am Eingang B wird ein "Ein" Telegramm erzeugt. Durch Umklemmen der Eingänge kann diese Funktion invertiert werden.

#### **Um/Um**

Bei einer kurzen Betätigung des Tasters am Eingang A oder B wird umgeschaltet. Das bedeutet, dass der Wert, der sich im entsprechenden Schaltobjekt befindet, erst invertiert und dann gesendet wird.

#### **Kontaktart Eingang A**

Auswahlmöglichkeiten: *Schließer* Öffner

Über diesen Parameter wird festgelegt, welche Kontaktart sich am entsprechenden lokalen Eingang befindet. Schließer: Der Kontakt am lokalen Eingang ist betätigt geschlossen und nicht betätigt geöffnet. Öffner: Der Kontakt am lokalen Eingang ist betätigt geöffnet und nicht betätigt geschlossen.

#### **Kontaktart Eingang B**

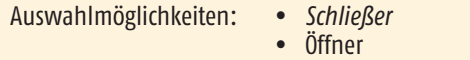

Über diesen Parameter wird festgelegt, welche Kontaktart sich am entsprechenden lokalen Eingang befindet. Schließer: Der Kontakt am lokalen Eingang ist betätigt geschlossen und nicht betätigt geöffnet. Öffner: Der Kontakt am lokalen Eingang ist betätigt geöffnet und nicht betätigt geschlossen.

#### **Dimmen mit**

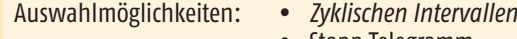

• Stopp Telegramm

#### *Zyklische Intervalle*

Bei einer kurzen Betätigung des Tasters am lokalen Eingang A oder B wird über das entsprechende Objekt (1 Bit) ein "Ein" Telegramm beziehungsweise ein "Aus" Telegramm generiert. Bei einer langen Betätigung des Tasters am lokalen Eingang A wird über das entsprechende Objekt (4 Bit) heller gedimmt solange die Taste betätigt ist. Beim Loslassen des Tasters am lokalen Eingang A wird das zyklische Senden gestoppt. Die Schrittweite und die Zeitdauer für das heller Dimmen ergibt sich aus den Parametern "Langer Tastendruck (dimmen)" und "Intervall für zyklisches Dimmen".

Bei einer langen Betätigung des Tasters am lokalen Eingang B wird über das entsprechende Objekt (4 Bit) dunkler gedimmt solange die Taste betätigt ist. Beim Loslassen des Tasters am lokalen Eingang B wird das zyklische Senden gestoppt. Die Schrittweite und Zeitdauer für das dunkler Dimmen ergibt sich aus den Parametern "Langer Tastendruck (dimmen)" und "Intervall für zyklisches Dimmen".

#### **•** Stopp Telegramm

Bei einer kurzen Betätigung des Tasters am lokalen Eingang A oder B wird über das entsprechende Objekt (1 Bit) ein Telegramm generiert. Bei einer langen Betätigung des Tasters am lokalen Eingang A wird über das entsprechende Objekt (4 Bit) heller gedimmt. Bei einer langen Betätigung des Tasters am lokalen Eingang B wird über das entsprechende Objekt (4 Bit) dunkler gedimmt. Beim Loslassen des entsprechenden Tasters am lokalen Eingang A oder B wird ein Stopp Befehl generiert.

#### **Langer Tastendruck (dimmen)**

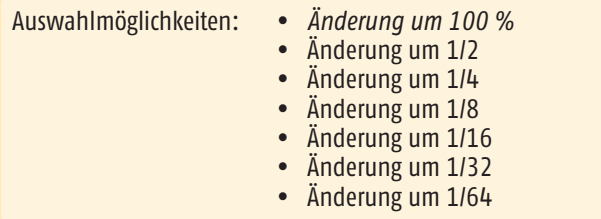

Dieser Parameter definiert die Dimmschrittweite der Telegramme, die bei einem langen Tastendruck gesendet werden.

 $\triangle$  Ist in den Parametern "Dimmen mit Zyklischen Intervallen" parametriert, so ist darauf zu achten, dass die Dimmschrittweite und der Intervall für das zyklische Dimmen auf die Dimmzeit des Aktors abgestimmt sind.

### **Intervall für zyklisches Dimmen**

Auswahlmöglichkeiten: *0,5 Sekunden* 

- 
- $\bullet$  0,5 7,0 Sekunden

Dieser Parameter definiert die Zeitdauer eines Intervalls für das zyklische Senden. Ist zum Beispiel eine "Änderung um 1/4" und ein "Intervall von 0,5 Sekunden" eingestellt, dann wird bei einem langen Tastendruck am entsprechenden lokalen Eingang alle 0,5 Sekunden um 1/4 heller bzw. dunkler gedimmt.

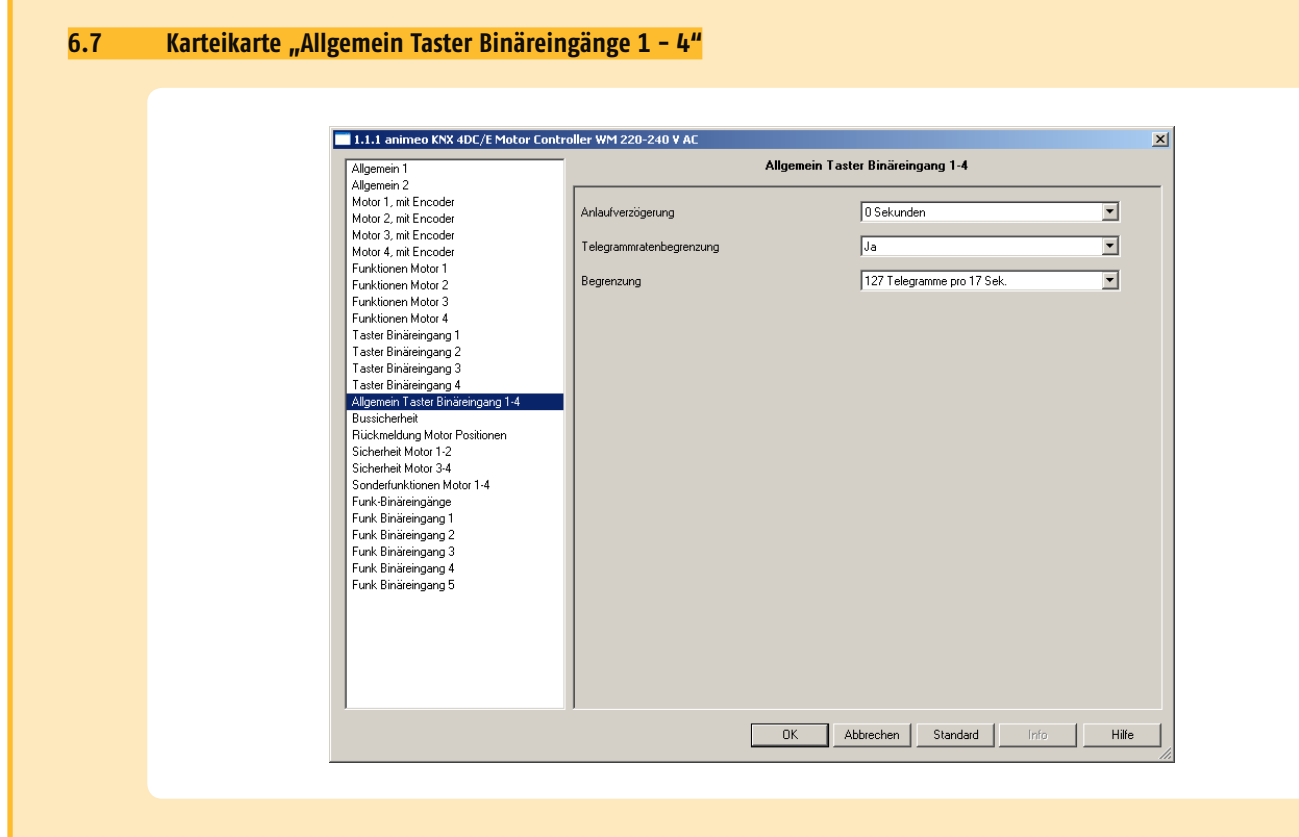

Die hier eingestellten Parameter beziehen sich auf die Tastereingänge 1 -4.

#### **Anlaufverzögerung Motor 1...2**

Auswahlmöglichkeiten: *0 Sekunden* 0 - 21 Sekunden

Dieser Parameter definiert die Zeit, die nach Busspannungswiederkehr abläuft, bis das erste Telegramm gesendet werden kann.

#### **Telegrammratenbegrenzung**

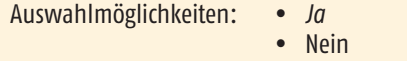

Dieser Parameter öffnet den Parameter zur Einstellung der Telegrammratenbegrenzung. Dabei kann die Anzahl der Telegramme, die pro Zeiteinheit zyklisch gesendet werden, begrenzt werden.

#### **Begrenzung**

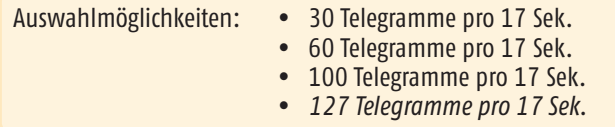

Dieser Parameter definiert die Anzahl der Telegramme, die innerhalb von 17 Sekunden gesendet werden können.

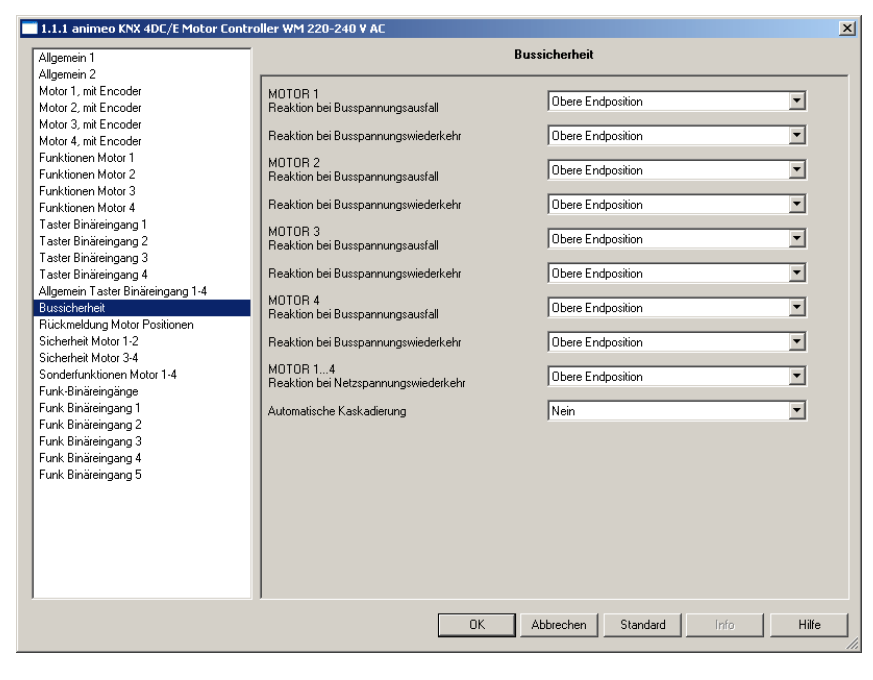

Auf dieser Karteikarte kann für jeden einzelnen Motorausgang die Reaktion bei Busspannungsausfall und Busspannungswiederkehr definiert werden.

## **MOTOR 1... 4 Reaktion bei Busspannungsausfall**

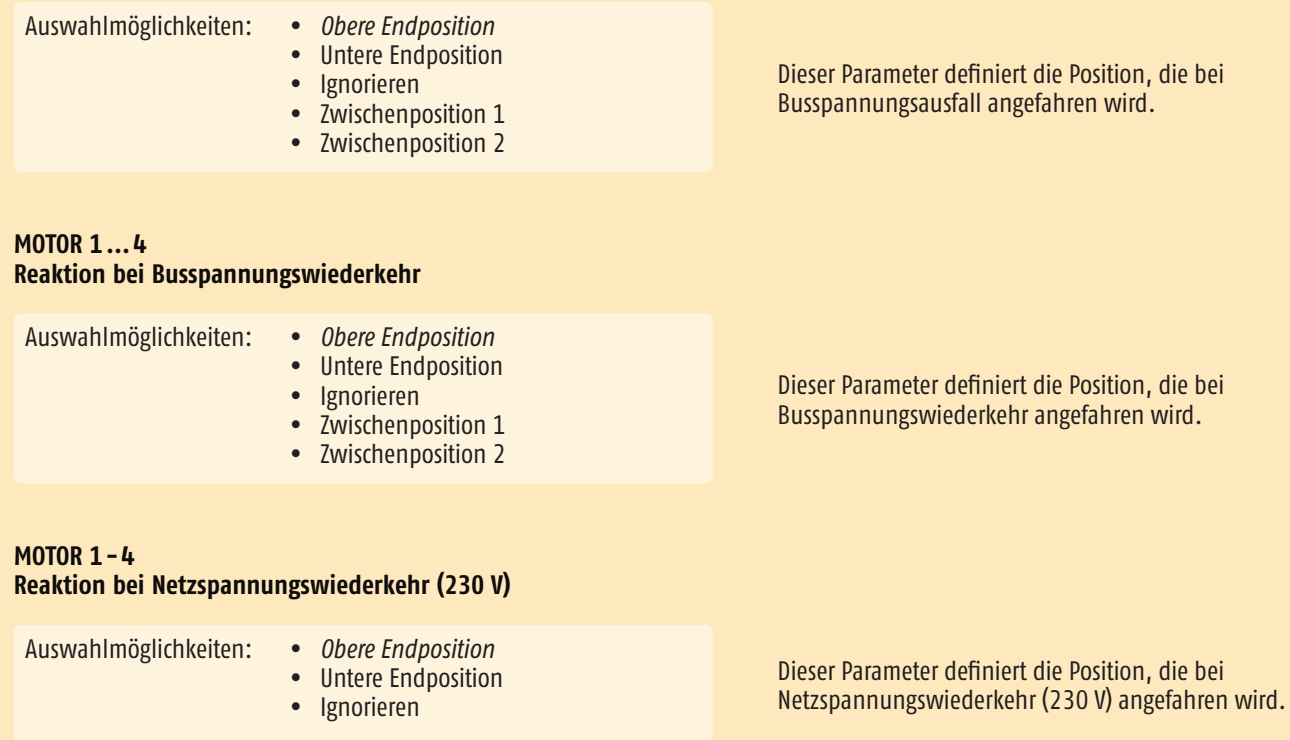

#### **Automatische Kaskadierung**

Auswahlmöglichkeiten: *Nein*  $\bullet$  Ja

Wenn dieser Parameter auf "Ja" eingestellt ist, werden die Motorausgänge mit jeweils einer Sekunde Verzögerung in die entsprechende Position gefahren. Diese Verzögerungszeit wird berücksichtigt bei Anfahren der Positionen, die sich aus den Einstellungen "Reaktion bei Busspannungswiederkehr" und "Reaktion bei Netzspannungswiederkehr (230 V)" ergeben.

m Vorteil: Die Stromspitzen können dadurch in größeren Projekten gesenkt werden.

## **6.9 Karteikarte "Rückmeldungen Motor Positionen"**

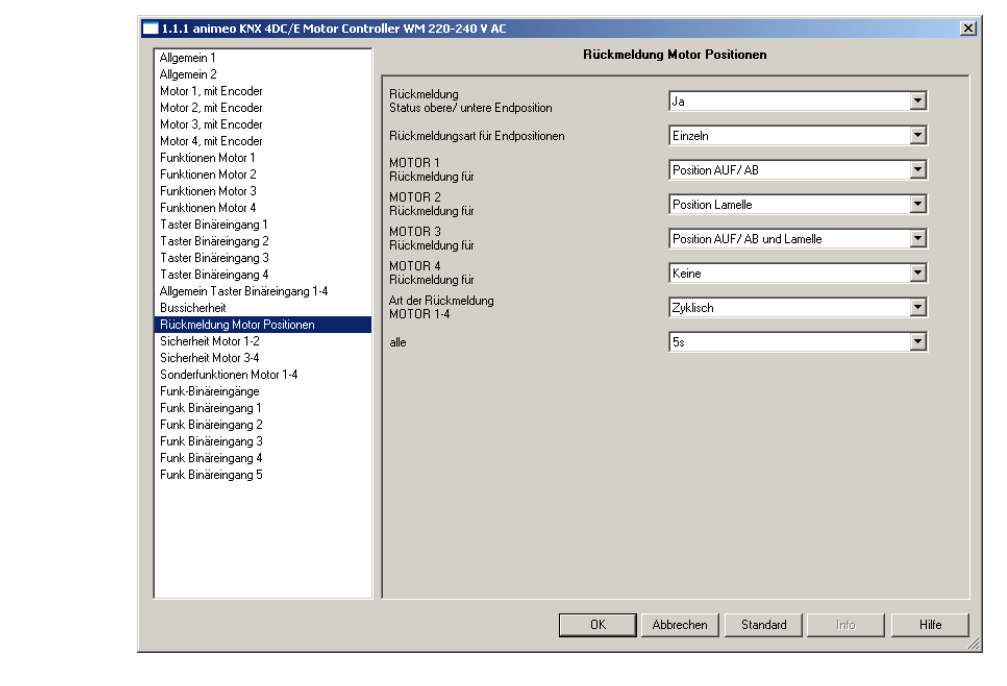

Auf dieser Karteikarte können die Parameter ausgewählt werden, um die Statuspositionen der einzelnen Behänge auf den Bus zu melden. Die dabei generierten Statuspositionen basieren auf den parametrierten Fahr- und Wendezeiten der Karteikarten Motor 1... 4 bzw. Motor  $1 - 4.$ 

#### **Rückmeldung Status obere/untere Endposition**

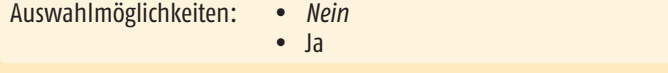

Dieser Parameter öffnet den Parameter "Art der Rückmeldung".

## **Rückmeldungsart für Endpositionen**

Auswahlmöglichkeiten: *Gemeinsam, wenn alle Behänge oben/unten sind* • Einzeln

## *Gemeinsam, wenn alle Behänge oben/unten sind*

Ist dieser Parameter ausgewählt, wird die entsprechende Endposition, oben oder unten, erst auf den Bus gemeldet, wenn alle vier Behänge die obere (Objekt 59) beziehungsweise untere (Objekt 64) Endposition erreicht haben.

#### **Einzeln**

Ist dieser Parameter ausgewählt, wird die entsprechende Endposition, oben oder unten, für jeden Behang einzeln auf den Bus gemeldet. Dafür stehen jeweils Objekte (55-58 und 60-63) zur Verfügung.

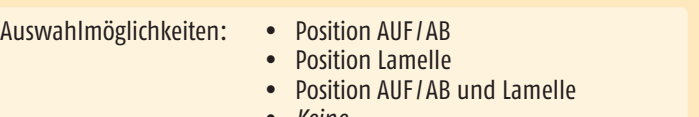

*Keine*

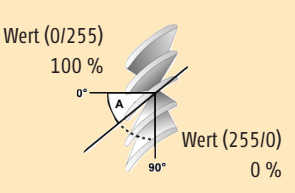

#### **Position AUF / AB**

Über diesen Parameter wird die Position AUF/AB für den entsprechenden Motor abhängig vom Parameter "Rückmeldungsart" auf den Bus gesendet. "0" = oben  $l$  "255" = unten.

#### **Position Lamelle**

Über diesen Parameter wird die Position der Lamellen für den entsprechenden Motor abhängig vom Parameter "Rückmeldungsart" auf den Bus gesendet. "0/255" = Lamelle geöffnet / "255/0" = Lamelle geschlossen. Der Wert für die Position der Lamellen, der über das entsprechende Objekt gesendet wird, ist abhängig von den Parametereinstellungen auf der Karteikarte "Allgemein". Lamellenwendung Geschlossen/Gewendet NUR BEI JALOUSIE

#### **Position AUF / AB und Lamelle**

Über diesen Parameter wird die Position AUF/AB und die Position der Lamellen für den entsprechenden Motor abhängig vom Parameter "Rückmeldungsart" auf den Bus gesendet. "0" = oben / "255" = unten, "0/255" = Lamelle geöffnet / "255/0" = Lamelle geschlossen. Der Wert für die Position der Lamellen, der über das entsprechende Objekt gesendet wird, ist abhängig von den Parametereinstellungen auf der Karteikarte "Allgemein".

Lamellenwendung Geschlossen/Gewendet NUR BEI JALOUSIE

#### *Keine*

Es werden keine Positionen auf den Bus gemeldet.

#### **Art der Rückmeldung Motor 1 - 4**

Auswahlmöglichkeiten: *Anfordern* • Bei Positionswechsel • Zyklisch

#### *Anfordern*

Die aktuelle Position der Behänge muss über Objekt 54 angefordert werden.

#### **Bei Positionswechsel**

Die aktuelle Position des entsprechenden Behangs wird nach jedem Positionswechsel auf den Bus gesendet. Die Position wird erst auf den Bus gesendet, wenn die Zielposition erreicht ist.

#### **Zyklisch**

Dieser Parameter öffnet einen weiteren Parameter ("alle"), mit dem die Zeit für das zyklische Senden parametriert wird.

## **Alle**

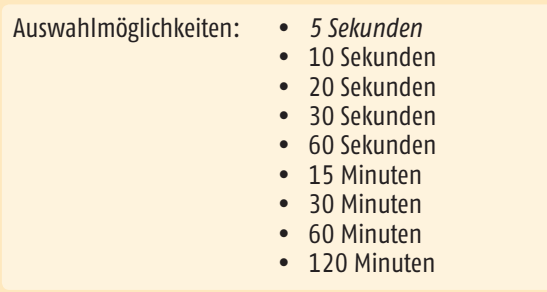

 $\Delta$  Über diesen Parameter wird definiert, in welchen Zeitabständen die aktuelle Position der entsprechenden Behänge gemeldet wird. Die aktuelle Position der Behänge wird nur während der Fahrt auf den Bus gesendet.

#### **6.10 Karteikarte "Sicherheit Motor 1-2/Motor 3-4/Motor 1-4"**

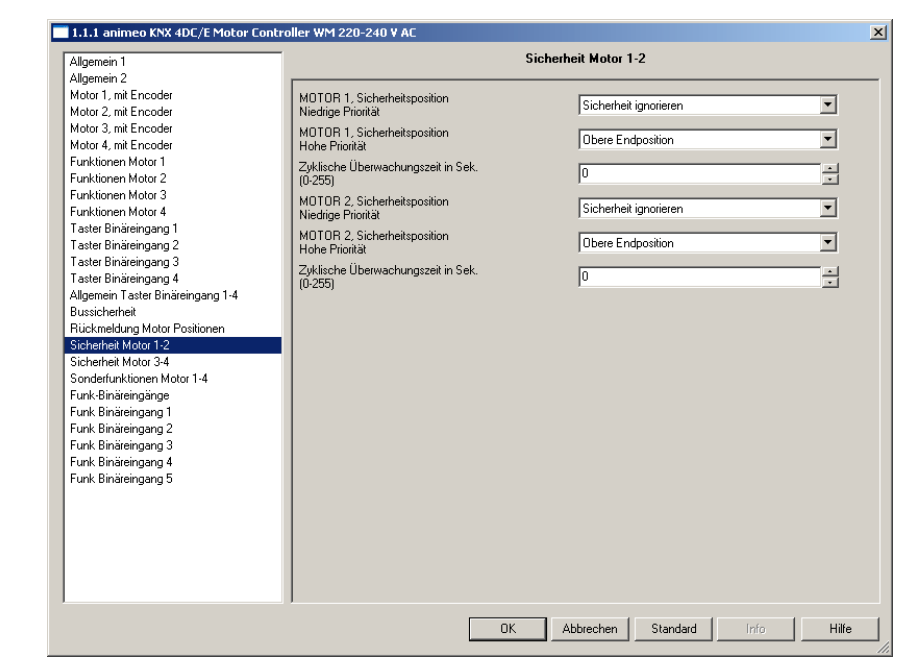

Es werden zwei einzelne Karteikarten (Sicherheit Motor 1-2/ Sicherheit Motor 3-4) sichtbar, wenn auf der Karteikarte "Allgemein" die Grundeinstellungen der Motoren auf "Einzeln" parametriert ist. Es wird eine Karteikarte (Sicherheit Motor 1-4) sichtbar, wenn auf der Karteikarte "Allgemein" die Grundeinstellungen der Motoren auf "Gemeinsam" parametriert ist.

Die Parameter werden im Folgenden für Motor 1 beschrieben. Die Parameter für Motor 2-4 sind entsprechend gleich.

#### **MOTOR 1, Sicherheitsposition Niedrige Priorität**

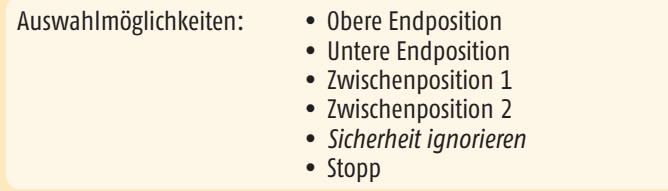

Über diesen Parameter wird die Sicherheitsposition "niedrige Sicherheit" für den entsprechenden Behang festgelegt. Wird auf einem der Kommunikationsobjekte (Objekte 32-36) ein Telegramm mit dem Wert "1" empfangen, dann fährt der entsprechende Behang die in den ETS-Parametern parametrierte Position an. Wird auf einem dieser Kommunikationsobjekte ein Telegramm mit dem Wert "0" empfangen, wird keine Aktion ausgeführt. Wenn in den ETS-Parametern ausgewählt wurde "Letzten Fahrbefehl nach Sicherheit wiederholen (Ja)", dann wird diese Aktion für den entsprechenden Behang ausgeführt. Ist eines dieser Kommunikationsobjekte durch ein Telegramm mit dem Wert "1" aktiv und wird auf einem der Kommunikationsobjekte 37-41 (Sicherheitsposition, hohe Priorität) ein Telegramm mit dem Wert "1" empfangen, so fährt der entsprechende Motor die in den ETS-Parametern parametrierte Position (Sicherheitsposition, hohe Priorität) an.

#### **MOTOR 1, Sicherheitsposition Hohe Priorität**

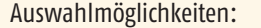

- **Obere Endposition** • Untere Endposition
- Sicherheit ignorieren

Über diesen Parameter wird die Sicherheitsposition "hohe Sicherheit" für den entsprechenden Behang festgelegt. Wird auf einem der Kommunikationsobjekte (Objekte 37-41) ein Telegramm mit dem Wert "1" empfangen, dann fährt der entsprechende Behang die in den ETS-Parametern parametrierte Position an. Wird auf einem dieser Kommunikationsobjekte ein Telegramm mit dem Wert "0" empfangen, wird keine Aktion ausgeführt. Wenn in den ETS-Parametern ausgewählt wurde "Letzten Fahrbefehl nach Sicherheit wiederholen (Ja)", wird diese Aktion für den entsprechenden Behang ausgeführt. Ist in diesem Fall ein Objekt für niedrige Priorität aktiv ("1"), so wird die entsprechend parametrierte Position angefahren.

## **Zyklische Überwachungszeit in Sekunden (0 - 255)**

Auswahlmöglichkeiten: *0*  $0 - 255$ 

Die zyklische Überwachungszeit ist aktiv, sobald ein höherer Wert als "0" eingetragen ist und bezieht sich auf beide Sicherheitsobjekte, niedrige und hohe Priorität.

m Bei aktiver zyklischer Überwachungszeit ist darauf zu achten, dass die Zeit des zyklischen Senders ca. 1/4 geringer ist als die parametrierte zyklische Überwachungszeit für die Sicherheitsobjekte, niedrige und hohe Priorität. Wenn der vordefinierte Wert "0" eingestellt bleibt, reagieren die Sicherheitsobjekte statisch auf die Werte "1" und "0".

#### **6.11 Karteikarten "Sonderfunktion Motor 1-4"**

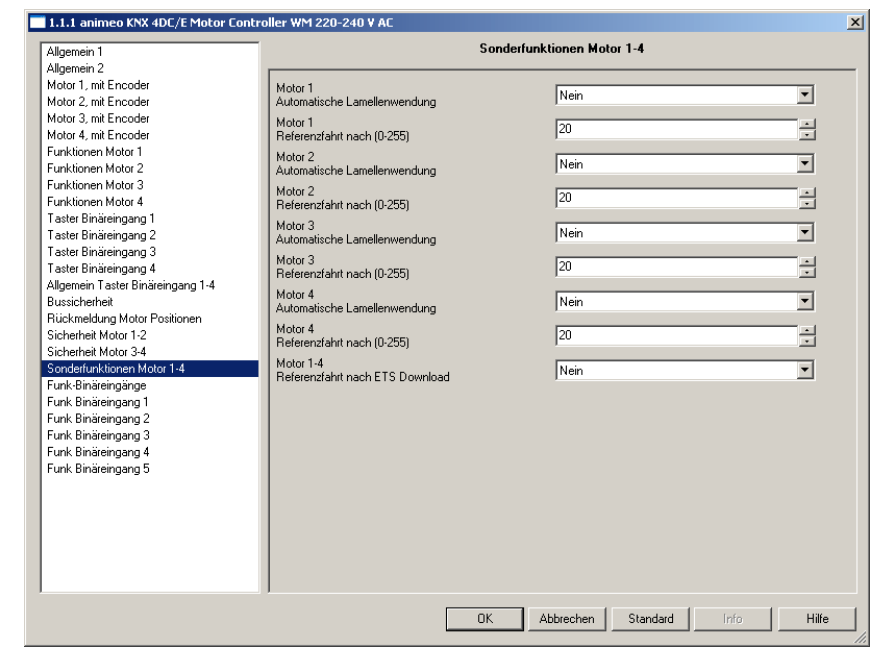

Die Parameter werden im Folgenden für Motor 1 beschrieben. Die Parameter für Motor 2-4 sind entsprechend gleich.

 $\Delta$  Diese Karte ist nur sichtbar bei "Auswahl des Motortyps DC mit Encoder" auf der Karte "Allgemein"

#### **Motor 1 Automatische Lamellenwendung**

Auswahlmöglichkeiten: *Nein*  $\bullet$  Ja

Wird der Parameter "Ja" gewählt, wird bei Erreichen der unteren Endlage eine automatische Lamellenwendung ausgeführt. Dabei werden die Lamellen ein Mal komplett geöffnet und geschlossen.

 $\triangle$  Durch diese Funktion ist es möglich die Lamellen gegebenenfalls automatisch auszurichten. Es kann vorkommen, dass sich bei einem AB Befehl einige Lamellen in den Wendeschnüren verhaken und somit nicht in der mechanischen Default Position stehen bleiben. Durch ein komplettes Öffnen und Schließen der Lamellen werden die verhakten Lamellen in die geordnete mechanische Defaultposition gebracht.

#### **Motor 1 Referenzfahrt nach (0-255)**

Auswahlmöglichkeiten: *20*

 $0 - 255$ 

Dieser Parameter definiert, wann eine Referenzfahrt ausgeführt wird. Das heißt zum Beispiel, dass nach 20 AUF / STOPP Telegrammen eine Referenzfahrt ausgeführt wird.

n Siehe auch Kapitel 1 Definitionen

#### **Motor 1-4 Referenz nach ETS Download**

Auswahlmöglichkeiten: • Nein  $\cdot$  *Ja* 

Bei Auswahl "Ja" wird bei jedem ETS Download eine Referenzfahrt ausgelöst.

 $\triangle$  Siehe auch Kapitel 1 Definitionen

## **6.12 Karteikarte "Funk Binäreingänge"**

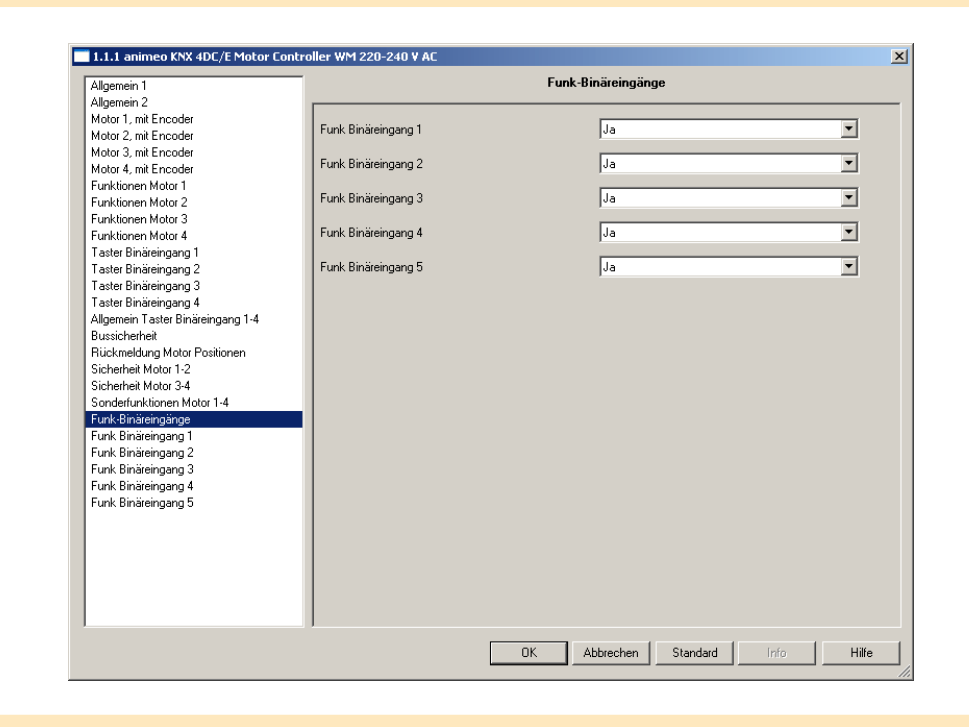

#### **Allgemeine Information zu Funk-Binäreingängen**

Für jeden Funkeingang stehen fünf verschiedene Basis-Funktionen zur Auswahl:

Auswahlmöglichkeiten: *Jalousie AUF/ AB*

- Schalten
- 8-Bit Wert (steigende Flanke)
- Dimmen
- Jalousie langsam wenden

Die einzelnen Funktionen und Parameter, die sich abhängig von der Auswahl der Basis-Funktionen ergeben, werden nun beschrieben. Dafür ist bildlich für jeden Funkeingang eine andere Basis-Funktion ausgewählt worden. Die Funktionen werden anhand des Funkeingangs 1 (Kanal A) beschrieben und sind für die Funkeingänge 2 - 5 (Kanal B, C, D und E) identisch.

Die Voreinstellung der Basis-Funktion für die Karteikarten Funkeingang 1...5 ist Jalousie AUF/ AB.

#### **Funk Binäreingang 1... 5**

Für jeden Funkeingang stehen fünf verschiedene Basis-Funktionen zur Auswahl:

Auswahlmöglichkeiten: *Nein* Ja

Mit dem Parameter "Ja" werden zusätzliche Karteikarten "Funk Binäreingang 1...5" sichtbar. Gleichzeitig erscheinen die dafür notwendigen Objekte.

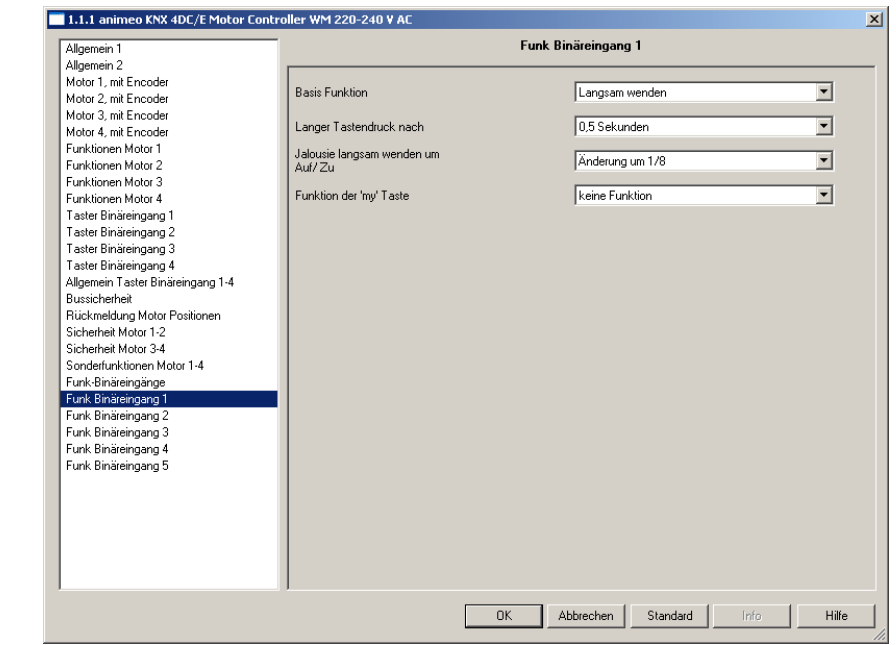

#### **Basis Funktion**

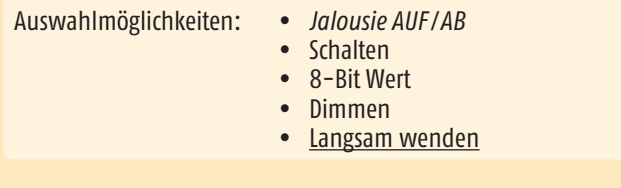

#### **Langer Tastendruck nach**

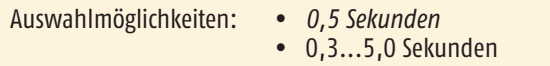

Dieser Parameter definiert die Betätigungszeit des entsprechenden Sendertasters (Auf/Ab), die zwischen dem Senden eines Kurzzeittelegramms (Auf/Ab) und eines Langzeittelegramms (Auf/Zu) unterscheidet. Ist die Zeit zum Beispiel auf 0,5 Sekunden parametriert, wird erst bei einer Betätigungsdauer die länger ist als 0,5 Sekunden ein Langzeittelegramm generiert. Bei einer Betätigungsdauer die kleiner ist als 0,5 Sekunden wird ein Kurzzeittelegramm generiert.

#### **Funktion der "my"-Taste**

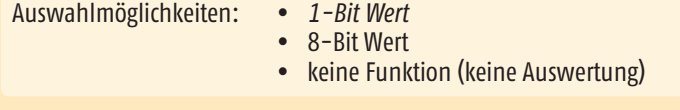

## **Funktion der "my" Taste 1 Bit Wert**

Auswahlmöglichkeiten: *Ein*

- Aus
	- Toggle (Um)
	- Keine Funktion (keine Auswertung)

## Ein  $($ "1") Aus  $($ "0") Um  $($ "1/0")

#### **Ein**

Wird die "my" Taste am Funksender betätigt, wird der Objektwert "Ein" erzeugt. Die Dauer der Betätigung wird nicht ausgewertet.

#### **Aus**

Wird die "my" Taste am Funksender betätigt, wird der Objektwert "Aus" erzeugt. Die Dauer der Betätigung wird nicht ausgewertet.

#### **Toggle (Um)**

Wird die "my" Taste am Funksender betätigt, wird der Objektwert "Um" erzeugt. Die Dauer der Betätigung wird nicht ausgewertet.

#### **Keine Funktion (keine Auswertung)**

Wird die "my" Taste am Funksender betätigt, wird diese nicht ausgewertet.

#### **8-Bit Wert (Steigende Flanke)**

Auswahlmöglichkeiten: *0*  $0 - 255$ 

#### $0 - 255$

Auswahlmöglichkeiten: *Jalousie AUF/ AB*

Über diesen Parameter wird der Wert eingestellt, der bei Betätigen der "my" Taste am Funksender gesendet wird.

## **Keine Funktion (keine Auswertung)**

Wird die "my" Taste am Funksender betätigt, wird diese nicht ausgewertet.

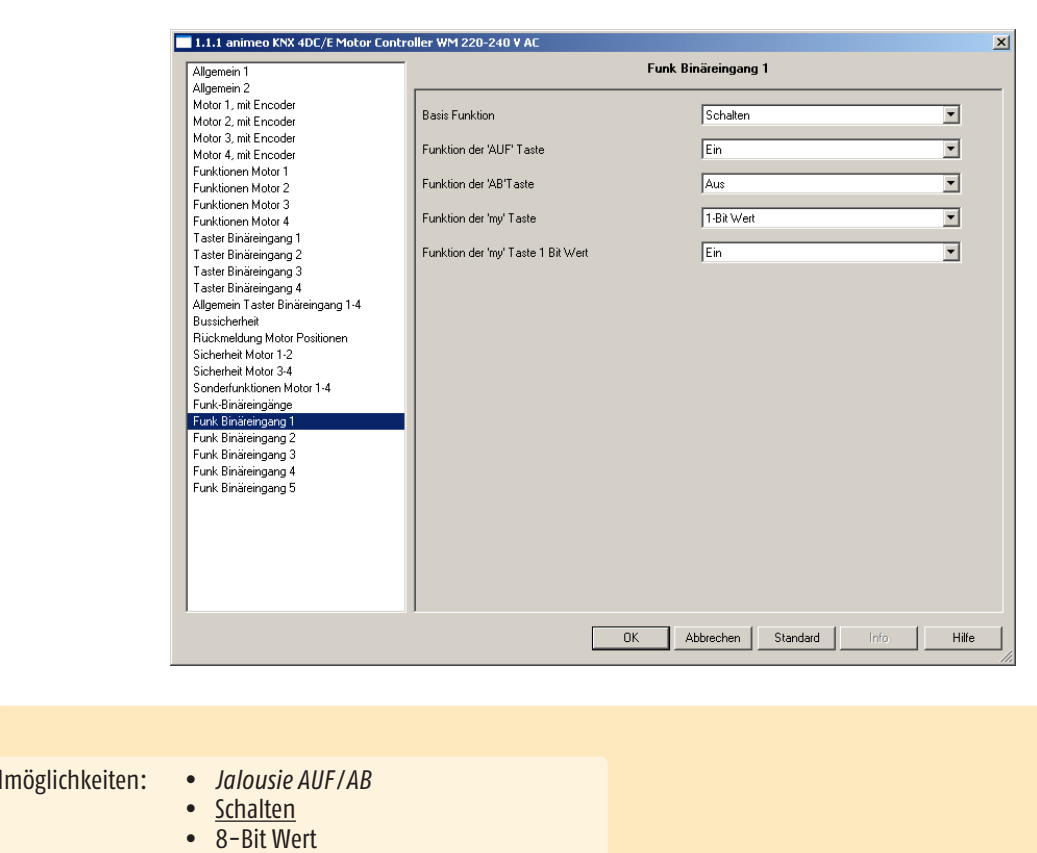

- Dimmen
- Jalousie langsam wenden

## **Funktion der "AUF"-Taste**

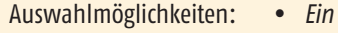

- Aus
	- Toggle (Um)
	- Keine Funktion (keine Auswertung)

Ein  $(n1")$  Aus  $(n0")$  Um  $(n1/0")$ 

Ein  $(n1")$  Aus  $(n0")$  Um  $(n1/0")$ 

#### **Ein**

Wird die "my" Taste am Funksender betätigt, wird der Objektwert "Ein" erzeugt. Die Dauer der Betätigung wird nicht ausgewertet.

## **Aus**

Wird die "my" Taste am Funksender betätigt, wird der Objektwert "Aus" erzeugt. Die Dauer der Betätigung wird nicht ausgewertet.

#### **Toggle (Um)**

Wird die "my" Taste am Funksender betätigt, wird der Objektwert "Um" erzeugt. Die Dauer der Betätigung wird nicht ausgewertet.

#### **Keine Funktion (keine Auswertung)**

Wird die "my" Taste am Funksender betätigt, wird diese nicht ausgewertet.

#### **Funktion der "AB"-Taste**

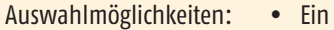

*Aus*

- Toggle (Um)
- Keine Funktion (keine Auswertung)

*Beschreibung siehe "Funktion der "AUF"-Taste bei Schatten".*

#### **Funktion der "my"-Taste**

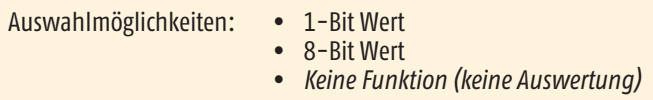

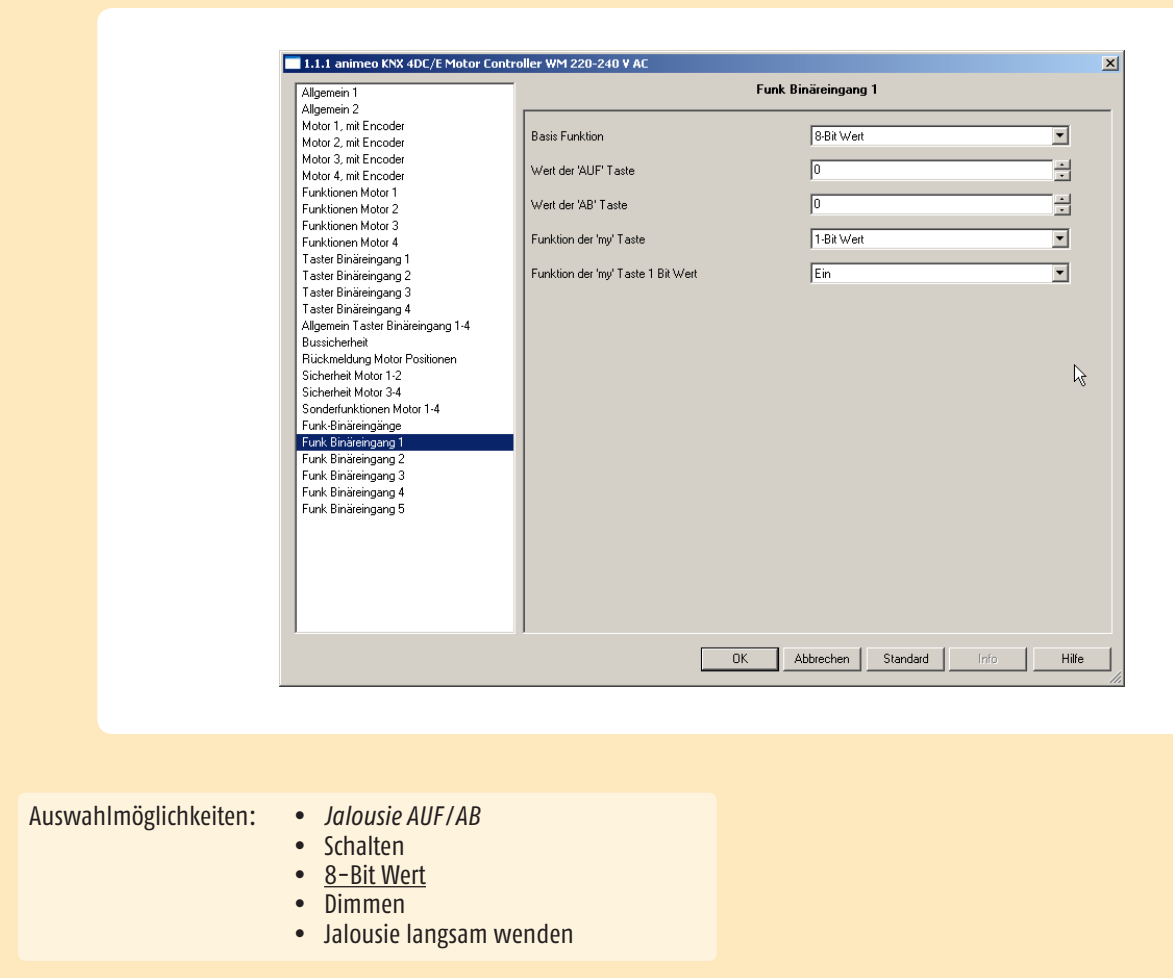

## Wert der "AUF"-Taste

Auswahlmöglichkeiten: *0*

 $0 - 255$ 

## **0 - 255**

Über diesen Parameter wird der Wert eingestellt, der bei Betätigen der "AUF"-Taste am Funksender gesendet wird.

## Wert der "AB"-Taste

Auswahlmöglichkeiten: *0*  $0 - 255$ 

*Beschreibung siehe "Funktion der "AUF"-Taste bei 8-Bit Wert".*

## **Funktion der "my"-Taste**

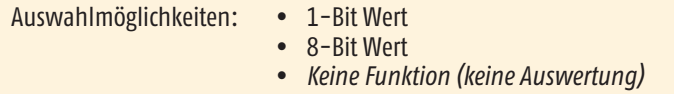

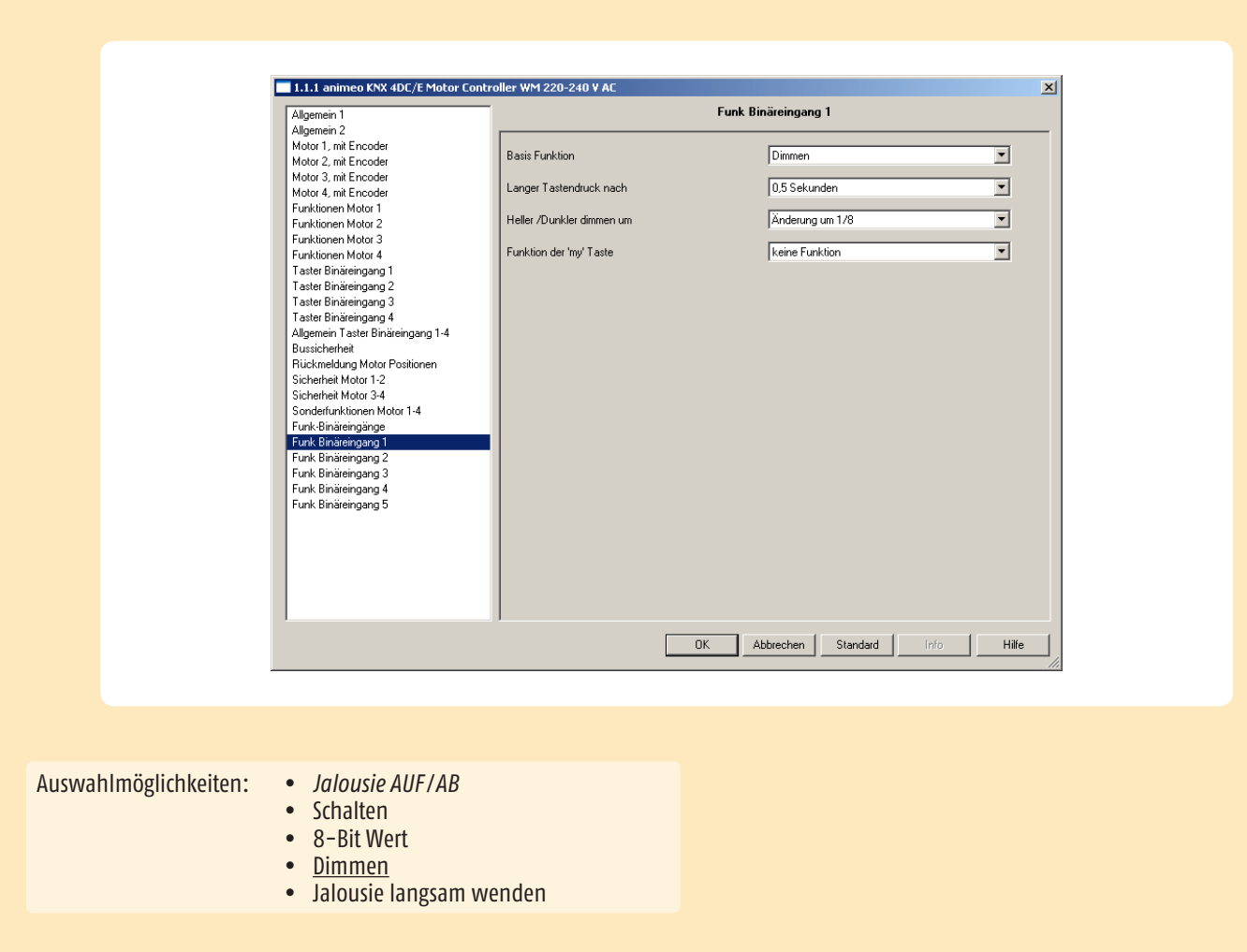

#### **Langer Tastendruck nach**

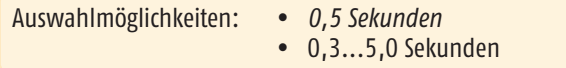

Dieser Parameter definiert die Betätigungszeit des entsprechenden Sendertasters (Auf/Ab), die zwischen dem Senden eines Kurzzeittelegramms (EIN/AUS) und eines Langzeittelegramms (Heller/Dunkler dimmen) unterscheidet. Ist die Zeit zum Beispiel auf 0,5 Sekunden parametriert, wird erst bei einer Betätigungsdauer, die länger ist als 0,5 Sekunden, ein Langzeittelegramm generiert. Bei einer Betätigungsdauer, die kleiner ist als 0,5 Sekunden, wird ein Kurzzeittelegramm generiert.

#### **Heller/Dunkler dimmen um**

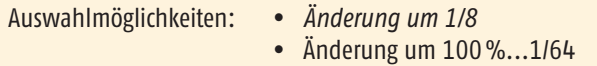

Dieser Parameter definiert die Dimmschrittweite, der bei einem langen Tastendruck als Telegramm gesendet wird.

#### **Funktion der "my"-Taste**

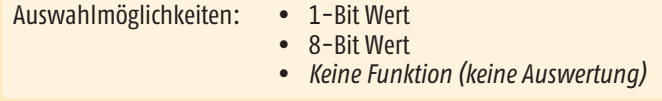

## **7 Diagnose**

## **7.1 LEDs am animeo KNX Motor Controller**

Die LEDs am animeo KNX Motor Controller können für folgende Funktionen genutzt werden:

- Funktionsfähigkeit des Gerätes während des Betriebs (230 V/KNX-Busspannung angeschlossen, Indikation über Funksignale, ...)
- Ein begrenzter Überblick über die Einstellungen

## **7.2 Informationen während des Betriebs**

Erhalt einer Funknachricht .......................................................

Sicherheit niedrig/hoch oder Objekt "Funktion sperren" aktiv............... Das Gerät ist betriebsbereit, Anzeige Empfang KNX Telegramme............

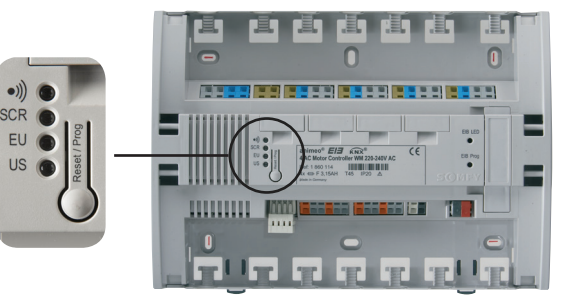

## **7.3 Status der Konfiguration**

△ Die Abfrage des Status der Konfigurationen ist nur im Auslieferungszustand möglich, bevor das Gerät mit der ETS programmiert wurde. Sobald das Gerät mit der ETS programmiert wurde, kann der Status der Konfigurationen nicht mehr über die Reset/Prog Taste abgefragt werden. Wenn das Gerät durch die ETS entladen wurde, kann der Status der Konfigurationen wieder über die Reset/Prog Taste abgefragt werden. Die Abfrage des Status über die Funkfunktionalität (grüne obere LED) ist immer möglich.

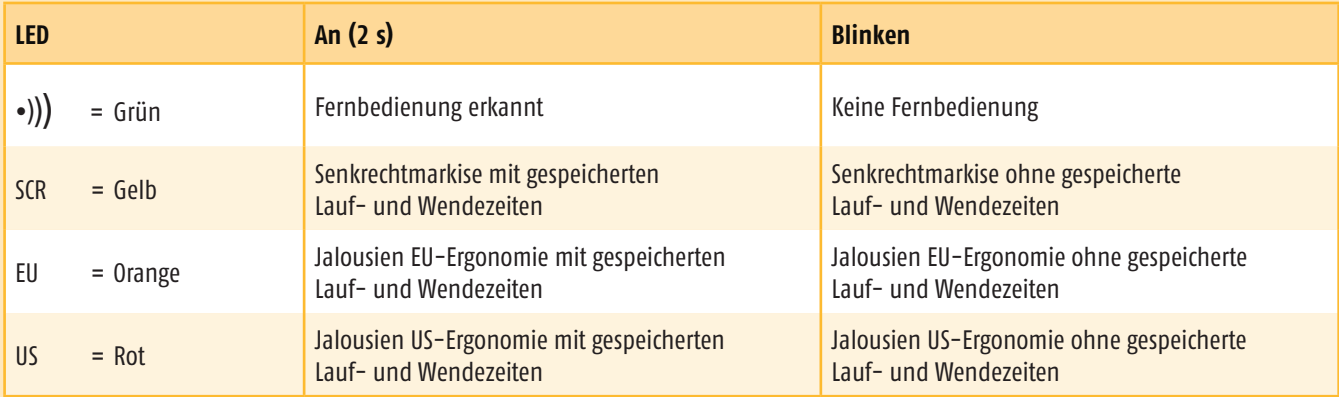

## **7.4.1 Warn-LED (**m**) am Motor Controller**

Wenn ein AUF- oder AB-Befehl gegeben wird und die Warn-LED ( $\triangle$ ) rot blinkt (Überstrom), sollten folgende Punkte überprüft werden:

- Kurzschluss am Motorausgang oder mindestens ein Draht ist nicht angeschlossen
- Encoder-Draht (lila) wurde fälschlicherweise an dem Motorausgang (z.B. M1 Klemme 2) angeschlossen
- Ein DC/E Motor wurde angeschlossen, der Motor Controller befindet sich jedoch im DC Modus
- Ein DC Motor wurde angeschlossen, der Motor Controller befindet sich jedoch im DCE Modus

#### Bei Modusauswahl DCE:

Wenn ein AUF- oder AB-Befehl gegeben wird und die Warn-LED ( $\triangle$ ) gelb blinkt (Regelungsfehler), ist die eingestellte Geschwindigkeit bezogen auf die Größe der Jalousie zu hoch. Die eingestellten Geschwindigkeiten für die AUF- und AB-Richtung müssen angepasst (erhöht) werden.

## **7.4.2 Optische Anzeige bei Fehlererkennung**

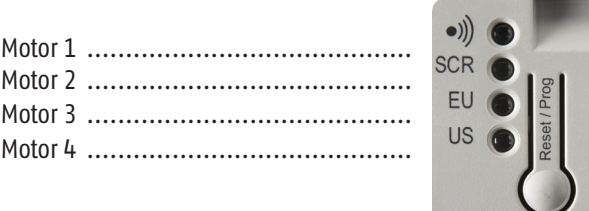

Zum Abschalten der Fehleranzeigen reicht ein kurzes Drücken (0,5 Sekunden) der Reset/Prog Taste.

# **Diagnose**

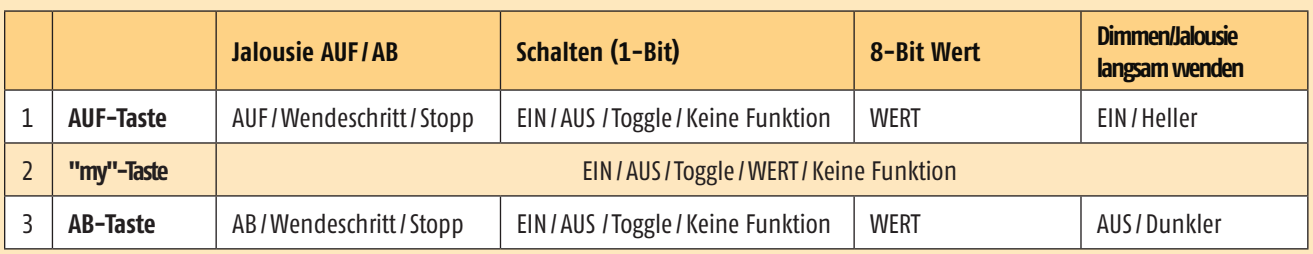

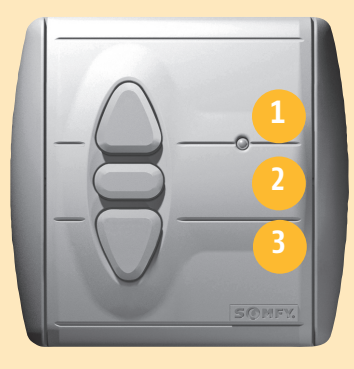

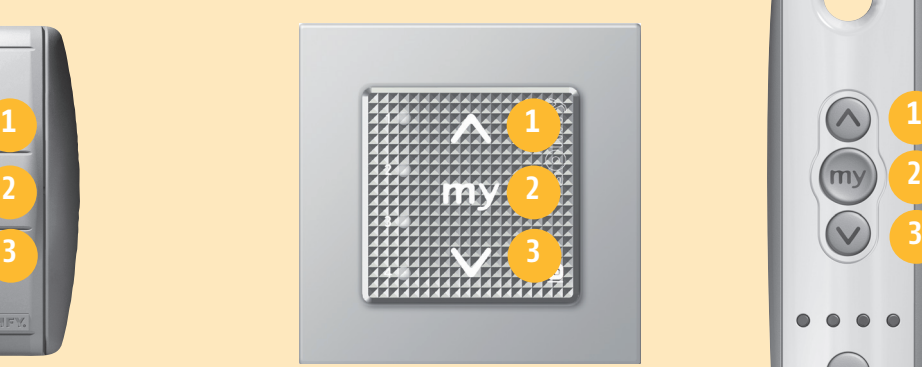

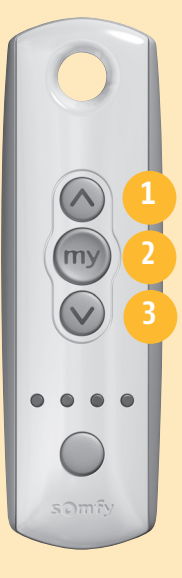

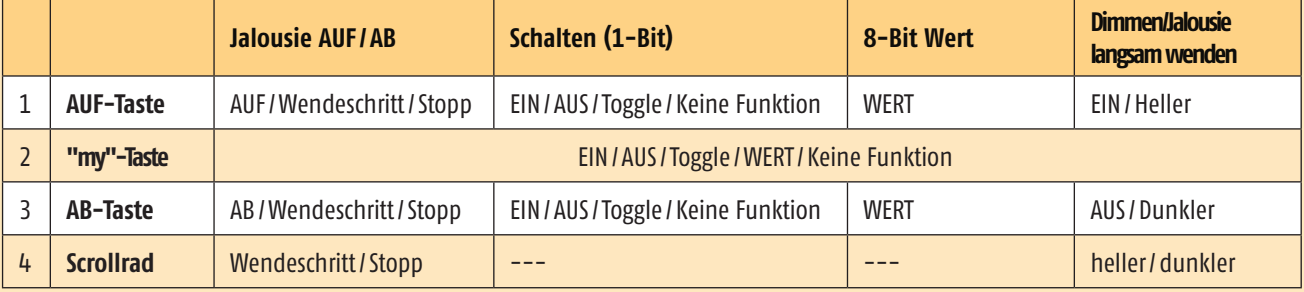

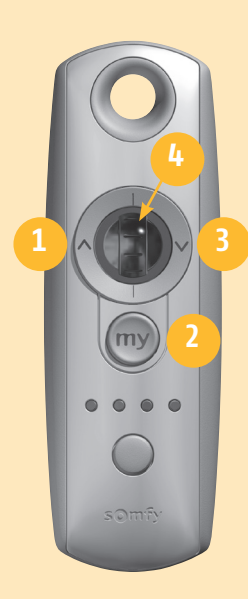

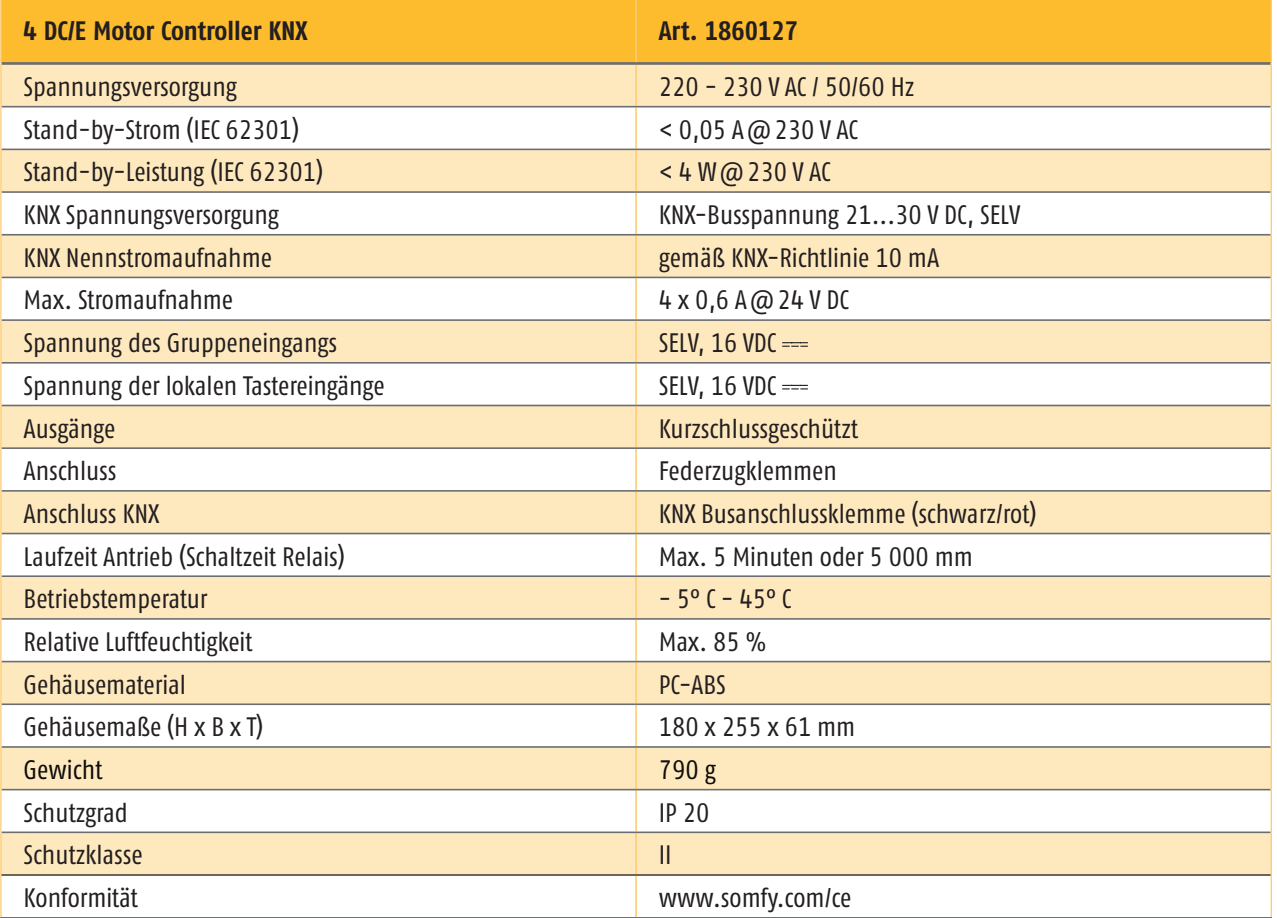

**Der Motor Controller ist ein elektronisches und manuell betätigtes, unabhängig montiertes Regel- und Steuergerät.**

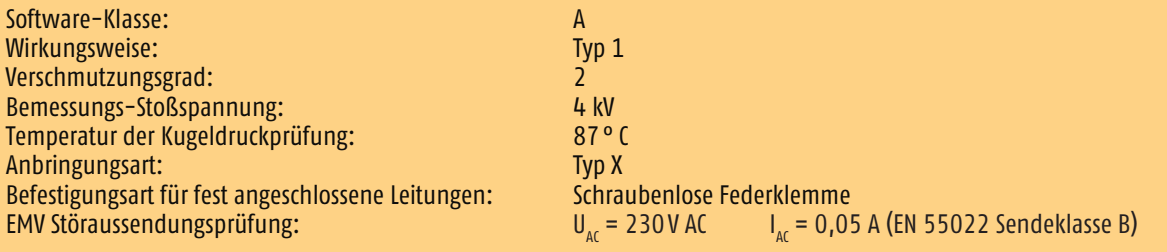

**Somfy Activités SA** 50 Avenue du Nouveau Monde 74300 Cluses

www.somfy.com/projects

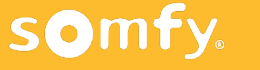

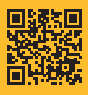